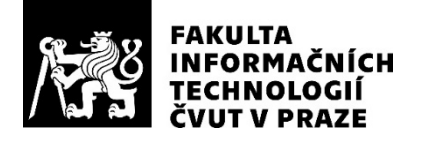

## ZADÁNÍ DIPLOMOVÉ PRÁCE

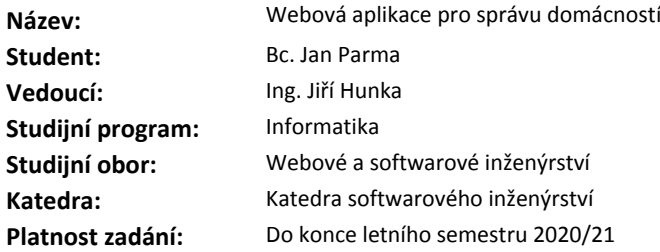

#### **Pokyny pro vypracování**

Cílem práce je realizace webové aplikace pro podporu správy sdílených domácností. Jedná se například o správu nákupního seznamu, úkolů, financí apod. Postupujte dle následujících kroků:

1. Proveďte důkladnou analýzu potřeb sdílených domácností.

2. Analyzujte také stávající či obdobné konkurenční řešení.

3. Na základě analýzy proveďte řádný softwarový návrh včetně volby vhodných technologií.

4. Implementujte prototyp webové aplikace, který následně podrobte vhodným testům. Neopomeňte vhodné uživatelské testování u kterého se zaměřte na reálné uživatele sdílených domácností. 5. Na základě testů navrhněte úpravy a realizujte výslednou aplikaci.

#### **Seznam odborné literatury**

Dodá vedoucí práce.

Ing. Michal Valenta, Ph.D. vedoucí katedry

doc. RNDr. Ing. Marcel Jiřina, Ph.D. děkan

V Praze dne 18. října 2019

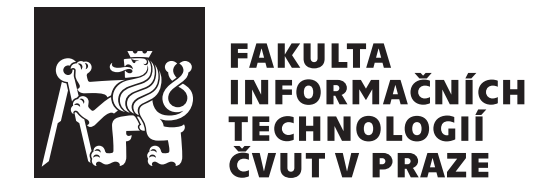

Diplomová práce

## Webová aplikace pro správu domácností

*Bc. Jan Parma*

Katedra softwarového inženýrství Vedoucí práce: Ing. Jiří Hunka

23. května 2020

# Poděkování

Děkuji Ing. Jiřímu Hunkovi za cenné rady a konzultace nad mou diplomovou prací. Rád bych také poděkoval svým rodičům za podporu během studia. Dále bych chtěl poděkovat Ing. Martinu Znamenáčkovi za ochotné konzultace při implementaci aplikace. V neposlední řadě bych rád poděkoval všem svým testovacím subjektům za jejich cenný čas.

## **Prohlášení**

Prohlašuji, že jsem předloženou práci vypracoval(a) samostatně a že jsem uvedl(a) veškeré použité informační zdroje v souladu s Metodickým pokynem o etické přípravě vysokoškolských závěrečných prací.

Beru na vědomí, že se na moji práci vztahují práva a povinnosti vyplývající ze zákona č. 121/2000 Sb., autorského zákona, ve znění pozdějších předpisů, zejména skutečnost, že České vysoké učení technické v Praze má právo na uzavření licenční smlouvy o užití této práce jako školního díla podle § 60 odst. 1 autorského zákona.

Prague dne 23. kvˇetna 2020 . . . . . . . . . . . . . . . . . . . . .

České vysoké učení technické v Praze Fakulta informačních technologií

C 2020 Jan Parma. Všechna práva vyhrazena.

*Tato práce vznikla jako školní dílo na Českém vysokém učení technickém v Praze, Fakultě informačních technologií. Práce je chráněna právními předpisy a mezin´arodn´ımi ´umluvami o pr´avu autorsk´em a pr´avech souvisej´ıc´ıch s pr´avem autorsk´ym. K jej´ımu uˇzit´ı, s v´yjimkou bez´uplatn´ych z´akonn´ych licenc´ı a nad* rámec oprávnění uvedených v Prohlášení na předchozí straně, je nezbytný sou*hlas autora.*

#### Odkaz na tuto práci

Parma, Jan. *Webová aplikace pro správu domácností*. Diplomová práce. Praha: České vysoké učení technické v Praze, Fakulta informačních technologií, 2020.

## **Abstrakt**

Tato diplomová práce se zabývá problematikou sdílených domácností. Konkrétně problémy vzniklé rozdělením domácích prací, správou nákupního seznamu, vzájemných dluhů a podobně. Tyto problémy jsou zanalyzovány a na základě výsledků je navržena a implementována aplikace, která by tyto problémy mohla pomoci řešit.

Výsledná aplikace by měla být přínosná všem, kdo bydlí ve sdílených domácnostech. Aplikace umožňuje vytvářet a přiřazovat lidem domácí práce, správu sdíleného nákupního seznamu a zaznamenávání vzájemných dluhů.

Klíčová slova Webová aplikace, správa domácnosti, sdílená domácnost, Spolubydla

## **Abstract**

This thesis will touch on the topic of problematics surrounding shared households. It will focus specifically on problems with distribution of household chores, management of a common shopping list, mutual depts etc. These problems are analysed and on the base of these results is the application designed and implemented which could help solve previously mentioned problems.

The final application should be beneficial to all who live in shared households. The application allows to create and assign people housework, manage a shared shopping list and record mutual debts.

**Keywords** Web application, household management, shared household, Spolubydla

# **Obsah**

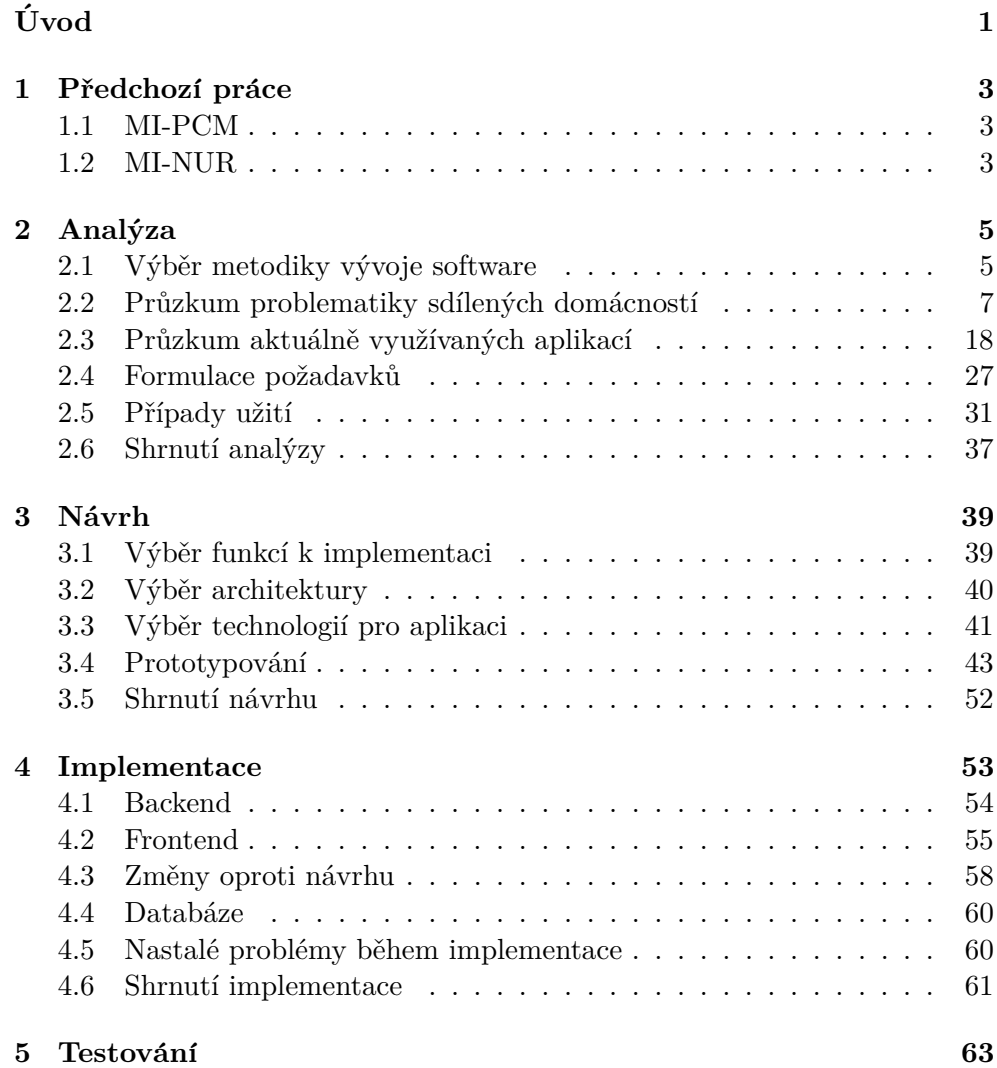

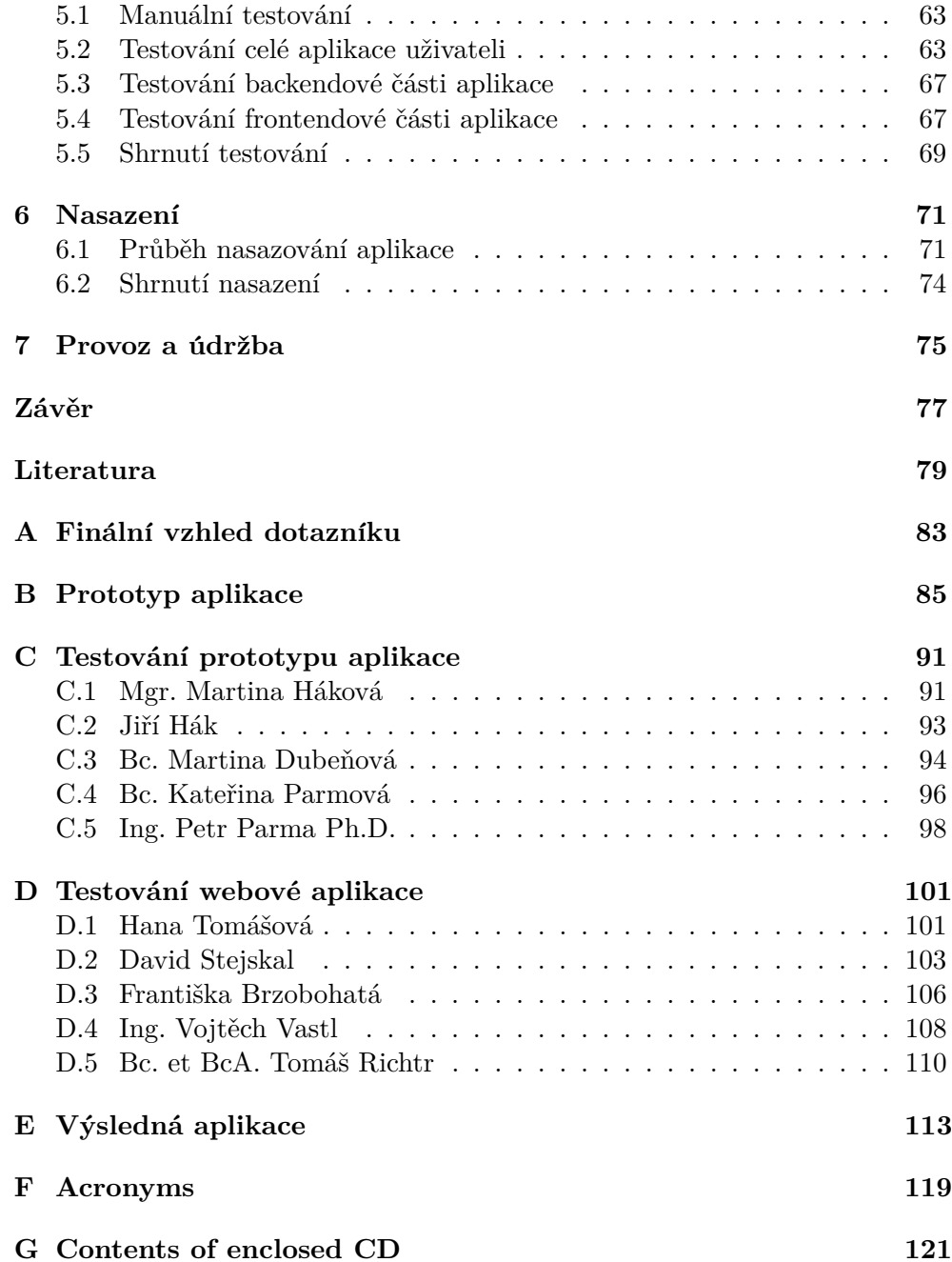

# Seznam obrázků

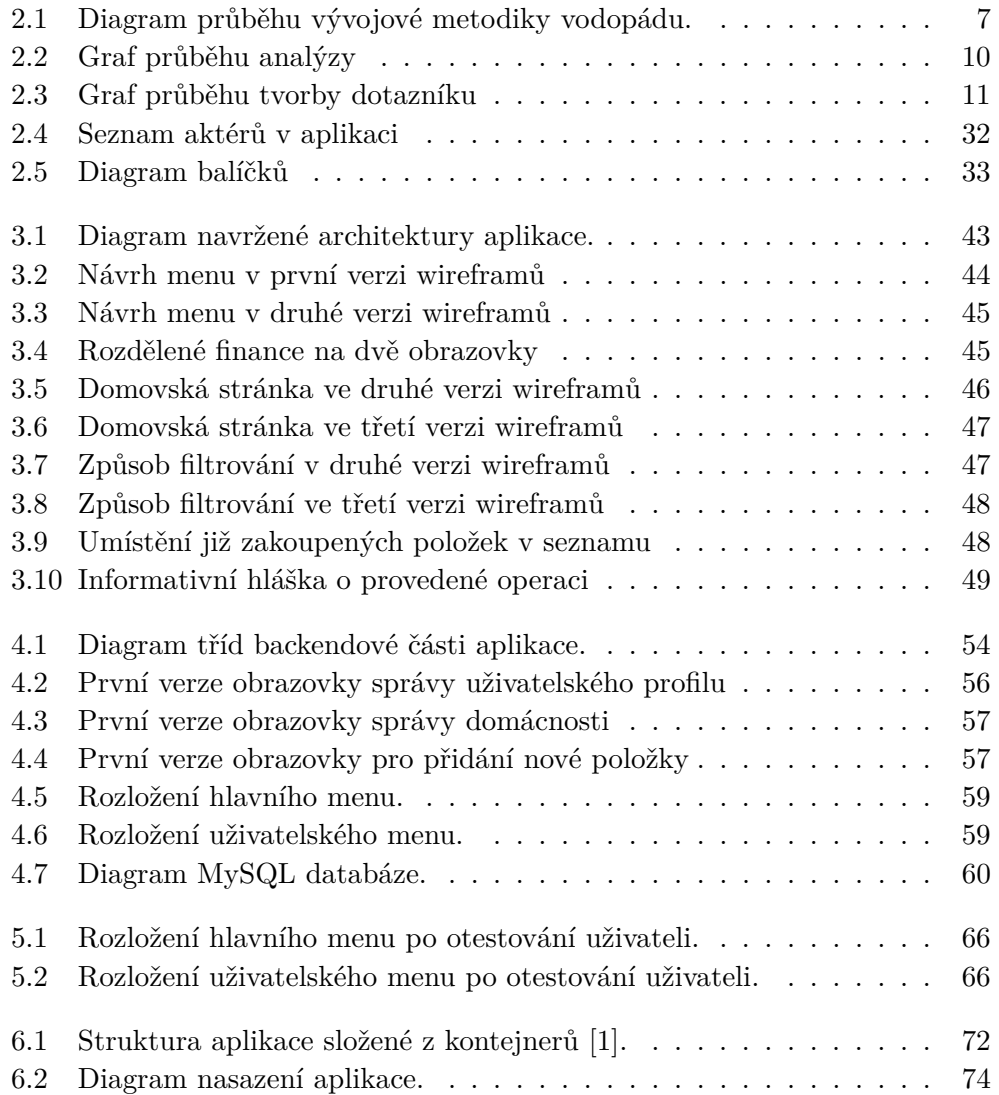

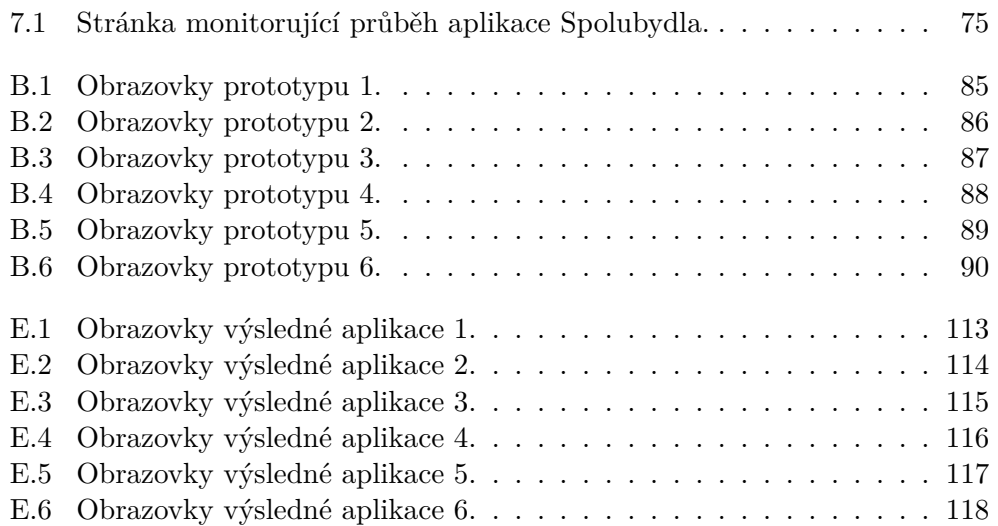

# **Seznam tabulek**

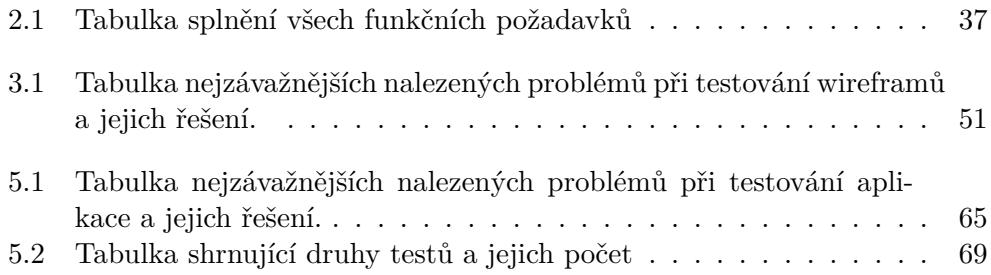

# **Uvod ´**

<span id="page-16-0"></span>Velká část lidí nebydlí v domácnostech sama. Většinou bydlí ještě s někým, ať to jsou členové rodiny, nebo kamarádi. Toto sdílení domácnosti sebou může ale přinést i každodenní problémy. Tyto problémy se mohou týkat například domácích prací, sdíleného nákupního seznamu, správy financí a nebo jiných věcí.

Možných řešení těchto problémů je více. Na téměř každý problém již existuje aplikace, která tento problém řeší. Nicméně druhů problémů ve sdílené domácnosti může být mnoho a každá aplikace často řeší pouze jeden druh problému. Mohlo by se stát, že pro kompletní správu domácnosti bychom museli používat tři aplikace, ne-li více.

Tato práce si dává za úkol zanalyzovat tyto problémy a na základě analýzy navrhnout řešení. Navržené řešení poté implementovat a řádně otestovat. Výsledné řešení poté nasadit na reálný server, aby bylo dostupné veřejnosti.

# Kapitola **1**

## Předchozí práce

### <span id="page-18-1"></span><span id="page-18-0"></span>**1.1 MI-PCM**

Projekt "Spolubydla" vznikl již v rámci předmětu MI-PCM. Tým se skládal ze čtyř členů, a to: Michal Stejskal, Martin Znamenáček, Jan Zvěřina a Jan Parma. V rámci tohoto předmětu byl za úkol vymyslet startupovou aplikaci, ke které jsme později vytvořili business model, základní use cases společně s user stories, základní diagram architektury aplikace a teoretický harmonogram vývoje softwaru. Definovali jsme rizika projektu, rozřadili zodpovědnosti tabulkou RACI, vytvořili základní low-fidelity wireframy (def viz [1.2.1\)](#page-18-3) a v poslední řadě jsme vytvořili základní test cases pro potenciální aplikaci.

#### <span id="page-18-2"></span>**1.2 MI-NUR**

Aplikace "Spolubydla" byla posléze taktéž lehce zpracována v předmětu MI-NUR pod vedením Ing. Jiřího Hunky. Tým, který pracoval na tomto tématu, byl ve složení: Jana Srogončigová, Martin Znamenáček, Jan Zvěřina a Jan Parma. V rámci předmětu MI-NUR jsme na základě task listu vytvořili task grafy, základní low-fidelity wireframy (def viz  $1.2.1$ ) pro mobilní verzi, byla provedena rešerše konkurenčních řešení a byly vytvořeny high-fidelity wi-reframy (def viz [1.2.2\)](#page-19-0) pro mobilní verzi. Tyto wireframy byly následně otestovány s reálnými uživateli a v závislosti na jejich zpětné vazbě byly upraveny do finální podoby.

#### <span id="page-18-3"></span>**1.2.1 Low-fidelity wireframy**

Low-fidelity wireframy jsou jen rychlým nákresem, díky němuž jsou nápady hmatatelnější a lehčí na představu. Low-fidelity wireframy jsou obvykle černobílá schémata nebo jednoduché náčrtky na papíře. Prvky uživatelského rozhraní jsou zobrazeny jako rámečky a čáry bez podrobných poznámek. I když

### 1. PŘEDCHOZÍ PRÁCE

jsou low-fidelity wireframy obvykle abstraktní, nabízejí šanci vidět základní strukturu uživatelského rozhraní.  $[2]$ 

## <span id="page-19-0"></span>**1.2.2 High-fidelity wireframy**

High-fidelity wireframy vyžadují větší úsilí při jejich tvorbě, ale jsou účinnější v tom, že odhalují, jak bude produkt vypadat v konečné fázi projektu. Oproti low-fidelity wireframů, high-fidelity wireframy jsou vytvářeny výhradně pomocí digitálních nástrojů. Další z rozdílů od low-fidelity wireframů je v tom, že high-fidelity wireframy jsou také barvené. [\[2\]](#page-94-2)

# Kapitola **2**

## **Anal´yza**

<span id="page-20-0"></span>První nedílnou součástí každého úspěšného projektu ve vývojovém cyklu softwaru je bez pochyb analýza. Jednak se jedná o analýzu potenciálních problémů spojených s vývojem software a jednak o sběr požadavků. Pokud má být projekt úspěšný, je zapotřebí velice kvalitní analýza. Jedná se o jednu z nejtěžších částí vývojového cyklu software. Nesprávně provedená analýza může mít a nejspíše i bude mít dopad na výsledný software. Při nekvalitní analýze může dojít například k nesprávnému pochopení zadaných požadavků zákazníkem. Tím se zcela jistě můžeme dostat do problémů. Zvláště pokud se tým rozhodne používat vývojové metodiky "vodopádu". V tomto případě má nekvalitní analýza fatální následky. U "vodopádu" se provádí analýza pouze jednou na začátku projektu. Poté se předpokládá, že je správně provedená a celý projekt na ní tak závisí [\[3\]](#page-94-3).

Cílem mé analýzy je tedy shromáždění veškerých potřebných informací k projektu a připravení na následný návrh projektu. V analýze se zabývám výběrem metodiky vývoje software, průzkumu problematiky sdílených domácností, průzkumu konkurenčních řešení, formulací požadavků na aplikaci a vytvoření případů užití.

## <span id="page-20-1"></span>2.1 Výběr metodiky vývoje software

Použití některé z metodik vývoje software má své výhody i nevýhody. Přínosy použití některé z metodik může být například standardizace pracovních postupů, a tím zvýšení přehlednosti. Dalším z přínosů je opakovatelnost a zjednodušení řízení projektu. Metodika zanáší pořádek do vývojového procesu. Nevýhodou metodiky vývoje software může být práce navíc. Musíme svůj vývojový postup přizpůsobit vybrané metodice. Navíc už jen seznámení se s metodikou a její aplikování na vývoj zabere nějaký čas. Některé z metodik jsou navíc i placené. Metodiky vývoje software se dělí do dvou základních skupin [\[4\]](#page-94-4).

### 2.1.1 Klasické metodiky vývoje software

Klasické metodiky vývoje software kladou větší důraz na tvorbu dokumentace oproti metodikám agilním. Tyto metodiky bývají zpravidla velmi propracované, což má výhodu v tom, že dokáží řešit širší spektrum problémů, ale jsou složitější. Dodržovaní veškerých požadavků klasické metodiky může vést i ke zbytečnému nárůstu pracnosti. Proto se každá metodika musí přizpůsobit projektu, na kterém aktuálně pracujeme [\[4\]](#page-94-4).

### 2.1.2 Agilní metodiky vývoje software

Agilní metodiky vývoje software se zaměřují více na vlastní tvorbu produktu a minimalizují množství vytvářené dokumentace. Obecným cílem agilních metodik je dodat zákazníkovy co nejdříve první verzi požadovaného softwaru. Až pak na základě zpětné vazby se tento software upravuje [\[4\]](#page-94-4).

#### **Rozdˇelen´ı**

- **Klasick´e metodiky**
	- **–** Vodop´ad
	- **–** UP Unified Process
	- **–** MSA Modern Structured Analysis
	- **–** RUP Rational Unified Process

#### • **Agiln´ı metodiky**

- **–** SCRUM
- **–** XP Extr´emn´ı programov´an´ı
- **–** TDD Test Driven Development

### 2.1.3 Výběr metodiky vývoje software

Výběr metodiky vývoje software závisí na několika faktorech. Ty jsou:

- Velikost projektu
- $\bullet$  Velikost týmu
- $\bullet$  Složení týmu
- Stabilita požadavků
- $\bullet$  Firemní kultura
- $\bullet$  Zákazník a jeho zvyklosti a preference

Některé faktory, jako je firemní kultura a zvyklosti zákazníka, jsou pro mou diplomovou práci zanedbatelné. Velikost a složení týmu je jasné. Tým je jednočlenný. Požadavky by měly být stabilní. V analytické části se tyto požadavky určí na základě analytického sběru požadavků a dále budou neměnné. To znamená, že je potřeba vybrat metodiku, která je vhodná pro danou velikost projektu se stabilními požadavky. Z těchto důvodů jsem se rozhodl pro vývojovou metodiku vodopádu.

<span id="page-22-1"></span>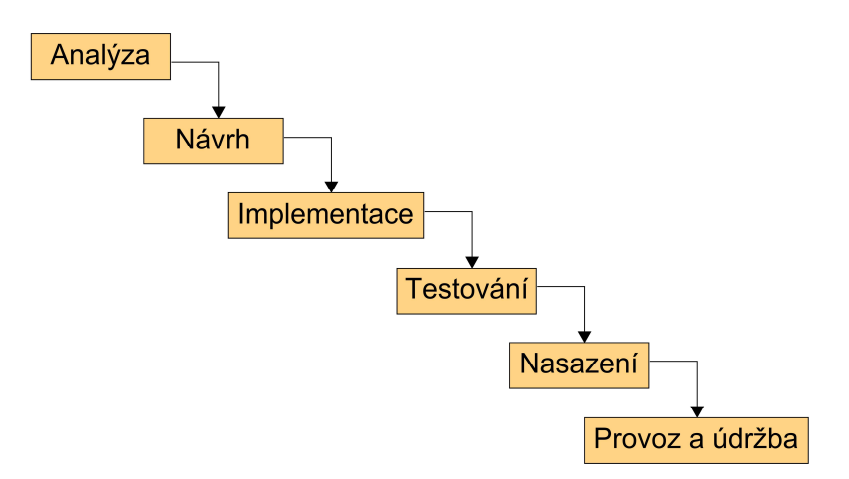

Obrázek 2.1: Diagram průběhu vývojové metodiky vodopádu.

Části nasazení společně s provozem a údržbou nejsou v této práci vyžadovány. Všechny ostatní předchozí kroky jsou nutné.

## <span id="page-22-0"></span>2.2 Průzkum problematiky sdílených domácností

#### 2.2.1 Výběr analytických metod

Existuje několik metod pro sběr požadavků, přičemž každá má své výhody a nevýhody. Je důležité si vybrat tu správnou metodu pro svůj specifický projekt, aby byla zaručena nejlepší analýza. Jak jsem již zmínil, špatně provedená prvotní analýza může mít fatální následky pro výsledný projekt. Analytické metody se dají rozdělit do dvou základních skupin, kvantitativní analýza a kvalitativní analýza. Ty se pak dále dělí podle způsobu provedení analýzy [\[5\]](#page-94-5).

#### **2.2.1.1 Kvantitativn´ı analyza ´**

Kvantitativní analýza je v současné době stále ještě mnohem preferovanějším způsobem zkoumání reality, jelikož vychází z matematicko-statistických metod. Čím více lidí oslovíme, tím více relevantnější data budeme mít. Jelikož je můj projekt start-up, je tato metoda analýzy žádoucí. Aplikace "Spolubydla"

není na firemní zakázku pro interní potřeby, ale pro širokou škálu lidí. Z tohoto důvodu je lepší oslovit co největší počet lidí, a tím získat sběr požadavků na software. Tato analýza probíhá nejčastěji formou krátkých a cílených do-tazníků. [\[5\]](#page-94-5)

#### **2.2.1.1.1 Rozhovor**

Analýza metodou rozhovoru může patřit do skupiny jak kvantitativní, tak i kvalitativní. Záleží za způsobu vedeného rozhovoru a počtu oslovených lidí. Tato metoda je velmi intuitivní a často se používá právě v oblasti softwarového inženýrství. Rozhovor může být polo-strukturovaný, plně-strukturovaný nebo nestrukturovaný. Nejlepší formou pro sběr požadavků se jeví polo-strukturovaný rozhovor. Tento rozhovor by měl být veden spíše formou diskuse. V případě plně-strukturovaného rozhovoru se může stát, že analytik buď opomene skupinu otázek, nebo se budou jevit jako nepodstatné nebo nesouvisející s téma-tem. Přitom tyto otázky mohou být velmi důležité pro projekt. [\[6\]](#page-94-6)

#### **2.2.1.1.2** Dotazníky

Analýza formou dotazníků je nejpoužívanější metoda neosobní komunikace. Analýza formou dotazníku má výhodu v počtu oslovených respondentů. Jedná se o metodu kvantitativní. Na druhou stranu je velmi těžké správně formulovat dotazník tak, aby byl schopný odkrytí nových oblastí problémové domény.  $[6]$ 

#### **2.2.1.2 Kvalitativn´ı analyza ´**

Kvalitativní analýza často navazuje na výsledky kvantitativní analýzy. Kvalitativní analýza často probíhá formou rozhovorů s konkrétními potenciálními zákazníky. Aplikace Spolubydla cílí na problematiku ve společné domácnosti. Každý potenciální uživatel této aplikace však může mít zcela specifické poža-davky, které pro ostatní potenciální uživatele budou zcela zbytečné. [\[5\]](#page-94-5)

#### **2.2.1.2.1 Brainstorming**

Brainstorming je jednou z velmi vhodných metod analýzy. Často se brainstorming používá současně i s metodou rozhovorů. Nejprve se provede analýza metodou rozhovorů a poté se provede brainstormingová metoda. Na brain-stormingové metodě je možnost diskuze mezi zadavateli. [\[6\]](#page-94-6)

#### **2.2.1.2.2 Laddering**

U "ladderingové" metody se nejdříve začíná s obecnějšími otázkami, kdy je e "adderingove" inctody se nejarive začina s občenejšimi odziadami, kdy je<br>cílem získat přehled o výsledných požadavcích webové či jiné aplikace. Poté se otázkami míří více do hloubky a snaží se k hlubšímu pochopení řešené aplikace. Tato metoda jde vlastně od nejobecnějšího konceptu až do nejhlubších podrobností. [\[6\]](#page-94-6)

#### **2.2.1.2.3** Analýza cílů a úkolů

Analýza cílů a úkolů je založena na dekompozici úkolů. Nejprve se provede dekompozice cílů a úkolů. Tím dojdeme k nalezení všech potřebných požadavků na naší aplikaci. Tyto požadavky jsou jak uživatelské, tak i systémové. Tyto výsledné uživatelské a systémové požadavky se poté zaznamenávají formou uživatelských nebo systémových scénářů. [\[6\]](#page-94-6)

#### 2.2.1.2.4 Pozorování

Tato metoda se v softwarovém inženýrství nejčastěji používá při návrhu uživatelsky orientovaných systémů a webových aplikací. Nejlepší způsob je její použití společně s metodou prototypování. Nejprve se implementuje prototyp a následně metodou pozorování odladí uživatelské rozhraní. [\[6\]](#page-94-6)

#### 2.2.1.2.5 Prototypování

Tato metoda se nejčastěji používá pro sběr požadavků při implementaci webových aplikací. Tato metoda může však být zdlouhavá, jelikož s každým prototypem mohou přijít jiné komplikace, které se metodou pozorování musí najít. Následně při opravě chyb vznikne nový prototyp. [\[6\]](#page-94-6)

#### 2.2.1.3 Výběr

Jak kvalitativní, tak kvantitativní analýza je potřebná a jdou ruku v ruce. V prvé řadě jsem se rozhodl vytvořit prototyp dotazníku, který otestuji kvalitativní analýzou, metodou rozhovoru s menší skupinou lidí. Tento dotazník, reprezentující kvantitativní analýzu, následně rozešlu co největšímu počtu lidí. Zde je kvantitativní analýza velmi důležitá, jelikož moje aplikace míří na širokou škálu lidí. Každý z respondentů může mít jiné, specifické požadavky. Z tohoto důvodu by některá z kvalitativních metod nemusela fungovat, jelikož se kvalitativní metoda zaměřuje na sběr požadavků od malého množství lidí. Výsledky z kvantitativní analýzy použiji pro návrh a implementaci aplikace. Výslednou aplikaci poté otestuji kvalitativní analýzou ještě jednou. Výsledné poznatky pak zpracuji a díky nim upravím svou aplikaci.

#### <span id="page-25-0"></span>**2.2.2 Pr˚ubˇeh pr˚uzkumu**

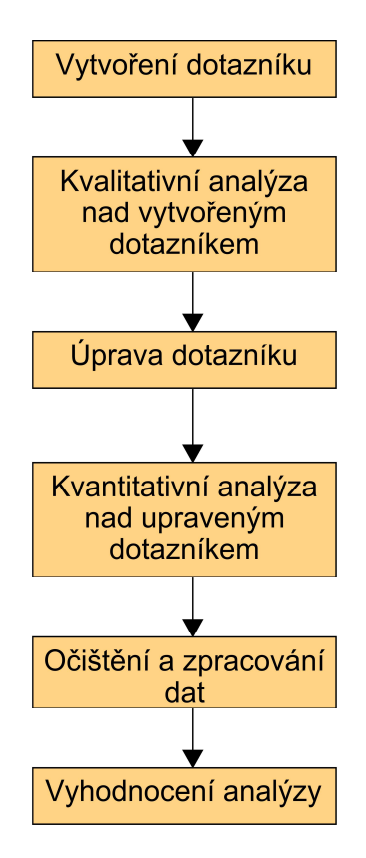

Obrázek 2.2: Graf průběhu analýzy

Jak jsem dříve uvedl. Průzkum problematiky sdílených domácností bude probíhat ve velké míře kvantitativní analýzou formou dotazníků. Nejprve vytvořím prototyp dotazníku, který odladím s malou skupinou lidí. Tato skupina by neměla být větší než deset lidí. Dotazník poté upravím dle připomínek oslovených lidí a rozešlu větším skupinám lidí pro kvantitativní analýzu.

### <span id="page-26-0"></span>**2.2.3 Sbˇer poˇzadavk˚u**

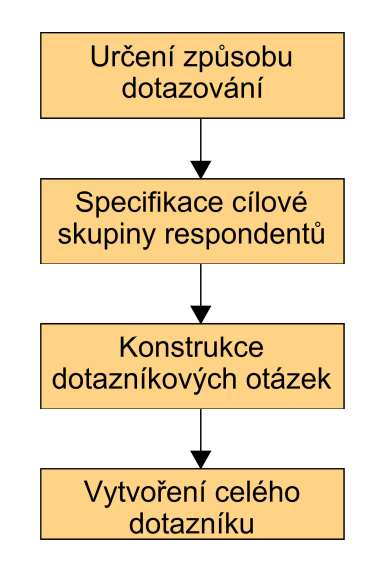

Obrázek 2.3: Graf průběhu tvorby dotazníku

#### 2.2.3.1 Volba webové stánky pro dotazník

Nejprve je důležité vybrat správnou webovou stránku poskytující potřebné služby. Ne každá stránka je zdarma a ne každá umožňuje přístup k datům. Často stránky poskytují pouze obecné výsledky. Některé stránky mají i omezení na počet otázek a počet respondentů. Proto je důležité najít pro tento dotazník správnou webovou službu. Podle porovnání na stránkách webfx.com se jako nejlepší služba jeví Google Forms. [\[7\]](#page-94-7).

#### **Google Forms**

- **Počet možných dotazníků:** Neomezeně
- **Poˇcet moˇznych ot ´ ´azek v dotazn´ıku:** Neomezenˇe
- Počet možných respondentů: Neomezeně
- **Moˇznost vlastn´ıho designu:** Ano
- **Moˇznost exportu dat:** Ano

Google Forms nemá žádná konkrétní omezení. Navíc umožňuje export dat, což může být později užitečné. Rozhodl jsem se proto využít služeb Google Forms a vytvořit u této webové služby svůj dotazník pro kvantitativní analýzu [\[7\]](#page-94-7).

#### 2.2.3.2 Cílová skupina

Aplikaci může využívat každý, kdo nežije zcela sám. Navíc ji mohou využívat i uživatelé jakéhokoliv věku. Cílová skupina této aplikace je tedy velmi obecná.

#### 2.2.3.3 Tvorba dotazníku

Pro lepší kvantitativní analýzu byl vytvořený dotazník nejprve kvalitativně otestován se skupinou o velikosti 10 lidí. Důvodem tohoto počínání bylo, aby byl dotazník srozumitelný a jednoduchý. Pokud bych odhalil chybu v dotazníku až v průběhu kvantitativní anýzy, byl by to problém. Dotazník by se musel znovu distribuovat. Předpokládám, že by bylo těžké získat stejný počet respondentů, jako napoprvé. Již jednou oslovení respondenti by nemuseli chtít vyplňovat skoro stejný dotazník napodruhé.

S každým jedincem byly projety otázky, zda jsou pro ně srozumitelné, či nikoli a byly prodiskutovány odpovědi k otázkám. Díky této kvalitativní analýze formou dotazníku byly odstraněny drobné chyby, poupraveny otázky a přidány některé odpovědi.

#### **Zmˇeny dotazn´ıku odchycen´e kvalitativn´ı analyzou ´**

- Do otázky, co respondenti používají pro správu domácnosti, byla přidána možnost poznámek.
- Do poslední otázky, co je největší problém ve sdílené domácnosti, byly přidány odpovědi: Neohlášené návštěvy a dlouhé fronty na koupelnu.

Z důvodu oslovení většího množství lidí byl dotazník vytvořen v anglickém jazyce. Problematika sdílených domácností je celosvětová, a tak je užitečné, mít odpovědi i od zahraničních respondentů.

#### 2.2.3.4 Finální vzhled dotazníku

Dotazník byl vytvořen v co nejjednodušší a nejpřesnější formě z důvodu získání přesnějších dat. U obsáhlejšího dotazníku s možnostmi dlouhých odpovědí při dotazování může tázaný ztratit soustředění. Také se může snažit o urychlení vyplnění dotazníku, což vede k nepřesnosti odpovědí. Při tvorbě dotazníku bylo tedy i dbáno na toto kritérium. Počet otázek dotazníku záleží na odpovědích respondenta, přičemž minimální počet otázek je jedna a maximální šest. Každá odpověď označená jako "Other" je doplňující. Tedy zde může respondent dopsat svou odpověď, pokud jí nenalezl v předchozích vypsaných odpovědích. Výsledný dotazník lze najít v příloze [A.](#page-98-0)

#### 2.2.3.5 Oslovení respondentů

Respondenti byly osloveni prostřednictvím facebookových skupin, které se zaměřují buď na sdílené domácnosti, nebo shánění spolubydlících. Další formou oslovení respondentů byla webová stránka www.reddit.com se zaměřením taktéž na sdílené domácnosti. Celkem bylo získání 502 respondentů.

#### 2.2.3.6 Výsledná data

#### **Ot´azka ˇc´ıslo 1:**

Do you live in a shared household? (Friends, family, etc.) (502 odpovědí)

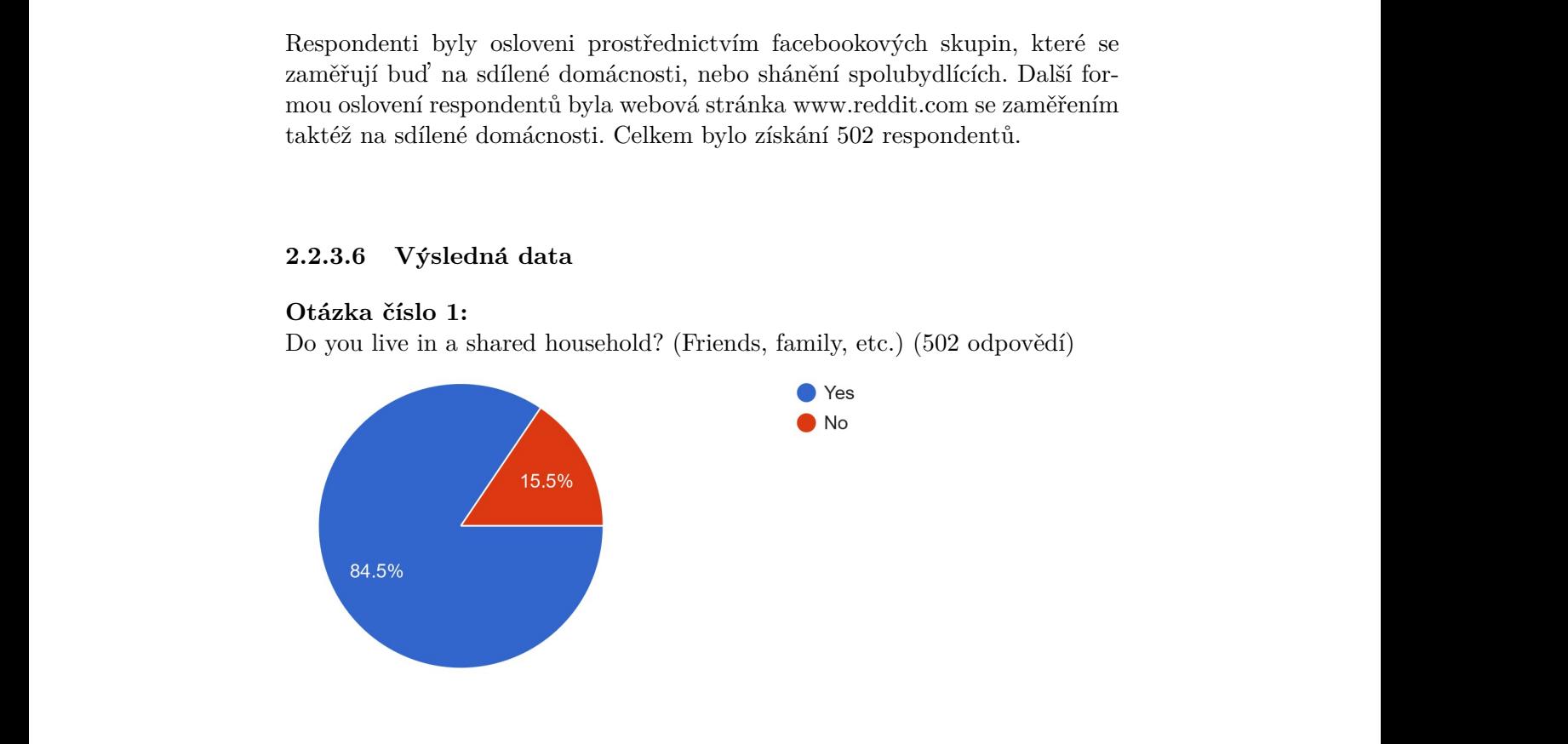

#### Otázka číslo 2:

How many of you are living in a shared household? (424 odpovědí)

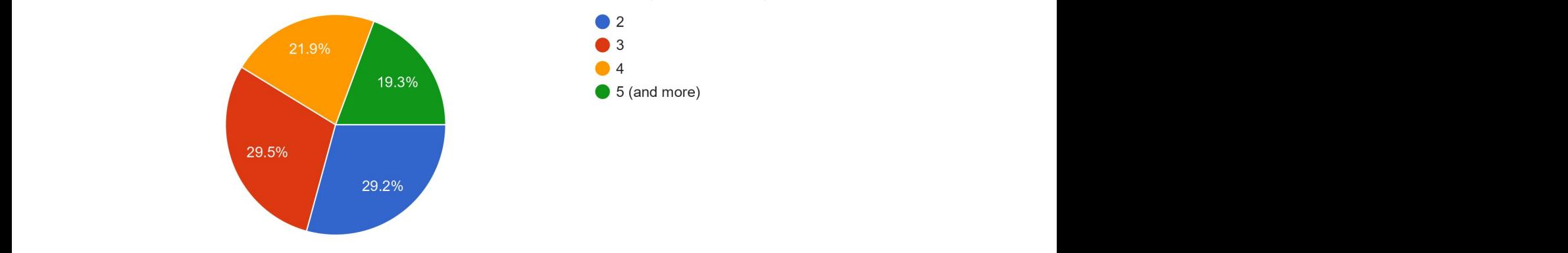

## **Ot´azka ˇc´ıslo 3:**

What do you use for managing a shared household?  $(424 \text{ odpovědí})$ 

#### 2. ANALÝZA

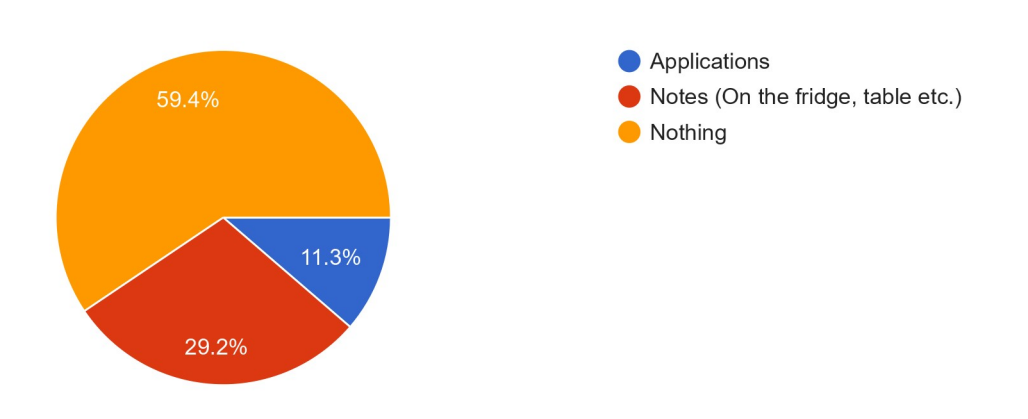

### **Otázka** číslo 4:

How is the application useful to you?

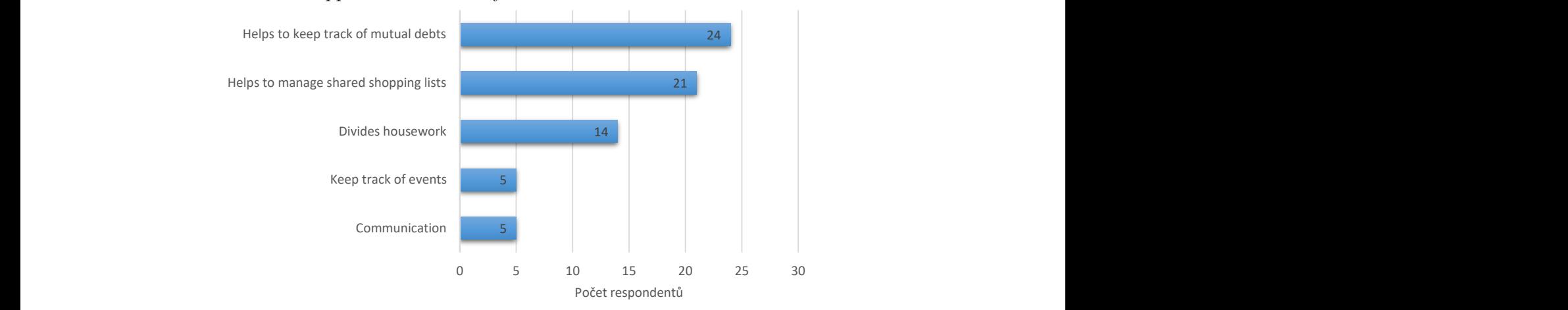

#### **Otázka** číslo 5:

What applications do you use? If there are multiple applications, separate them with a comma.

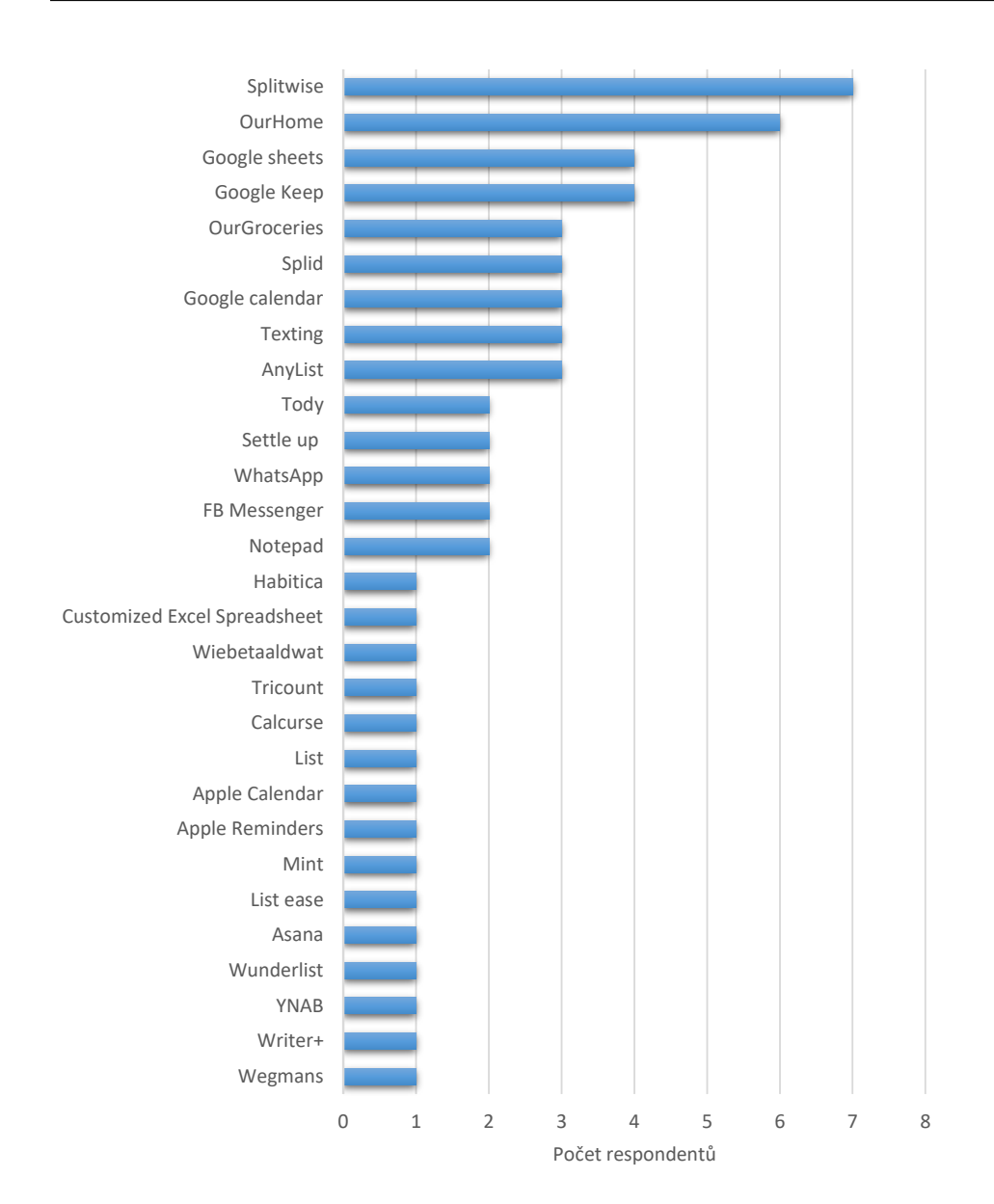

#### Otázka číslo 6:

What are the common problems you usually deal with at home? If there are more problems, separate them with a comma.

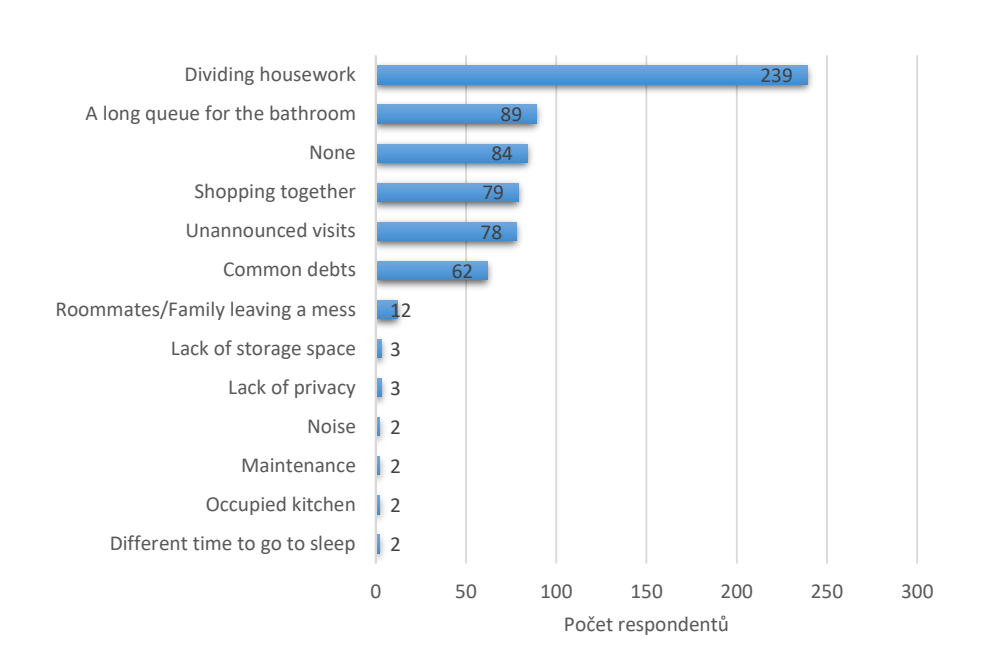

#### 2.2.3.7 Vyhodnocení výsledků

#### **Ot´azka ˇc´ıslo 1**

Z první otázky vidíme, že 84,5% respondentů bydlí ve sdílených domácnostech. Ať je to s kamarády, nebo s rodinnou. Z  $502$  respondentů toto činí 424 lidí. Pouze zbylých 78 bydlí samostatně.

#### **Ot´azka ˇc´ıslo 2**

Z druhé otázky vidíme, že ze 424 respondentů, kteří bydlí ve sdílené domácnosti, bydlí $29.2\%$  respondentů, neboli 124, ve sdílené domácnosti pouze s jedním dalším člověkem. 29.5% respondentů, neboli 125, bydlí v domácnosti s dvěma dalšími lidmi. 21.9% respondentů, neboli 93, bydlí v domácnosti ve čtyřech lidech a 19.3%, neboli 82, bydlí v domácnosti v pěti lidech a více.

#### **Ot´azka ˇc´ıslo 3**

Z oslovených 424 respondentů, kteří bydlí ve sdílené domácnosti, jich pouze 11.3%, neboli 48, využívá nějaké aplikace pro správu sdílených domácností. 59.4%, neboli 252, jich nepoužívá absolutně nic. Zbylých 29.2%, neboli 124, jich používá pouze fyzické poznámky. Zde je vidět, že potenciálních uživatelů aplikace Spolubydla je hodně.

#### **Ot´azka ˇc´ıslo 4**

Pouze 48 respondentů používá nějakou aplikaci pro správu domácnosti. Tato aplikace 24 respondentům pomáhá v udržování přehledu vzájemných dluhů. Dalším 21 respondentům pomáhá zpravovat sdílený nákupní seznam. 14 respondentů používá aplikaci pro rozdělování domácích prací. 5 respondentů používá aplikaci pro zaznamenávání a spravování událostí a dalších 5 respondentů používá aplikaci pro vzájemnou komunikaci.

#### **Ot´azka ˇc´ıslo 5**

Z výsledného grafu vidíme, které aplikace můžeme použít pro průzkum konkurenčních řešení. Nejpoužívanější aplikace je aplikace Splitwise. Tu používá 7 respondentu z celkových 48. Tato aplikace pomáhá udržovat přehled společných dluhů. Aplikace OurHome, kterou používá 6 uživatelů, je druhou nejpoužívanější aplikací. Tato aplikace slouží pro správu domácích prací. Dále jsou často používané poznámkové aplikace jako Google Keep a Google Sheets. Aplikaci Splid je druhou nejpoužívanější aplikací pro udržování přehledu ve vzájemných dluzích. Stejně početně používané aplikace pro správu nákupního seznamu jsou AnyList a OurGroceries. Dva respondenti taktéž používají aplikaci Tody pro správu domácích prací. Další aplikace, které respondenti používají jsou kalendářové aplikace nebo aplikace pro vzájemnou komunikaci.

#### **Ot´azka ˇc´ıslo 6**

Z poslední otázky se dozvídáme, že největším problémem ve sdílených domácnostech je rozdělování domácích prací. Celkem 239 respondentů z celkových 424 takto hlasovalo. Druhým nejčastějším problémem, který má 89 respondentů, jsou dlouhé fronty na koupelnu. 84 respondentů hlasovalo tak, že žádný problém ve sdílené domácnosti nemají. Společné nakupovaní vidí jako problém 79 respondentů. 78 respondentů má problém s neohlášenými návštěvami a 62 respondentů má problém s udržováním přehledu o společných dluzích. Objevují se zde další problémy, jako je zanechávání nepořádku, nedostatek soukromí nebo úložného místa. Tyto problémy má jen malé množství respondentů. Problém dlouhé fronty na koupelnu bude těžko řešitelný, jelikož v těchto situacích se často jedná o minuty strávené v koupelně. Proto by aplikace nejspíše nebyla často používaná.

#### **2.2.3.8 Vyb´ ˇer poˇzadovanych funkcionalit na aplikaci ´**

Z kvantitativní analýzy vyšlo pár základních požadavků na aplikaci. Z prvních 5 požadavků z poslední otázky dotazníku jsem se rozhodl neimplementovat funkcionalitu na obsazování koupelny. Jak již bylo výše zmíněno, v těchto situacích se jedná běžně jen o minuty a aplikace by nejspíše pro tento problém nebyla využívaná.

Dále jsem se rozhodl neimplementovat funkcionalitu neohlášených návštěv. Tento problém dle mého názoru nebude tak častý, jako ostatní problémy.

Vybrané funkcionality tedy jsou:

- Rozdělování domácích prací
- Správa společného nákupního seznamu

• Přehled společných dluhů

#### 2.2.3.9 Vybrané aplikace pro průzkum konkurenčních řečení

Pro každou vybranou funkcionalitu byly vybrány dvě aplikace, které vyšly z kvantitativního průzkumu jako nejpoužívanější. Dále byla vybrána jedna aplikace pro správu poznámek pro možnou inspiraci na vzhled a fungování aplikace.

#### **Dvˇe aplikace pro udrˇzov´an´ı pˇrehledu spoleˇcnych dluh ´ ˚u**

- Splitwise
- Splid

#### Dvě aplikace pro správu nákupního seznamu

- AnyList
- OurGroceries

#### Dvě aplikace pro správu domácích prací

- OurHome
- Tody

#### Jedna aplikace pro správu poznámek

• Google Keep

## <span id="page-33-0"></span>2.3 Průzkum aktuálně využívaných aplikací

V aplikacích byly prohlédnuty všechny obrazovky a zaznamenány obecně nabízené funkcionality. Často se funkce aplikací dělily na placené a neplacené. Tento výpis funkcí by mi měl dát širší pojem o tom, co všechno by má aplikace mohla poskytovat za funkce. Některé funkce, které jsou vhodné pro realizaci mé aplikace, byly označeny jako **(Vhodné)** a jsou vstupem do další sekce zabývající se formulací požadavků na aplikaci. Ostatní funkce, které nebudou implementovány, mohou sloužit jako inspirace pro budoucí vývoj aplikace Spolubydla.

Následně jsem vypsal obecné klady a zápory, pokud nějaké byly. To z toho důvodu, že pokud něco v konkurenční aplikaci fungovalo, bylo by dobré to převzít a naopak. Pokud se mi v konkurenční aplikaci něco nelíbilo, rád bych se tomu vyvaroval.

#### **2.3.1 Splitwise**

Splitwise je aplikace pro organizaci výdajů a dluhů. Aplikace umožňuje rozdělování výdajů mezi spolubydlící, kamarády nebo členy rodiny a pomáhá tak udržovat pořádek ve společných financích. Splitwise aplikace se dělí na free verzi a na placenou verzi. Tato aplikace je na aktuálním trhu jednou z nejpoužívanějších aplikací pro správu vzájemných financí na aktuálním trhu. Na Google Play má přes 5 miliónů stažení. Tato aplikace je zdarma jak v mobilní verzi, tak ve verzi webové. Placená verze této aplikace stojí 79 CZK na měsíc nebo 799 CZK na rok [\[8\]](#page-94-8).

#### **Funkce free verze**

- 1. Přidání skupin a přátel. **(Vhodné)**
- 2. Rozdělení výdajů a zaznamenání dluhů. (Vhodné)
- 3. Přidání poznámek k dluhům. (Vhodné)
- 4. Nastavení formy rozdělení výdaje.
- 5. Navrhované nejefektivnější platby mezi členy.
- 6. Fungování v off-line módu.
- 7. Cloudová synchronizace.
- 8. Zobrazení celkových výdajů. (Vhodné)
- 9. Kategorizace výdajů.
- 10. Export do formátu CSV.
- 11. Integrace plateb.

#### Funkce placené verze

- 1. Odstranění veškerých reklam.
- 2. Konverze měny.
- 3. Skenování účtenek.
- 4. Zobrazení grafů pro zpřehlednění.
- 5. Možnost hledání výdajů.
- 6. Ukládání výchozích rozdělení dluhů.

#### **Klady**

1. Aplikace nabízí různé druhy kalkulátorů, které vypočítají spravedlivé zaplacení. Například vypočtení, kolik by host měl přispět na ubytování, v závislosti na počtu strávených nocí a výši nájmu.

#### **2.3.2 Splid**

Splid je aplikace, která pomáhá udržovat pořádek ve vzájemných dluzích. Uživatelé do ní zaznamenávají své dluhy vůči ostatním uživatelům a provedené transakce. Tato aplikace se výjimečně nedělí na základní free verzi a na placenou pro verzi, nýbrž je zcela zdarma a je dostupná na Google Play a App Store. Aplikace má na Google Play přes sto-tisíc stažení. Toto číslo není příliš velké, ale je to dáno tím, že aplikace pro Android uživatele je relativně nová. Původně vývojáři cílili jen na uživatele používající iOS. Tuto aplikaci jsem vybral z důvodu její jednoduchosti [\[9\]](#page-94-9).

#### **Funkce**

- 1. Vytvořit skupinu, pro kterou se budou společné dluhy vztahovat. **(Vhodn´e)**
- 2. Připojit se nebo odejít z takovéto skupiny. **(Vhodné)**
- 3. Smazání skupiny, pokud je skupina spravována offline pouze u jednoho uživatele. **(Vhodné)**
- 4. Vytvořit nový dluh. (Vhodné)
- 5. Specifikovat nový dluh. Umožnění pojmenování dluhu, zapsání kolik kdo komu dluží, v jaké měně a kdy byl tento dluh proveden. **(Vhodné)**
- 6. Vytvořit novou transakci.
- 7. Vytvořit člena ve skupině. (Vhodné)
- 8. Pozvat člena do skupiny. (Vhodné)
- 9. Přidat úvodní skupinovou fotku.
- 10. Změnit jméno skupiny.
- 11. Změnit měnu.
- 12. Zobrazit historii dluhů a transakcí. (Vhodné)
- 13. Zobrazit celkové výdaje. **(Vhodné)**
- 14. Stáhnout PDF nebo Excel s celkovou historií transakcí.
- 15. Zobrazit doporučené platby.
#### **Klady**

- 1. Aplikace je velmi intuitivní a jednoduchá. Neobsahuje zbytečné funkcionality.
- 2. Aplikace funguje jak offline, tak zároveň online se synchronizací mezi zařízeními.
- 3. Aplikace obsahuje více než 150 možných měn.

#### **2.3.3 AnyList**

AnyList je aplikace pro správu nákupního seznamu. Aplikace má dvě verze. Verzi, která je zdarma a verzi placenou. Placená verze stojí na rok 269.99 CZK pro jednotlivce a 409.99 CZK pro celou rodinu. Tato aplikace má na Google Play přes sto-tisíc stažení [\[10\]](#page-94-0).

#### **Funkce free verze**

- 1. Přidat nebo odebrat nákupní seznam. **(Vhodné)**
- 2. Přidat položku na nákupní seznam. **(Vhodné)**
- 3. Označit položku jako zakoupenou. **(Vhodné)**
- 4. Přidat poznámku k položce. **(Vhodné)**
- 5. Nastavení kvantity položky. **(Vhodné)**
- 6. Pˇriˇrazen´ı kategorie k poloˇzce. **(Vhodn´e)**
- 7. Vytvoření nebo upravení kategorie pro položky. (Vhodné)
- 8. Přidat položku do oblíbených.
- 9. Vygenerovat nákupní seznam pro tisk.
- 10. Sdílení nákupního seznamu emailem nebo zprávou.
- 11. Správa pěti receptů.

#### Funkce prémium verze

- 1. Vytvořit složku pro nákupní seznamy.
- 2. Přesouvání nákupního seznamu do jiné složky.
- 3. Přidat fotku k popisu položky.
- 4. Přidat cenu k položce.
- 5. Přidat cenu položky závislou na obchodě.
- 6. Vytvořit nebo odstranit obchod pro položky.
- 7. Přidat obchod k položce, ve kterém má být zakoupena.
- 8. Přidání receptu do stravovacího plánu.
- 9. Napojení na Apple Watch.
- 10. Nastavení barevného designu nákupního seznamu.
- 11. Nastavení upozornění pokud je uživatel v blízkosti obchodu ve kterém má něco koupit.
- 12. Nastavení hesla pro přístup k nákupnímu seznamu
- 13. Nastavení synchronizace na iPhone, iPad, Mac & PC

#### **Klady**

- 1. Při vytváření položky v nákupním seznamu, aplikace sama našeptává před-připravené možnosti. Tyto před-připravené možnosti jsou automaticky přiřazené do kategorií, a to umožňuje uživateli práci a zpřehledňuje nákupní seznam.
- 2. Aplikace v základní verzi nabízí možnost napojení na populární aplikace Siri a Alexu.

#### **Z´apory**

- 1. Webové rozhraní aplikace je dostupné pouze v placené verzi.
- 2. Inkrementace počtu položek v nákupním seznamu lze pouze po jednom. Problém může nastat, pokud si uživatel chce na nákupní seznam přidat například 40 vajíček do zásob.

#### **2.3.4 OurGroceries**

Ourgroceries je aplikace pro správu synchronizovaného sdíleného nákupního seznamu. Free verze pokrývá základní funkcionality. Aplikace umožňuje náročnějším uživatelům placenou prémium verzi, která obsahuje více funkcionalit. Tato aplikace funguje převážně jako mobilní aplikace. Dá se ovšem účet z mobilní verze spárovat s emailovou adresou, a tím zajistit dostupnost nákupního seznamu i na webových stránkách. Jedná se o jednu z nejpoužívanějších aplikací pro správu nákupního seznamu s počtem stažení přesahující jeden milión uživatelů používajících Android [\[11\]](#page-95-0).

#### **Funkce free verze**

- 1. Přidání položky do seznamu. **(Vhodné)**
- 2. Odebrání položky ze seznamu. **(Vhodné)**
- 3. Upravení informací o položce. (Vhodné)
- 4. Sdílení nákupního seznamu s ostatními uživateli. (Vhodné)
- 5. Přidání receptu, který obsahuje konkrétní položky potřebné k uvaření pokrmu dle receptu.
- 6. Vytváření seznamů nebo receptů. (Vhodné)
- 7. Smazání seznamů nebo receptů. (Vhodné)
- 8. Přejmenování seznamů nebo receptů. (Vhodné)
- 9. Vylepšení na prémium verzi.

#### Funkce prémium verze

- 1. Kategorizace položek nákupního seznamu. (Vhodné)
- 2. Změna pořadí položek nákupního seznamu.
- 3. Přiřazení poznámek k nákupnímu seznamu nebo receptu. (Vhodné)
- 4. Přiřazení obrázku k položkám.
- 5. Skenování čárových kódů pro přidání položek na seznam.
- 6. Vlastní přizpůsobení zkratek v aplikaci.
- 7. Přizpůsobení widgetů v aplikaci (například vložit hlavní nákupní seznam na domovskou stránku).
- 8. Možnost správy aplikace na webové stránce. **(Vhodné)**
- 9. Napojení na Alexu od Amazonu.
- 10. Napojení na Google Home a Google Assistant.
- 11. Napojení na Siri.
- 12. Napojení na Apple Watch.
- 13. Napojení na Android Wear.
- 14. Napojení na Android Wear.
- 15. Importování dat.
- 16. Exportování dat.

#### **Klady**

- 1. Možnost vytváření a uchovávání celých receptů. Recept obsahuje seznam potřebných surovin k uvaření konkrétního pokrmu.
- 2. Možnost napojení na nejrůznější zařízení, které jsou aktuálním trendem jako je Alexa od Amazonu nebo Google Home a podobně.

#### **Z´apory**

- 1. Inkrementace počtu položek v nákupním seznamu lze stejně jako u aplikace AnyList pouze po jednom prvku.
- 2. Občas neintuitivní uživatelské rozhraní. Například při odstranění všech odškrtnutých položek z nákupního seznamu je tlačítko formou textového pole.

#### **2.3.5 OurHome**

OurHome je aplikace pro správu společných úkolů a nákupů v domácnosti. Aplikace dále umožňuje uživatelům v domácnosti posílat vzájemné zprávy a vytvářet události do sdíleného kalendáře. OurHome aplikace má nejden mobilní verzi pro iOS a Android, ale také existuje jako webová aplikace. Tato aplikace má na Google Play více než 100 tisíc stáhnutí. Jedná se o jednu z nejpoužívanějších konkurenčních řešení pro komplexní správu domácnosti [\[12\]](#page-95-1).

#### **Funkce free verze**

- 1. Vytvoření domácnosti. (Vhodné)
- 2. Přidání uživatele. (Vhodné)
- 3. Vytvoření úkolu. (Vhodné)
- 4. Přivlastnění si úkolu. (Vhodné)
- 5. Označení úkolu jako splněný. (Vhodné)
- 6. Vytvoˇren´ı poloˇzky ke koupi. **(Vhodn´e)**
- 7. Označení položky jako koupená. **(Vhodné)**
- 8. Přidávání poznámek k úkolu. (Vhodné)
- 9. Vytváření událostí do sdíleného kalendáře.
- 10. Posílání zpráv mezi uživateli v domácnosti.
- 11. Přidání konkrétní odměny za určitý počet bodů.

#### **Klady**

1. Aplikace obsahuje systém odměn. Za každý splněný úkol dostane uživatel určitý počet bodů. Za tyto body si může vzít nějakou z odměn, která je uživateli vypsána.

#### **Z´apory**

- 1. Aplikace je velice neintuitivní. Uživatelské rozhraní je občas zbytečně přeplněné.
- 2. Aplikace obsahuje kategorie zájmů, které se sice dají později upravovat, ale je to velmi nepřehledné. Uživatel si musí vybrat kategorie v nakupování, které se ho týkají jako například maso, pití, pečiva a podobně.

#### **2.3.6 Tody**

Tody je aplikace, která pomáhá s organizací domácích prací. Umožňuje vytvoření úkolů v domácnosti a udržovaní přehledu o tom, kdy je tento úkol potřeba udělat. Aplikace je dostupná ke stažení na Google Play a App Store. Základní verze je zdarma a obsahuje řadu užitečných funkcí, viz níže. Aplikace taktéž nabízí možnost placené verze, která obsahuje dodatečné funkcionality, viz níže. Aplikace Tody má pouze mobilní verzi, nicméně ji používá přes stotisíc uživatelů s Android zařízením a je jednou z nejpoužívanějších aplikací pro správu úkolů a domácích prací v domácnosti [\[13\]](#page-95-2).

#### **Funkce free verze**

- 1. Vytvoření oblastí prací. Oblasti se dělí na vnitřní (kuchyň, jídelna ...) a vnější (zahrada, garáž).
- 2. Vymazat nebo upravit celou oblast prací.
- 3. Vytvoření úkolů. (Vhodné)
- 4. Vymazat nebo upravit vytvořené úkoly. **(Vhodné)**
- 5. Vytvoření více uživatelů k jedné domácnosti. (Vhodné)
- 6. Vymazání nebo upravení uživatele. **(Vhodné)**
- 7. Pˇriˇradit uˇzivatele k ´ukolu. **(Vhodn´e)**
- 8. Vytvoření poznámek k jednotlivým úkolům. **(Vhodné)**
- 9. Zobrazení historie jednotlivých úkolů. (Vhodné)
- 10. Vygenerování To-do listu pro aktuální den.

#### Funkce prémium verze

- 1. Synchronizace dat s ostatními zařízeními využívající Android nebo iOS.
- 2. Odstranění veškerých reklam.
- 3. Widgety ukazují počet splatných a hotových úkolů pro aktuální den.
- 4. Umožnění přiřazení kolik, jaká práce zabere úsilí, a tím rozlišit úkoly podle obtížností.
- 5. Vložení do kalendáře termíny dovolených, a tím pozastavit veškeré úkoly, které mají být splněny.

#### **Klady**

- 1. Při prvním otevření aplikace proběhne krátký a vcelku srozumitelný tutoriál. Díky tomuto tutoriálu má uživatel větší přehled o aplikaci.
- 2. Aplikace obsahuje velké množství před-vytvořených prací, jakožto šablon, což velmi usnadňuje uživateli práci.

#### **Z´apory**

- 1. Pokud chceme tuto aplikaci sdílet na více přístrojích pro více lidí, je to možné pouze při placené verzi.
- 2. Aplikace nedává možnost propojení s Alexou od Amazonu, Google Home a jinými aktuálně populárními zařízeními.

#### **2.3.7 Google Keep**

Google Keep je aplikace od firmy Google, která umožňuje správu a sdílení poznámek. Aplikace je zcela zdarma. Tato aplikace je jedna z nepoužívanějších aplikací pro správu poznámek. Na Google Play jí stáhlo přes pět set miliónů uživatelů [\[14\]](#page-95-3).

#### **Funkce**

- 1. Vytvoření nebo smazání poznámky.
- 2. Přidání obrázku k poznámce.
- 3. Nakreslení obrázku k poznámce.
- 4. Nahrání zvukového záznamu k poznámce.
- 5. Nastavení poznámek jako zaškrtávací políčka.
- 6. Nastavení barvy pozadí aplikace.
- 7. Nastavení připomenutí u poznámky.
- 8. Vyhledávání v poznámkách.
- 9. Přidání dalších uživatelů. **(Vhodné)**
- 10. Archivace poznámek.
- 11. Synchronizace se serverem. **(Vhodné)**

#### **Klady**

- 1. Uživatelské rozhraní aplikace je velice přehledné a intuitivní.
- 2. Aplikace nemusí sloužit pouze pro správu poznámek. Může také sloužit pro sdílený nákupní seznam a podobně.

#### 2.3.8 Zhodnocení průzkumu

Celkem bylo prozkoumáno 7 aplikací. Byly vybrány funkce, které jsou vhodné pro mou aplikaci. Tyto funkce následně ještě jednou zvažují a znázorňují v následující sekci zabývající se formulací požadavků na aplikaci.

## **2.4 Formulace poˇzadavk˚u**

Po kvantitativní analýze a průzkumu aktuálně využívaných aplikací musíme definovat požadavky na námi vyvíjenou aplikaci. Cílem této podkapitoly je přesně definovat funkční a nefunkční požadavky na aplikaci.

#### **Funkˇcn´ı poˇzadavky:**

Funkční požadavky popisují vlastnosti a funkce aplikace a určují, jak se bude daný systém chovat  $[15]$ .

#### Nefunkční požadavky:

Nefunkční požadavky popisují obecné charakteristiky systému. Příkladem nefunkčních požadavků můžou být požadavky na výkonnost, bezpečnost nebo dostupnost systému [\[15\]](#page-95-4).

#### **2.4.1 Funkˇcn´ı poˇzadavky**

Funkční požadavky byly zformulovány na základě předchozí analýzy a rozděleny do dvou skupin podle nutnosti implementace. Tyto dvě skupiny isou:

• **(Required)** - Tyto požadavky jsou absolutně nezbytné a musí být im-plementovány [\[16\]](#page-95-5).

• **(Optional)** - Tyto požadavky jsou volitelné a nemusí být za každou cenu implementovány [\[16\]](#page-95-5).

#### **FP1: Spr´ava u´ˇctu**

Aplikace bude umožňovat uživateli správu svého uživatelského účtu. Uživatel bude mít možnost si vytvořit nový účet, přes který se následně může přihlásit do aplikace. Stejně tak, pokud již uživatel vytvořený účet má, bude mít možnost se z aplikace odhlásit nebo svůj účet permanentně zrušit.

- Registrace uživatele. (Required)
- Přihlášení uživatele. (Required)
- Odhlášení uživatele. (Required)
- Smazání účtu. (Required)

#### FP2: Správa domácnosti

Aplikace bude umožňovat uživateli vytvoření nové domácnosti. Dále se do této domácnosti bude moci přihlásit nebo se z ní naopak odhlásit. V případě, že uživatel aplikace již přišel do reálné domácnosti, která používá tuto aplikaci, bude mít možnost se do již existující domácnosti připojit přes pozvánku zaslanou na e-mailovou adresu. V případě, že uživatel opouští reálnou domácnost, může se v aplikaci odpojit z této domácnosti. Uživatel bude mít možnost upravit obecné informace o domácnosti, nebo domácnost kompletně zrušit, pokud je její správce.

- Vytvoření domácnosti. (Required)
- Přihlášení se do domácnosti. **(Required)**
- Odhlášení se z domácnosti. (Required)
- Připojení se k nové domácnosti. **(Required)**
- Odpojení se z domácnosti. **(Required)**
- Upravit domácnost. **(Required)**
- Smazat domácnost. (Required)

#### **FP3: Správa ostatních uživatelů**

Uživatel aplikace, který má práva správce, bude mít možnost pozvat jiného uživatele pomocí e-mailové pozvánky. Stejně tak bude mít možnost konkrétního uživatele z domácnosti trvale odebrat. Uživatel bude mít taktéž možnost přiřadit jinému uživateli práva správce nebo je zároveň odebírat.

- Pozvat uživatele. **(Required)**
- Odstranit uživatele. (Required)
- Pˇridat uˇzivateli pr´ava. **(Optional)**
- Odebrat uživateli práva. (Optional)

#### FP4: Správa financí

Uživatel bude mít možnost získat souhrn o tom, kolik peněz jiným uživatelům dluží, nebo kolik mu dluží ostatní uživatelé. Uživatel také bude mít možnost získat historii uskutečněných plateb. Dále bude mít možnost zaznamenat novou platbu. V případě zaznamenání špatné platby bude mít uživatel možnost tuto platbu upravit nebo případně zrušit. Uživatel bude moci použít filtrování pro urychlení hledání v seznamu dluhů.

- Získat souhrn dluhů. (Required)
- Z´ıskat historii plateb. **(Required)**
- Vytvořit novou platbu. **(Required)**
- Upravit platbu. **(Required)**
- Odstranit platbu. **(Required)**
- Vyfiltrovat dluhy. **(Optional)**

#### **FP5:** Správa úkolů

Aplikace poskytne přehledný seznam domácích prací, které má uživatel udělat. Uživatel bude mít možnost úkol označit za dokončený, případně jej upravit nebo smazat. Dále aplikace umožní uživateli vytvořit nový úkol a přiřadit k němu uživatele, který tento úkol má splnit. Uživatel bude moci použít filtrování pro urychlení hledání v seznamu úkolů.

- Zobrazit seznam úkolů. (Required)
- Označit úkol za splněný. **(Required)**
- Upravit úkol. (Required)
- Odstranit *úkol.* (Required)
- Vytvořit úkol. **(Required)**
- Pˇridat uˇzivatele k ´ukolu. **(Required)**
- Vyfiltrovat úkoly (Optional)

#### **FP6: Správa nákupního seznamu**

Uživatel si bude moci zobrazit seznam všech nákupních seznamů pro danou domácnost. Dále bude mít uživatel možnost vytvořit nový nákupní seznam nebo nákupní seznam smazat.

- Zobrazit nákupní seznamy. **(Optional)**
- Vytvořit nákupní seznam. **(Optional)**
- Odstranit nákupní seznam. **(Optional)**

#### FP7: Správa položek nákupního seznamu

Uživatel bude mít možnost zobrazit seznam položek na daném nákupním seznamu. Uživatel bude moci přidat položku na nákupní seznam. Stejně tak položku upravit nebo smazat. Pokud položka na nákupním seznamu není označená jako zakoupená nebo zamluvená, bude si jí moci uživatel zamluvit ke koupi, nebo označit za již zakoupenou. Dále pak, pokud má uživatel označenou položku jako zamluvenou ke koupi, bude jí moci uvolnit. V případě, že uživatel udělal chybu a označil nesprávně položku za zakoupenou, bude mít možnost tuto položku odznačit za zakoupenou. Uživatel bude moci použít filtrování pro urychlení hledání v nákupním seznamu.

- Zobrazit položky. (Required)
- Vytvoˇrit poloˇzku. **(Required)**
- Upravit poloˇzku. **(Required)**
- Smazat položku. (Required)
- Oznaˇcit poloˇzku jako zakoupenou. **(Required)**
- Odznaˇcit poloˇzku jako zakoupenou. **(Required)**
- Zamluvit položku. **(Required)**
- Uvolnit poloˇzku. **(Required)**
- Vyfiltrovat položky (Optional)

#### **2.4.2 Nefunkˇcn´ı poˇzadavky**

#### **NP1: Bezpeˇcnost**

Aplikace musí zajistit bezpečnost osobních informací o uživateli. Aplikace bude využívat autentizaci uživatelů.

#### **NP2: Webová aplikace**

Aplikace bude implementována jako webová aplikace a bude dostupná uživatelům přes webový prohlížeč.

#### **NP3: Webovy prohl ´ ´ıˇzeˇc**

Aplikace bude plně funkční a podporovaná v prohlížeči Chrome, a to jak na mobilním zařízení, tak na počítači.

#### **NP4: Jazyky**

Aplikace bude implementovaná v českém jazyce.

## 2.5 Případy užití

#### 2.5.1 Aktéři v aplikaci

Seznam aktérů v aplikaci:

#### • **Nepˇrihl´aˇseny u ´ ˇzivatel:**

Nepřihlášený uživatel má možnost pouze přihlášení pokud má již vytvořený účet nebo si tento účet vytvořit

#### • **Pˇrihl´aˇseny u ´ ˇzivatel:**

Přihlášený uživatel má k dispozici celou řadu funkcí (viz Diagramy případů užití)

#### • **Pˇrihl´aˇseny u ´ ˇzivatel - spr´avce:**

Přihlášený uživatel - správce má k dispozici stejné možnosti a funkce jako přihlášený uživatel. Tyto možnosti jsou však dále doplněné o správcovské funkce jako možnost přidat člena do domácnosti, případně odebrat apod. (viz Diagramy případů užití)

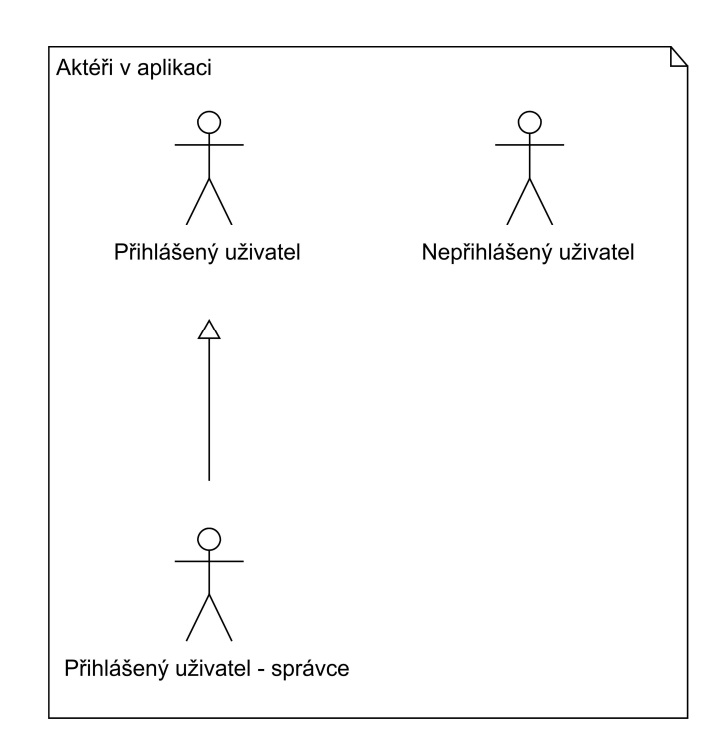

Obrázek 2.4: Seznam aktérů v aplikaci

## 2.5.2 Diagramy případů užití

Případy užití byly vytvořeny na základě funkčních požadavků na aplikaci. Diagram případů užití znázorňuje vztahy mezi ostatními případy užití a aktéry v aplikaci. Pro větší přehlednost byl diagram rozdělen do šesti menších diagramů. Následně jsou případy užití namapovány na funkční požadavky pro kontrolu jejich splnění.

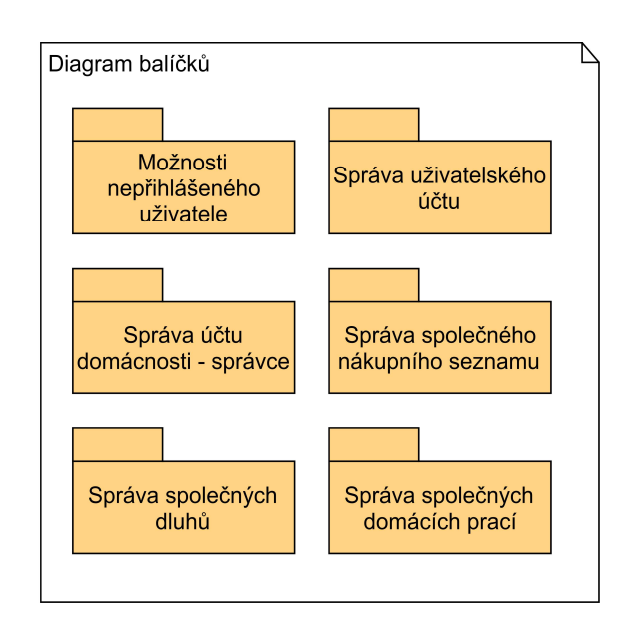

Obrázek 2.5: Diagram balíčků

#### **2.5.2.1 Pˇr´ıpad uˇzit´ı ˇc.1**

Diagram případu užití pro nepřihlášeného uživatele.

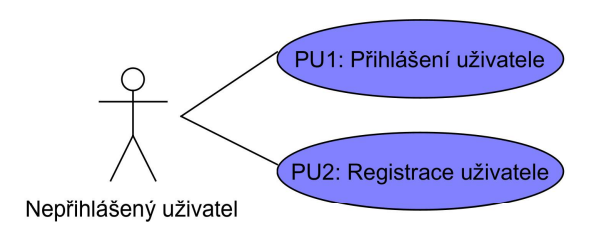

#### **2.5.2.2 Pˇr´ıpad uˇzit´ı ˇc.2**

Diagram případu užití pro běžného uživatele.

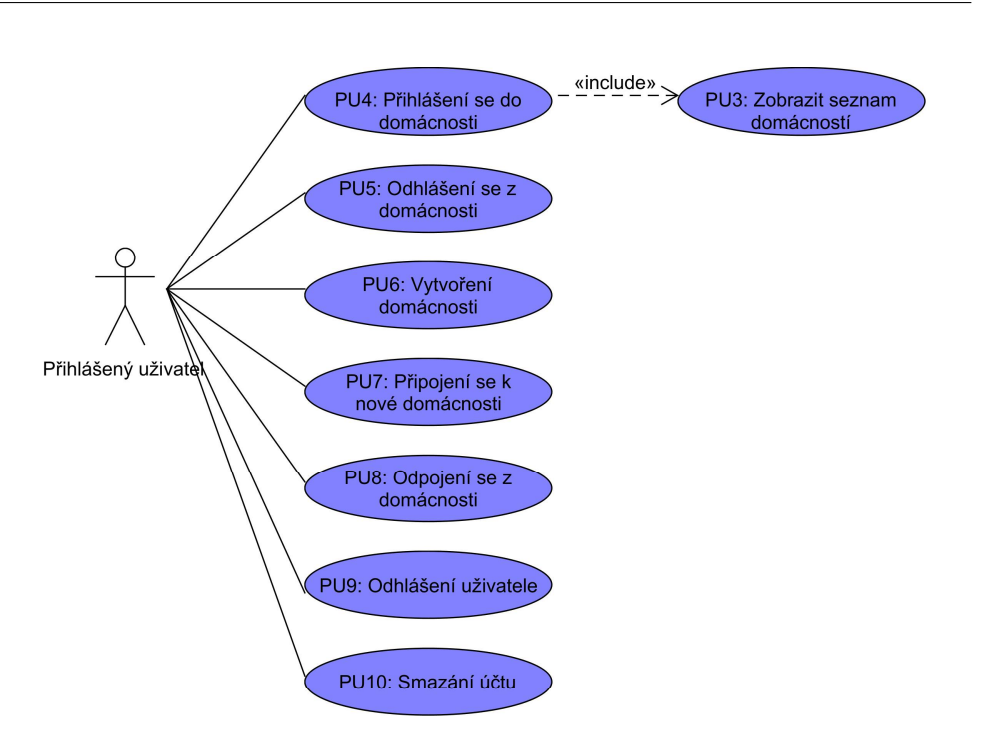

#### **2.5.2.3 Pˇr´ıpad uˇzit´ı ˇc.3**

Diagram případů užití pro uživatele se správcovským oprávněním.

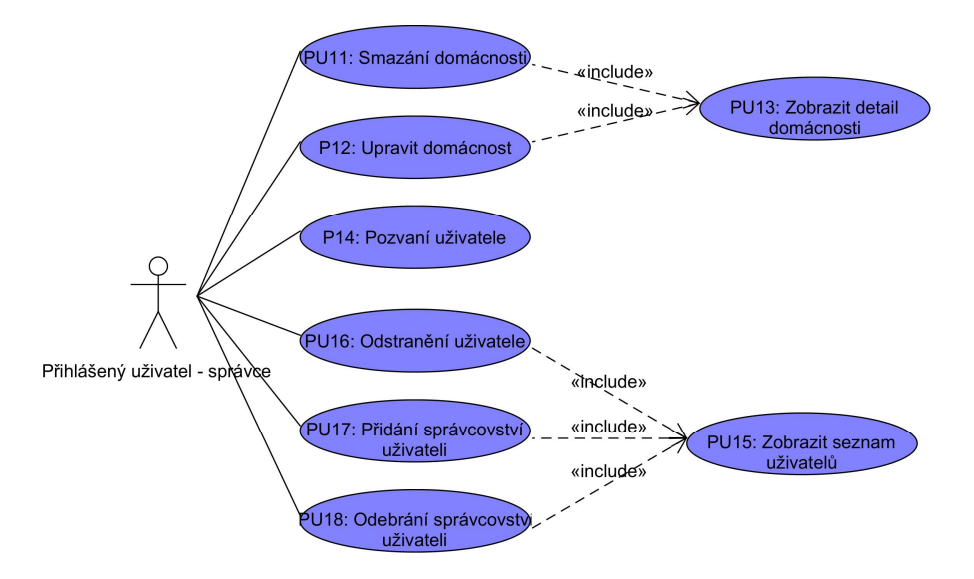

#### **2.5.2.4 Pˇr´ıpad uˇzit´ı ˇc.4**

Diagram případů užití pro funkcionalitu správy společného nákupního seznamu.

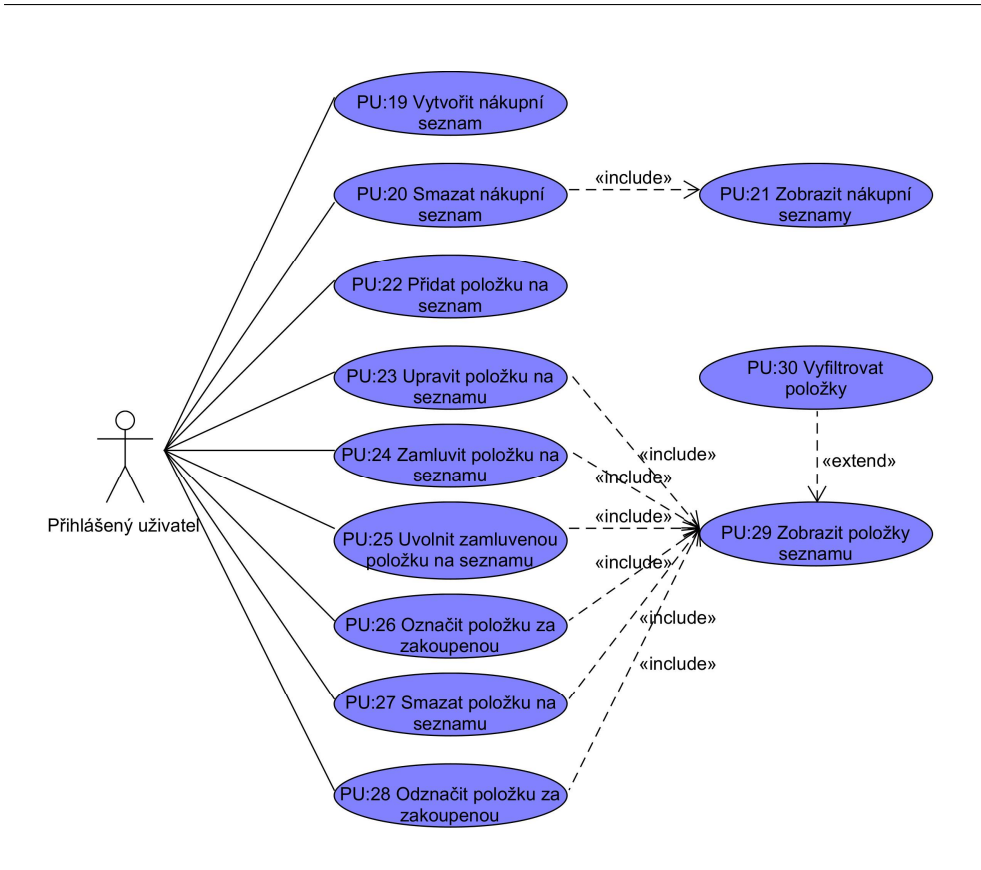

#### **2.5.2.5 Pˇr´ıpad uˇzit´ı ˇc.5**

Diagram případů užití pro funkcionalitu správy společných dluhů.

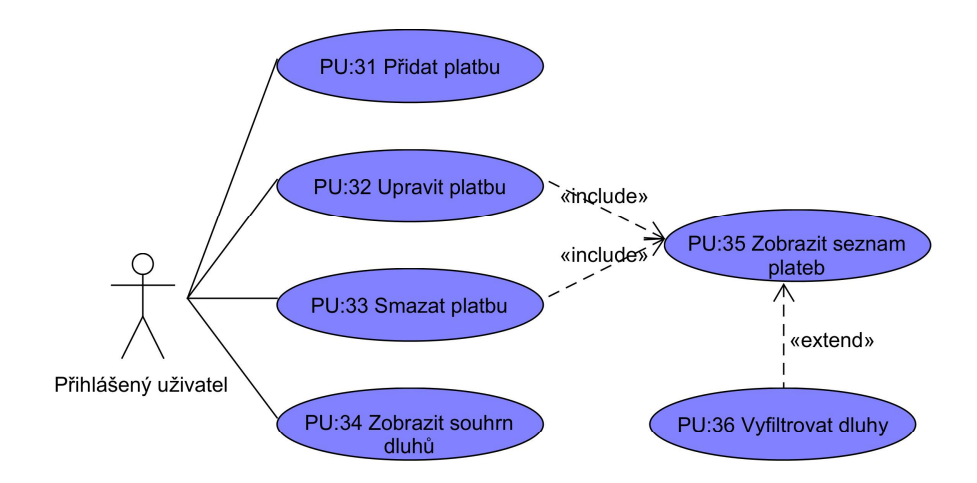

#### **2.5.2.6 Pˇr´ıpad uˇzit´ı ˇc.6**

Diagram případů užití pro funkcionalitu správy společných domácích úkolů.

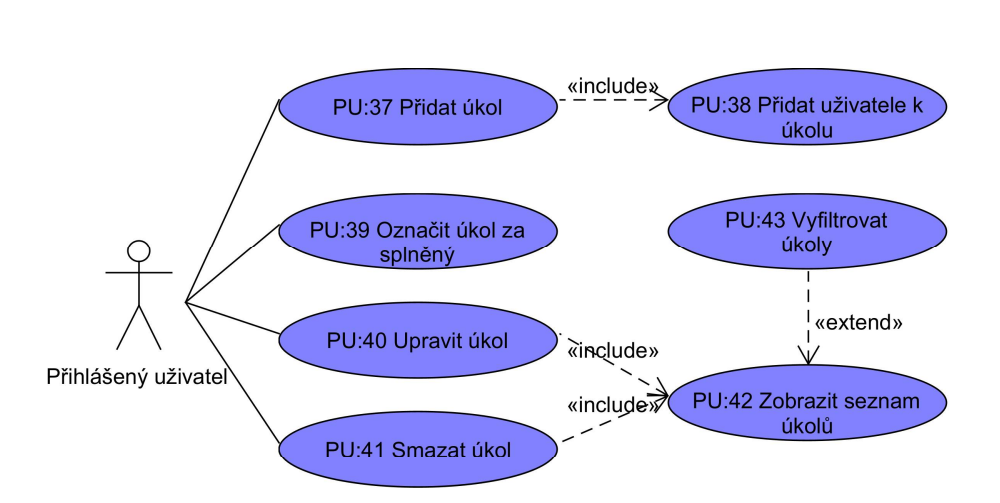

2.5.3 Kontrola splnění všech požadavků

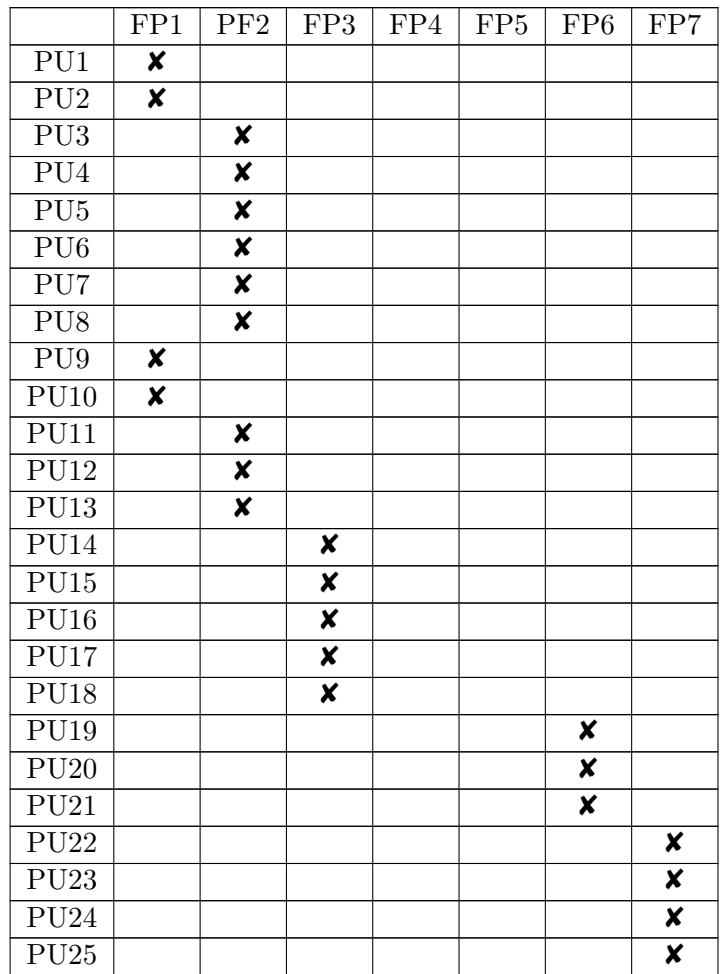

| PU26                            |   |                         | X                       |
|---------------------------------|---|-------------------------|-------------------------|
| ${\rm PU27}$                    |   |                         | X                       |
| PU28                            |   |                         | $\overline{\mathbf{x}}$ |
| ${\rm PU29}$                    |   |                         | X                       |
| PU30                            |   |                         | X                       |
| <b>PU31</b>                     | X |                         |                         |
| $\overline{P}U32$               | X |                         |                         |
| <b>PU33</b>                     | X |                         |                         |
| PU34                            | X |                         |                         |
| $\overline{\text{P}}\text{U}35$ | X |                         |                         |
| <b>PU36</b>                     | x |                         |                         |
| <b>PU37</b>                     |   | X                       |                         |
| <b>PU38</b>                     |   | X                       |                         |
| <b>PU39</b>                     |   | $\overline{\mathbf{x}}$ |                         |
| <b>PU40</b>                     |   | X                       |                         |
| <b>PU41</b>                     |   | X                       |                         |
| ${\rm PU42}$                    |   | X                       |                         |
| PU43                            |   | X                       |                         |

Tabulka 2.1: Tabulka splnění všech funkčních požadavků

## 2.6 Shrnutí analýzy

V analýze byla úspěšně vybraná metodika pro vývoj softwaru. Proběhl průzkum problematiky sdílených domácností a aktuálně využívaných konkurenčních řešení. Díky tomu byly formulovány funkční i nefunkční požadavky na aplikaci a vymodelovány případy užití. Byly tedy shromážděné potřebné informace a můžeme se přesunout na návrh aplikace.

# Kapitola **3**

## **N´avrh**

V této kapitole se zabývám softwarovým návrhem. Je zde výběr všech funkcí k implementaci, které byly definovány v analýze. Zbylé funkce které nebyly vybrány mohou být implementovány v další verzi aplikace. Dále se zde zabývám výběrem architektury softwaru. Je zde také výběr všech potřebných technologií, které budou použity při implementaci aplikace. V poslední řadě zde řeším celkový prototyp aplikace. Výstupem z této kapitoly bude funkční interaktivní prototyp, který bude navíc otestován uživateli. Výsledek testovaní bude zpracován do finální verze prototypu. Dle tohoto výsledného prototypu bude implementována první funkční verze aplikace.

## **3.1 Výběr funkcí k implementaci**

V rámci této diplomové práce nebudou implementovány veškeré výše uvedené funkce, a to z časových důvodů. Navržených funkcí je hodně, a tak budou implementovány pouze požadavky označené jako **Required**, jelikož jsou nezbytně nutné.

Z funkčních požadavků označených jako **Optional** budou implementovány tyto požadavky:

- **Vyfiltrovat dluhy.**
- **Vyfiltrovat ukoly. ´**
- **Vyfiltrovat poloˇzky.**

Ostatní funkční požadavky označené jako **Optional** nebudou implementovány, a to z následujících důvodů:

• Přidat a odebrat uživateli práva - První verze aplikace je zaměřená pouze na rodiny, případně na sdílené domácnosti mezi kamarády, kde si jsou všichni rovni. Není třeba rozdělovat členy na správce a ostatní. Každý člen domácnosti bude mít možnost přidat nebo odebrat dalšího uživatele.

• **Funkcionality nákupních seznamů** - Pro zjednodušení, v prvotní verzi aplikace nebudu zavádět rozdělení do nákupních seznamů. Bude zde jeden seznam obsahující všechny položky. Tyto položky se však budou moci filtrovat. Zavedení nákupních seznamů je jednou z možných rozšířeních aplikace.

## **3.2 V´ybˇer architektury**

Je několik možných základních architektur aplikace.

- Mobilní aplikace: Aplikace, která se instaluje do mobilních zařízení.
- **Desktopová aplikace (tlustý klient):** Aplikace, která se instaluje do počítače.
- Webová aplikace (tenký klient): Aplikace, která běží v internetovém prohlížeči.

Pro implementaci aplikace Spolubydla jsem si vybral architekturu pro webové aplikace. Tato webová aplikace má několik určitých výhod, a to, že je dostupná na všech zařízeních, jak na mobilních zařízeních (prostřednictvím internetového prohlížeče), tak i na počítačích. Kdybych však Spolubydlu vytvořil jako desktopovou aplikaci pro počítače, nešla by pak jednoduše používat i na mobilních zařízeních. Na druhou stranu, kdybych Spolubydlu vytvořil jako mobilní aplikaci, přístup k ní z počítače by byl poněkud náročný [\[17\]](#page-95-6).

#### **Výhody** webové aplikace

- **Dostupnost:** Webová aplikace je dostupná jak na mobilních zařízeních, tak i na počítačích. Aplikace se nemusí zvlášť implementovat pro Android, iOS, Windows a podobně.
- **Přizpůsobitelnost:** Pokud je navíc aplikace responzivní, dokáže se přizpůsobit na velikost zařízení (Monitor, tablet, mobilní telefon...).
- Instalace: Webové aplikace není nutno instalovat, jelikož jsou dostupné přes internetový prohlížeč.

Webová aplikace se navíc dá později upravit na progresivní webovou aplikaci. Výhoda progresivních webových aplikací je v tom, že uživatel téměř nepozná rozdíl mezi mobilní aplikací a webovou. Progresivní webová aplikace navíc ukládá některá data do cache, a tím se v ní dá dělat určité věci bez přístupu k internetu [\[18\]](#page-95-7).

## **3.3 V´ybˇer technologi´ı pro aplikaci**

Pro každý projekt je dobré vybrat vhodné technologie pro jeho realizaci. Taktéž to platí u mé aplikace Spolubydla. Aby se zajistil hladký průběh vývoje aplikace je důležité dopředu promyslet, v jakém jazyce bude aplikace implementována. Pro výběr použitých technologií jsem zvolil následující kritéria.

## **3.3.1 Zvolená kritéria**

## **3.3.1.1 Znalost autora**

První ze zvolených kriterií je kriterium, na alespoň minimální znalosti ohledně zvolené technologie. Učit se některou technologii od úplného začátku je velmi náročné jak pracovně, tak i časově. V takovém případě se často špatně odhaduje doba potřebná k řádnému nastudovaní technologie. Proto ze všech možných technologií budu uvažovat pouze ty, které alespoň částečně znám a seznámil jsem se s nimi při svém studiu na škole.

## **3.3.1.2 Cena**

Technologie by měla být zcela zdarma. Proto nadále budu uvažovat pouze technologie, které jsou bez placených licencí a jiných poplatků.

#### **3.3.1.3 Dokumentace**

Zvolená technologie by měla mít řádnou dokumentaci k jejímu nastudování. Případně i dostatek návodů a zodpovězených otázek na webových diskuzních fórech. Přestože volím technologie, které alespoň částečně znám, bude nutné si doplnit své znalosti.

#### **3.3.1.4 Pouˇzivatelnost**

Čím více je daná technologie populární a používaná, tím větší šance je najít odpovědi na své konkrétní otázky v rámci implementace. Dále hraje roli, kolik lidí v mém okolí zná danou technologii, a tak mám možnost, domluvit si případnou konzultaci.

## **3.3.2** Výběr technologií pro backend aplikace

Podle výše zmíněných požadavků na alespoň minimální znalost a dostupnost zdarma jsem uvažoval tyto čtyři technologie:

- **Python**
- **Java**
- **JavaScript**

#### • **.NET**

Z těchto čtyř technologií jsem pro implementaci backend aplikace použil programovací jazyk Java. Vycházel jsem především z popularity a používanosti této technologie.

## **3.3.3** Výběr technologií pro frontend aplikace

Opět dle výše uvedených požadavků na minimální znalost a cenu jsem uvažoval pouze tyto tři technologie pro frontendovou část aplikace:

- **Python**
- **Java**
- **JavaScript**

Z těchto tří technologií jsem se rozhodl použít JavaScript pro implementaci webové části aplikace. Znovu jsem vycházel především z používanosti a popularity této technologie.

#### **3.3.4 V´ybˇer technologi´ı pro datab´azi**

Nejprve je potřeba vybrat typ databáze dle datového modelu. Datový model databáze nám umožňuje zacházet s databází jako s abstraktním stojem. Jinými slovy se můžeme soustředit na design databáze a nemusíme se starat o její implementaci. Datové modely představují formální jazyky pro definování datových struktur a manipulaci s daty. Datový model je mechanismus pro spe-cifikování schématu databáze [\[19\]](#page-95-8). Tyto typy jsou:

- **Objektově-orientované**
- **Relaˇcn´ı**
- **Post-relaˇcn´ı**
- **Deduktivn´ı**

Z těchto typů datových modelů jsem si vybral typ relační databáze. Je často používaný a mám sním největší zkušenosti. Relačních databází je však mnoho a je také nutno si z nich vybrat. Vybíral jsem dle těchto kritérií:

- Znalost měl bych danou technologii alespoň trochu znát.
- Cena technologie by měla být dostupná zdarma.
- **Popularita** technologie by měla být často používaná. Z důvodů dostupnosti návodů a jiných materiálů na internetu.

• **podpora Javy** - backend aplikace bude implementován v Javě. Je nutné, aby tato technologie šla jednoduše napojit.

Podle těchto kritérií, kde popularita byla měřena žebříčkem od firmy "Solid IT<sup>"</sup> [\[20\]](#page-95-9), byla vybrána technologie MySQL. S touto technologií mám navíc největší zkušenosti ze všech technologií vypsaných v žebříčku.

#### **3.3.5 Navrˇzen´a architektura**

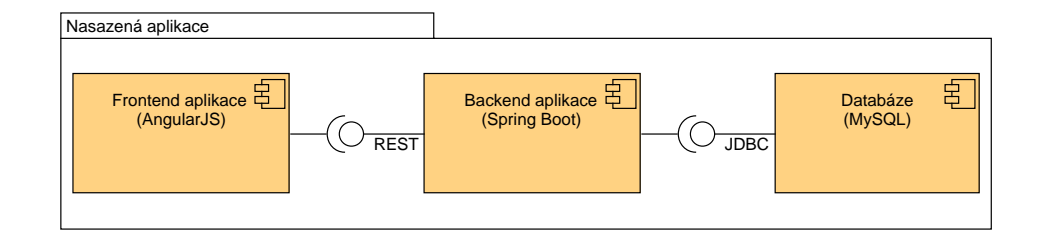

Obrázek 3.1: Diagram navržené architektury aplikace.

## 3.4 Prototypování

#### 3.4.1 Výběr programu pro vytvoření prototypu

Pro prototypování wireframů mé aplikace jsem uvažoval tyto dostupné programy. [\[21\]](#page-95-10)

- Sketch<sup> $1$ </sup>
- **Omnigraffle** [2](#page-58-1)
- **Axure** [3](#page-58-2)
- **Adobe XD** [4](#page-58-3)
- **Mockplus** [5](#page-58-4)
- **Balsamiq** [6](#page-58-5)
- **Lucidchart** [7](#page-58-6)

<span id="page-58-0"></span><sup>1</sup>https://www.sketch.com/

<span id="page-58-1"></span><sup>2</sup>https://www.omnigroup.com/omnigraffle

<span id="page-58-2"></span><sup>3</sup>https://www.axure.com/

<span id="page-58-3"></span><sup>4</sup>https://www.adobe.com/cz/products/xd.html

<span id="page-58-4"></span><sup>5</sup>https://www.mockplus.com/

<span id="page-58-5"></span> $6$ https://balsamiq.com/

<span id="page-58-6"></span><sup>7</sup>https://www.lucidchart.com/

- **Justinmind** [8](#page-59-0)
- **Microsoft Visio** [9](#page-59-1)
- **Miro** [10](#page-59-2)

Ze softwarů se mi nejvíce líbil software Justinmind. Justinmind mě zaujal poměrem jednoduchosti a funkcionality. Plná verze toho programu, která je nutná pro modelování wireframů, má však placenou licenci. Vedoucímu mé práce se však podařilo vyjednat školní licenci zcela zdarma. Proto jsem se rozhodl použít k prototypování tento software.

#### **3.4.2 Wireframy**

#### **3.4.2.1 Verze prvn´ı**

První verze wireframů byla navrhnuta na základě rešerše konkurenčních řešení, viz sekce [2.3.](#page-33-0) Ta byla prodiskutována s vedoucím práce a následně upravena na druhou verzi. V první verzi byly všechny prvky popisované výše v analýze a návrhu. Některé z těchto prvků byly pro přehlednost aplikace a pro její jednoduchost odstraněny.

#### **3.4.2.2 Verze druh´a**

Druhá verze byla upravena na základě doporučených změn vedoucím diplomové práce. Navíc jsem se v druhé verzi více držel návrhářských standardů pro Android uživatele [\[22\]](#page-95-11). Jednou z největších změn bylo přehození hlavního menu z horní části obrazovky na část spodní. Toto menu je pak blíže k palci uživatele, a tak se aplikace snáze ovládá jednou rukou. Viz obrázek [3.2](#page-59-3) a [3.3.](#page-60-0)

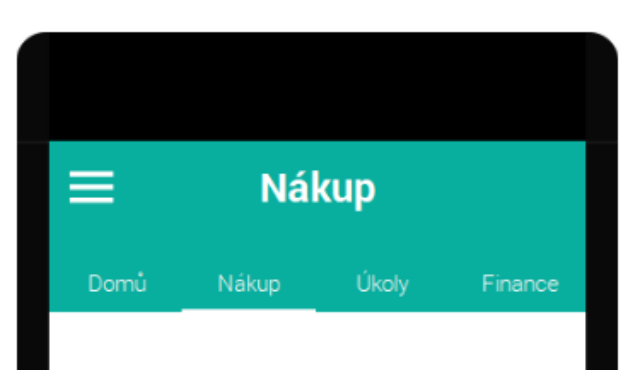

<span id="page-59-3"></span>Obrázek 3.2: Návrh menu v první verzi wireframů

<span id="page-59-0"></span><sup>8</sup>https://www.justinmind.com/

<span id="page-59-1"></span><sup>9</sup>https://products.office.com/cs-cz/visio/

<span id="page-59-2"></span> $10$ https://miro.com/

<span id="page-60-0"></span>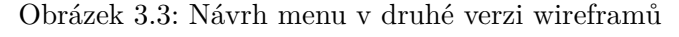

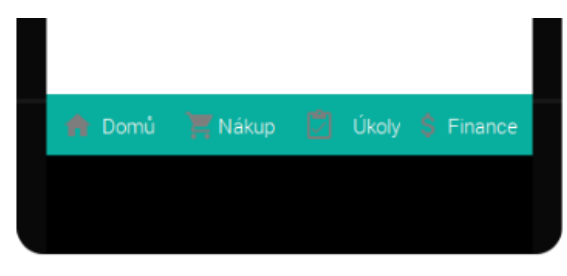

V první verzi chyběl obecný přehled financí. První verze obsahovala pouze historii všech transakcí a celkový přehled se dal získat pouze z domovské stránky. Pro větší přehlednost aplikace byla sekce finance rozdělena do dvou obrazovek. Jedna obrazovka obsahuje celkový přehled o tom, kdo dluží jakou celkovou částku. Obrazovka druhá obsahuje kompletní historii provedených transakcí. Viz obrázek [3.4.](#page-60-1)

<span id="page-60-1"></span>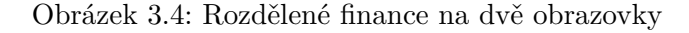

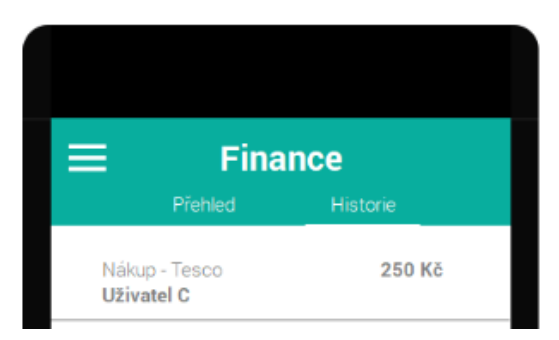

Další změnou byla kategorizace položek v nákupním seznamu. V první verzi wireframů tato možnost vůbec nebyla, přičemž je, dle mého názoru, velmi důležitá. Pokud uživatel půjde kolem obchodu v potravinami, bude chtít vyhledat všechny položky z této kategorie. Bez kategorizace a možnosti filtrování v seznamu by tato akce uživateli zabrala hodně času.

V první verzi chyběla obrazovka popisující co se stane, pokud uživateli přijde email s pozvánkou do aplikace. V druhé verzi toto opomenutí již bylo opraveno a obrazovka byla přidána.

V druhé verzi wireframů byla smazána možnost vytváření různých nákupních seznamů. Tato funkce byla popsána v případech užití a vymodelována v první verzi wireframů. Po konzultaci s vedoucím práce jsem se rozhodl tuto funkci odstranit. Dle mého názoru by uživateli přinesla spíše zmatení než užitek. Proto jsem se ji rozhodl pro první verzi aplikace vyškrtnout.

#### **3.4.2.3 Verze tˇret´ı**

Druhá verze byla taktéž konzultována s vedoucím práce a následně doopravená do verze třetí, která pak již byla otestována pomocí uživatelských scénářů s uživateli v sekci: [3.4.4.](#page-66-0)

Jednou z úprav bylo přidání kategorie s názvem "ostatní" a nastavená jako primární kategorie. Někteří uživatelé, z důvodu časového vytížení, nemusí chtít kategorizovat své položky na nákupním seznamu. Takto se jim položka uloží alespoň do kategorie "ostatní" a ne například do kategorie "potraviny".

V rámci snazšího chápání wireframů pro uživatele, kteří budou wireframy testovat, byla aplikace naplněna konkrétními daty místo obecnými. Například "Uživatel A" byl nahrazen uživatelem "Jan".

Hlavní změna, mezi verzí dva a verzí tři, byla změna domovské stránky. V druhé verzi domovská stránka obsahovala stručný souhrn ze všech funkcí (nákup, úkoly a finance). Ve třetí verzi wireframů byla domovská stránka vyřešena formou historie událostí v aplikaci. Viz obrázek [3.5](#page-61-0) a obrázek [3.6.](#page-62-0)

<span id="page-61-0"></span>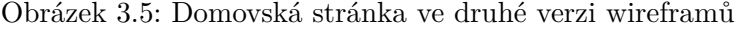

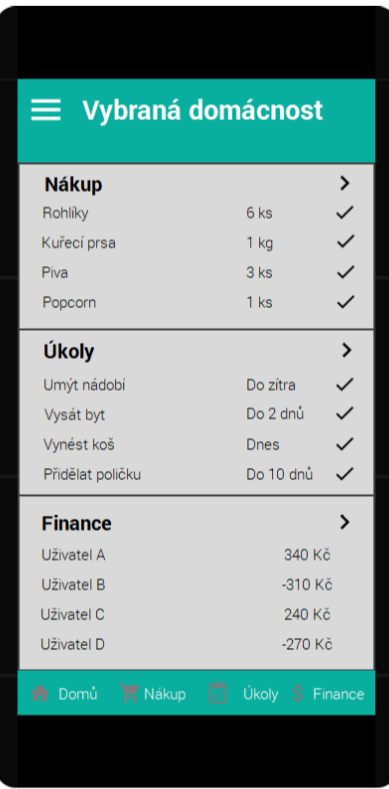

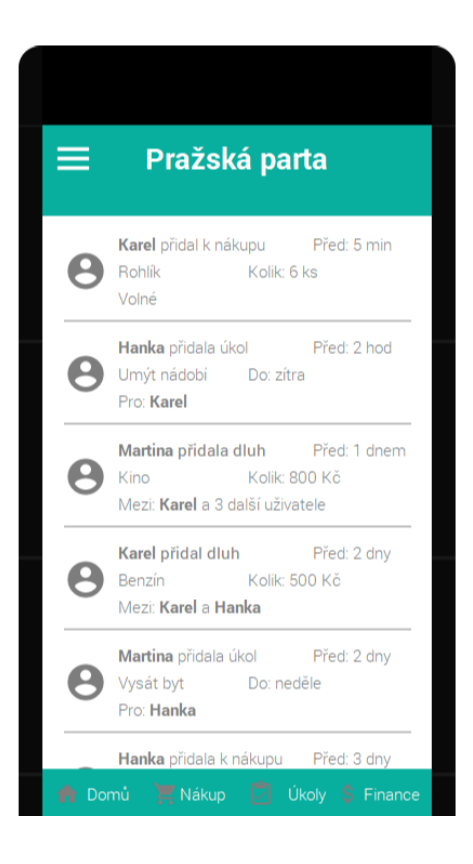

<span id="page-62-0"></span>Obrázek 3.6: Domovská stránka ve třetí verzi wireframů

Další velkou změnou byla úprava způsobu filtrování. V nákupním seznamu je potřeba dvouúrovňového filtrování a původní způsob byl velmi nepřehledný. Ve třetí verzi jsou filtry upraveny podle Android standardů. Podobné filtry se například vyskytují v aplikaci Google Play. Viz obrázek [3.7](#page-62-1) a [3.6.](#page-62-0)

<span id="page-62-1"></span>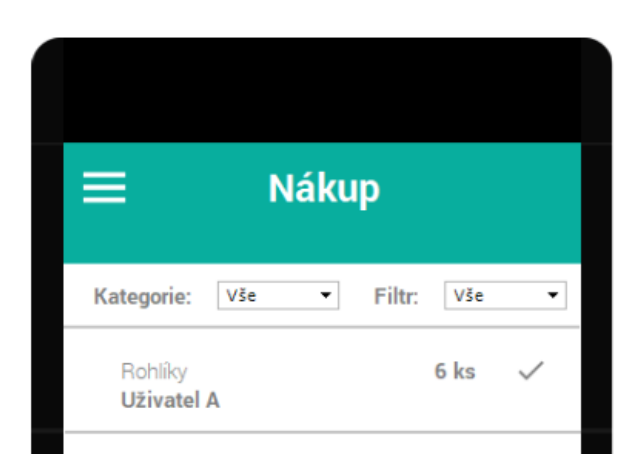

Obrázek 3.7: Způsob filtrování v druhé verzi wireframů

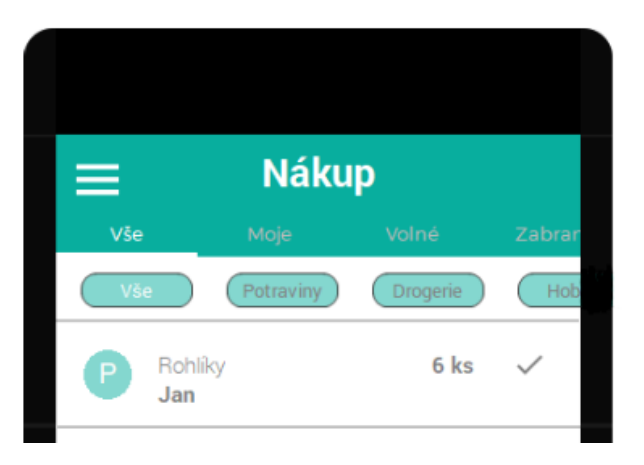

Obrázek 3.8: Způsob filtrování ve třetí verzi wireframů

Ve třetí verzi wireframů jsem přesunul již zakoupené položky nebo již splněné úkoly na konec seznamu a přiřadil jim šedivou barvu. Tyto položky nebudou v seznamu často využívané a slouží primárně jako historie. Proto je lepší je umístit nakonec. Viz [3.9.](#page-63-0)

<span id="page-63-0"></span>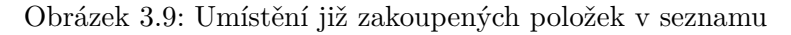

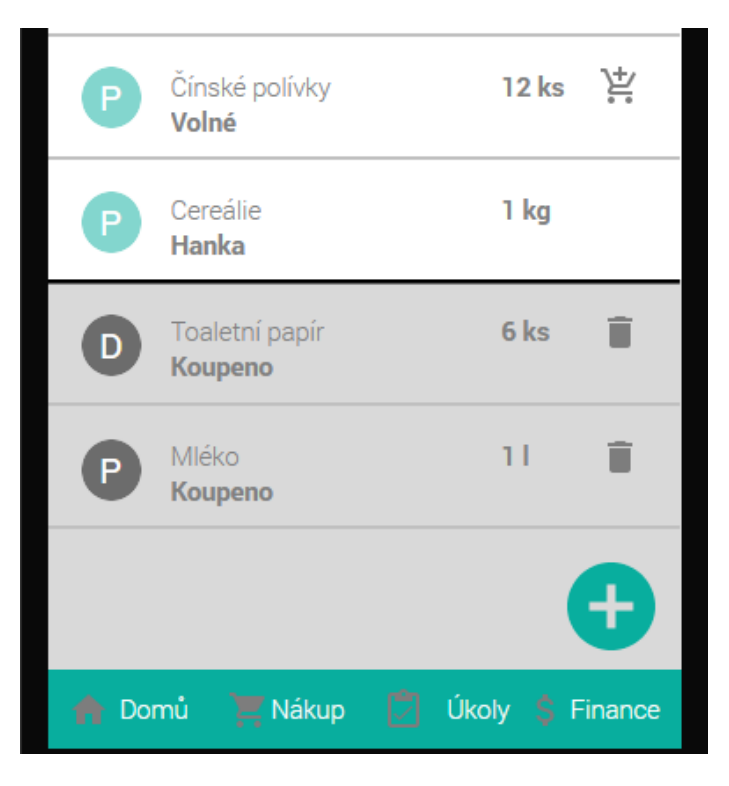

Původní verze wireframů neobsahovala informativní hlášky po provedení

akce. Informativní hlášky slouží k informování uživatele o tom, jaká akce proběhla. Tyto hlášky byly přidány do finální verze. Aby tato hláška uživatele neobtěžovala při práci, bude malá a časově omezená. Po čase se sama skryje. Viz obrázek [3.10.](#page-64-0)

<span id="page-64-0"></span>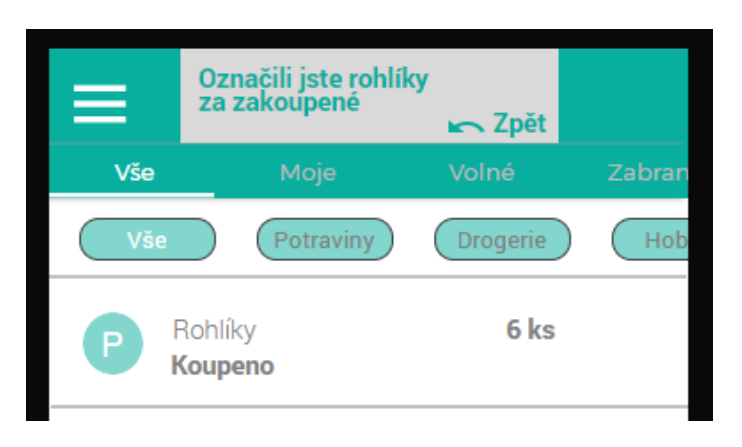

Obrázek 3.10: Informativní hláška o provedené operaci

#### **3.4.3 Uˇzivatelsk´e sc´en´aˇre pro prototyp**

#### Scénář 1 - Správa profilu

- 1. Kamarádi používají aplikaci Spolubydla delší dobu. Jelikož jsi s nimi začal bydlet, zaslali ti pozvánku do jejich domácnosti. Přečti si email a připoj se do již existující domácnosti.
- 2. Přeskoč tutoriál
- 3. Nahraj si profilovou fotku a uprav si osobní informace o sobě.
- 4. Přidej dalšího člena do domácnosti.
- 5. Nastav si notifikace tak, aby ti chodili pokaždé, když někdo přidá nový úkol, novou položku na seznam nebo nový dluh.
- 6. Odhlas se z aplikace.

#### Scénář 2 - Nákup

- 1. Přihlas se do aplikace přes Google účet.
- 2. Přepni do druhé domácnosti s názvem "Pražská parta".
- 3. Přidej jeden bochník chleba na nákupní seznam.
- 4. Označ položky "Rohlíky" a "Lepidlo na dřevo" jako zakoupenou položku.
- 5. Pomocí filtrů, vyfiltruj pouze volné položky.
- 6. Zamluv si Mrkev ke koupi.
- 7. Uprav položku "Rohlíky" z $6$ kusů na 10.  $\,$

#### $Scénář 3 - Úkoly$

- 1. Jsi na domovské stránce. Přejdi na seznam úkolů.
- 2. Rád bys, aby Karel do zítra posekal zahradu. Vytvoř na to nový úkol.
- $3.$ Uprav úkol "Umýt nádobí" na zítra a přiřad' k němu Martinu.  $\,$
- 4. Pomocí filtrů si vyfiltruj pouze tvé úkoly.
- 5. Dnes jsi stihl vysát byt a vynést koš. Odškrtni si to ze seznamu.

#### **Scénář 4 - Finance**

- 1. Jsi na domovské stránce. Přejdi na finance a zjisti, kdo v domácnosti dluží nejvíce.
- 2. Platil jsi kino za Martinu a Hanku. Za Martinu jsi zaplatil 100 korun a za Hanku, jelikož je student, 50 korun. Zapiš tento dluh do aplikace.
- 3. Přejdi do historie dluhů.
- 4. Uprav dluh: "Nákup Tesco" na 200 Kč a nastav, že to platil Jan.

#### **Doplnuj ˇ ´ıc´ı ot´azky**

- 1. Jak se vám aplikace líbila?
- 2. Co bylo na aplikaci nepřehledné?
- 3. Co bylo na aplikaci přehledné?
- 4. Změnili byste na aplikaci něco?

#### <span id="page-66-0"></span>**3.4.4 V´ysledky testov´an´ı wirefram˚u s uˇzivateli**

Prototyp aplikace testovalo 5 lid´ı. Podle Nielsonova a Landauerova grafu je 5 uživatelů dostatečných pro testování. Měli bychom být schopni odhalit většinu problémů vyskytujících se v aplikaci [\[23\]](#page-95-12).

Celkově byl prototyp přijat kladně. Pokud uživatel narazil na problém, byl způsoben buď nepozorností, nebo tím, že ne všechna tlačítka v prototypu byla funkční. V prototypu byly vymodelovány všechny možné obrazovky, ale ne na všechna tlačítka byla nastavená funkcionalita. To by bylo příliš pracné. Občas měl uživatel problém pochopit rozdíl mezi modelovaným prototypem a reálnou funkční aplikací. Seznam nejzávažnějších nalezených problémů a jejich řešení je vypsán níže v tabulce [3.1.](#page-66-1) Kompletní testování je v příloze: [C.](#page-106-0)

<span id="page-66-1"></span>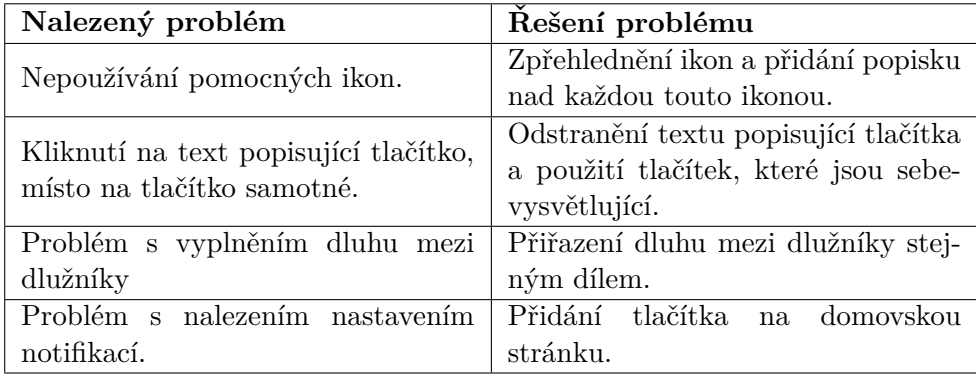

Tabulka 3.1: Tabulka nejzávažnějších nalezených problémů při testování wireframů a jejich řešení.

Tyto změny se projeví až v implementaci první verze aplikace.

## **3.5 Shrnut´ı n´avrhu**

V této kapitole byly úspěšně vybrány funkce, které bude aplikace obsahovat. Vybrána byla také architektura aplikace a následně zvoleny technologie, v čem bude aplikace implementována. Byl vytvořen interaktivní prototyp aplikace, který byl následně otestován reálnými uživateli. Díky testování byly zjištěny některé nedostatky návrhu, které byly následně opraveny. Výstupem této kapitoly je prototyp aplikace, podle kterého proběhne následná implementace.

Kapitola **4**

## **Implementace**

Výstupem z předchozího návrhu je prototyp, podle kterého budu implementovat aplikaci. V této kapitole se zabývám celkovou implementací aplikace. Jsou zde vypsány použité nástroje, které byly během implementace použity pro frontendovou část, backendovou část a databázi aplikace. Popisuji zde také změny, které nastaly oproti původnímu návrhu. V poslední řadě zde popisuji problémy, které nastaly během implementace a doporučený postup, jak jim příště předejít.

## **4.1 Backend**

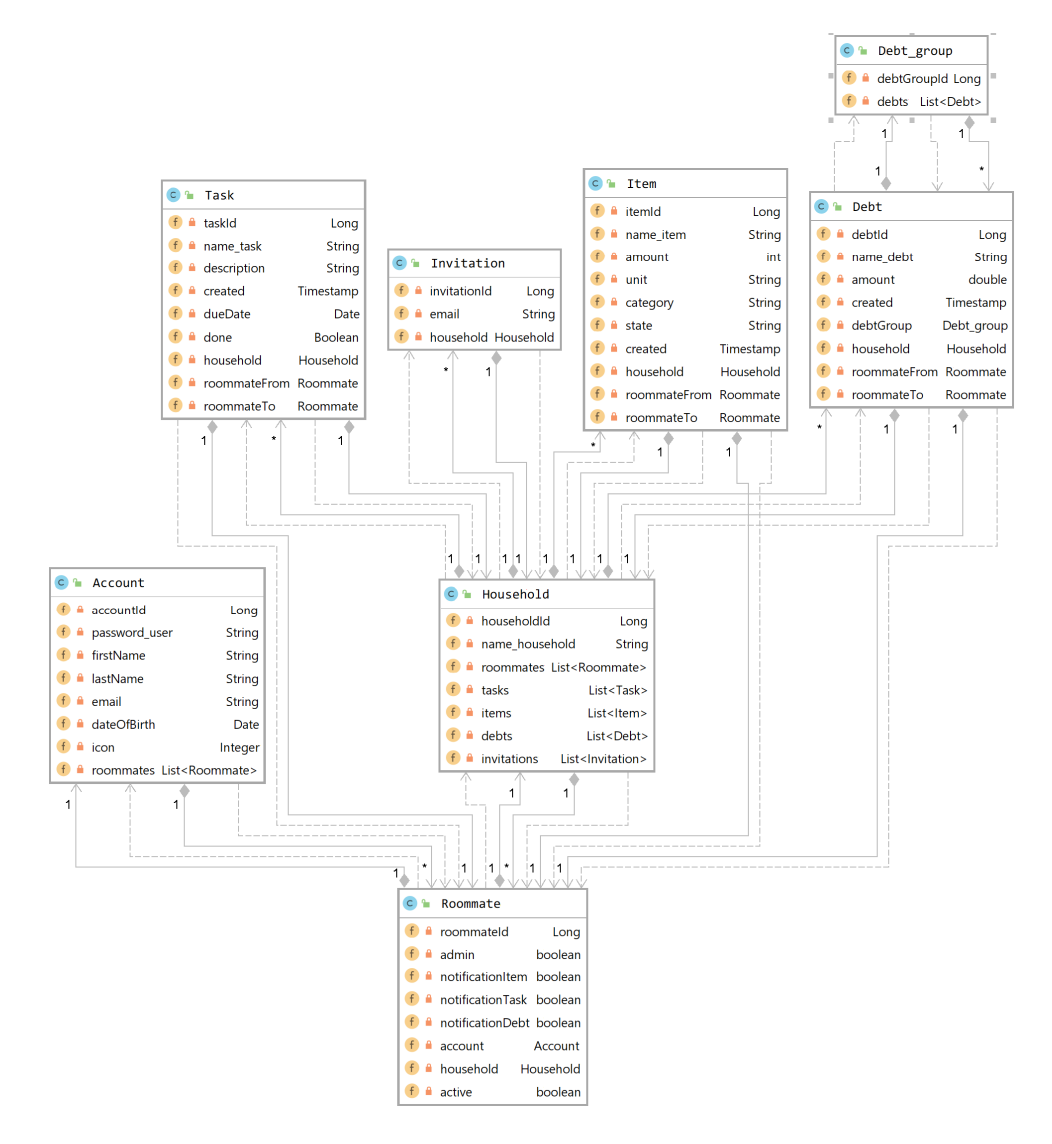

Obrázek 4.1: Diagram tříd backendové části aplikace.

#### **4.1.1 Spring Boot**

Pro implementaci backendové části aplikace byl použit Spring Boot framework. Tento framework výrazně ulehčuje práci při tvorbě backendové části aplikace. Z Spring Boot frameworku jsem využil Spring Boot security, Spring Boot JPA a další. Všechny využité závislosti jsou vypsány v souboru pom.xml ve zdrojovém kódu. [\[24\]](#page-95-13)

## **4.1.2 OAuth2**

Při implementaci jsem použil protokol pro autorizaci OAuth 2.0. OAuth 2.0 se zaměřuje na jednoduchost při implementaci a poskytuje specifické autorizační kroky pro zabezpečení webových aplikací, desktopových aplikací, mo-bilních telefonů a ostatních zařízení. [\[25\]](#page-96-0)

## **4.1.3 Git**

Zdrojové kódy aplikace a všechny její příslušné soubory byly verzovány pomocí nástroje Git<sup>[11](#page-70-0)</sup>. Nástrojem Git byla verzovaná jak backendová část aplikace, tak i frontendová část. Zdrojové kódy a další soubory byly ukládány v online aplikaci GitLab. Pro toto ukládání byla použita školní instance GitLabu.<sup>[12](#page-70-1)</sup>

#### **4.1.4 JWT**

Pro zasílání citlivých dat jsem použil JWT. JWT je otevřený standard, který definuje kompaktní a samostatný způsob bezpečného přenosu informací. Tyto informace mohou být ověřeny a označeny jako důvěryhodné, jelikož jsou di-gitálně podepsány pomocí algoritmu HMAC. [\[26\]](#page-96-1).

## **4.1.5 Lombok**

Pro datové soubory byly použity funkce z knihovny lombok. Knihovna lombok za pomocí anotací automaticky generuje veškeré gettery, settery a mnoho dalšího. Tím výrazně usnadní práci. Tato knihovna je open-sourcová pod li-cencí MIT. [\[27\]](#page-96-2).

## **4.2 Frontend**

Hned na úvod bych rád uvedl, že nejsem frontendový vývojář. Během svého studia na škole jsem s programovacími jazyky pro frontend setkal jen zřídka, jelikož jejich výuka nebyla povinná. Během vypracovávání své magisterské práce jsem se tedy musel všechny tyto technologie téměř od základu naučit. Nicméně pro úplné osvojení všech těchto nástrojů a technologií je zapotřebí mnohem více času. Z těchto důvodů tato magisterská práce směřovala spíše na funkcionální stránku aplikace, než na vzhled.

#### **4.2.1 Angular**

Pro implementaci frontendové části aplikace byl použit webový framework AngularJS. AngularJS je open-sourcový webový framework založený na Ja-

<span id="page-70-0"></span> $11$ https://git-scm.com/

<span id="page-70-1"></span> $^{12}{\rm https://github.fit.cvut.cz/}$ 

vaScriptu, který převážně udržuje firma Google. Jeho hlavním cílem je zjednodušit vývoj a testování aplikací poskytnutím frameworku pro architektury model-view-controller (MVC) a model-view-viewmodel (MVVM), které jsou na straně klienta. Dále navíc používá komponenty, které jsou běžně používané v internetových aplikacích [\[28\]](#page-96-3). Při implementaci byly použité již před-implementované komponenty z Material Designu pro Angular [\[29\]](#page-96-4).

#### **4.2.2 FxLayout**

 $F_{\rm x}$ Layout<sup>[13](#page-71-0)</sup> je směrnice, která se používá k definování rozvržení prvků HTML. Tato směrnice byla použita pro zajištění responzivity aplikace.

#### **4.2.3 Prvn´ı verze implementace**

V první fázi implementace frontendové části aplikace nebyla použita žádná šablona. Jelikož nemám s implementací frontendu žádné zkušenosti, zaměřil jsem se nejprve na jeho funkčnost. Nejprve jsem tedy implementoval potřebné funkce a požadavky na backend s tím, že vzhledovou část aplikace dokončím později. Zjistil jsem, že to však byla chyba. Když jsem byl téměř hotov s funkcionalitou, ukázalo se, že nastavení projektu pro AngularJS není zas tak triviální a mně se nedařilo ho zprovoznit.  $\mathrm{Z}\mathrm{adn\acute{v}}$  z před-implementovaných komponent z Material Designu nefungoval (viz obrázky: [4.2,](#page-71-1) [4.3](#page-72-0) a [4.4\)](#page-72-1) a nedařilo se mi to opravit. Tato chyba mˇe bohuˇzel st´ala mnoho ˇcasu. Proto jsem se rozhodl pro použití některé z před-implementovaných a volně dostupných šablon, které jsou již přednastaveny.

<span id="page-71-1"></span>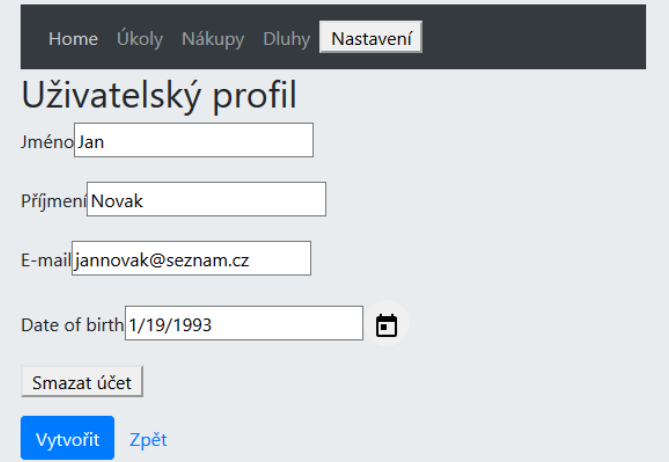

Obrázek 4.2: První verze obrazovky správy uživatelského profilu

<span id="page-71-0"></span><sup>13</sup>https://github.com/angular/flex-layout/wiki/fxLayout-API
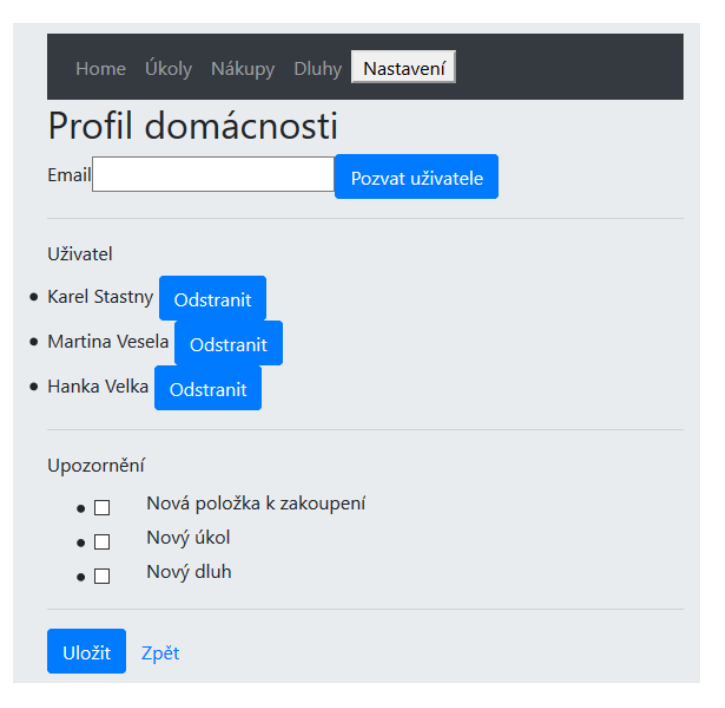

Obrázek 4.3: První verze obrazovky správy domácnosti

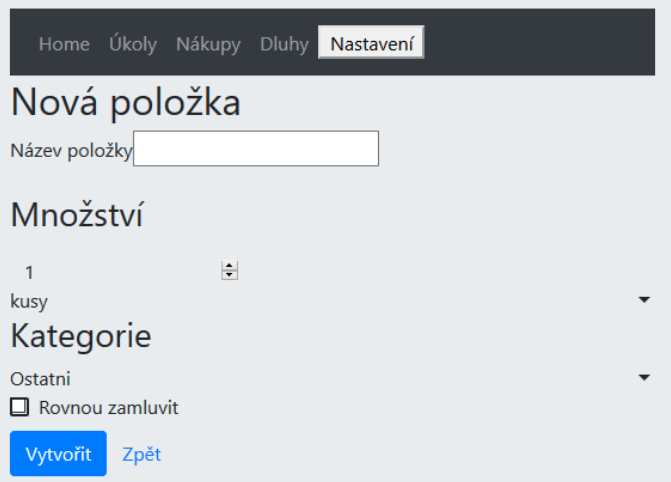

Obrázek 4.4: První verze obrazovky pro přidání nové položky

### 4.2.4 Použitá šablona

Bylo nutné vybrat šablonu, která typově odpovídá projektu a nebude potřeba jí celou přepracovávat. Tuto šablonu pak budu moci pouze poupravit dle své potřeby. Šablona projektu byla vybrána dle následujících kritérií.

#### **4.2.4.1 Poˇzadavky na ˇsablonu**

Sablona by měla být:

- zdarma (s volnou licencí pro její rozšíření a publikaci)
- $\bullet$  responzivní
- $\bullet$  implementována v Angular frameworku
- schopna podporovat Material Design
- $\bullet$  rozšiřitelná
- vzhledově vhodná pro mou aplikaci

#### **4.2.4.2 Vyb´ ˇer pouˇzit´e ˇsablony**

Vybíral jsem z těchto pěti šablon:

- angular-cli-sb2-bs4  $^{14}$  $^{14}$  $^{14}$
- $\bullet~$ angularj<br/>s-mdl-dashboard  $^{15}$  $^{15}$  $^{15}$
- angular-material-app-master  $^{16}$  $^{16}$  $^{16}$
- $\bullet$  material-pro-angular-lite  $^{17}$  $^{17}$  $^{17}$
- $\bullet$  rdash-angular-master  $^{18}$  $^{18}$  $^{18}$

Vybrána byla šablona material-pro-angular-lite. Dle mého názoru byla nejvhodnější z těchto šablon pro mojí aplikaci. Tato šablona splňuje všechny výše zmíněné požadavky.

### **4.3 Zmˇeny oproti n´avrhu**

Vybraná šablona v sobě již měla funkcionalitu profilového obrázku a pod ní schovaného uživatelského menu. Co šablona neobsahovala, bylo rozhraní pro online úpravu profilových fotek. Rozhodl jsem se tuto již implementovanou část využít a nahradit profilový obrázek výběrem jedné z ikon, které jsem stáhl ze stránky iconarchive.com <sup>[19](#page-73-5)</sup>.

<sup>17</sup>https://github.com/wrappixel/material-pro-angular-lite/tree/master/angular-8/src/app

<span id="page-73-0"></span><sup>14</sup>https://github.com/DouglasWebster/angular-cli-sb2-bs4

<span id="page-73-1"></span><sup>15</sup>https://github.com/wallace7souza/angularjs-mdl-dashboard

<span id="page-73-3"></span><span id="page-73-2"></span> $\rm ^{16}https://github.com/stbui/angular-material-app$ 

<span id="page-73-4"></span><sup>18</sup>https://github.com/invertase/rdash-angular

<span id="page-73-5"></span> $19$ http://www.iconarchive.com/show/flat-animal-icons-by-martin-berube.html

<span id="page-74-0"></span>V návrhu aplikace bylo hlavní aplikační menu v dolní části obrazovky. Pro udržení konzistence mezi obrazovkou na mobilu a obrazovkou na monitoru jsem přesunul aplikační menu (odkaz na nákupy, finance a dluhy) pod "to-ggle menu["4.5.](#page-74-0) Uživatelské menu (přepnutí domácnosti, správa profilu, správa domácnosti, napište nám a odhlášení) jsem přesunul pod profilový obrázek [4.6.](#page-74-1)

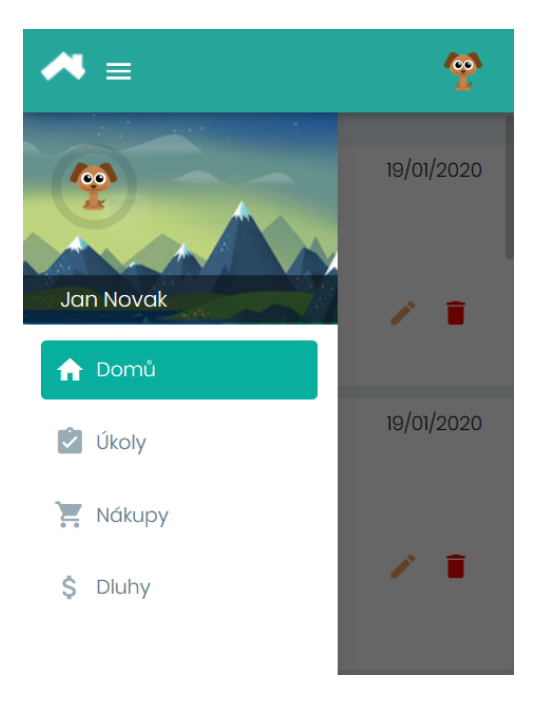

Obrázek 4.5: Rozložení hlavního menu.

<span id="page-74-1"></span>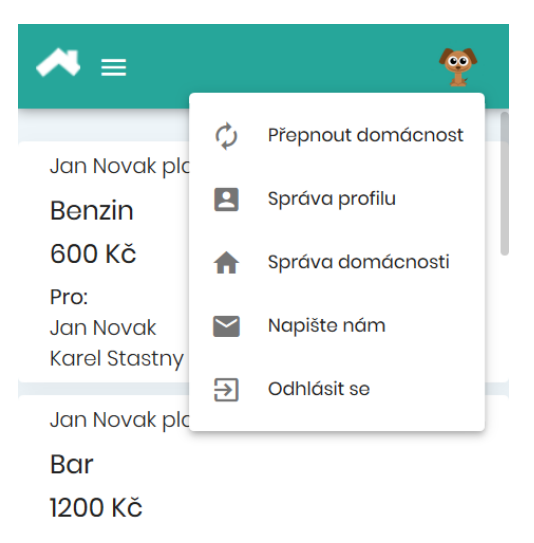

Obrázek 4.6: Rozložení uživatelského menu.

Tato změna bude otestována s reálnými uživateli později v kapitole testování. Pokud se projeví jako chybná, bude možnost jí ještě opravit.

# **4.4 Datab´aze**

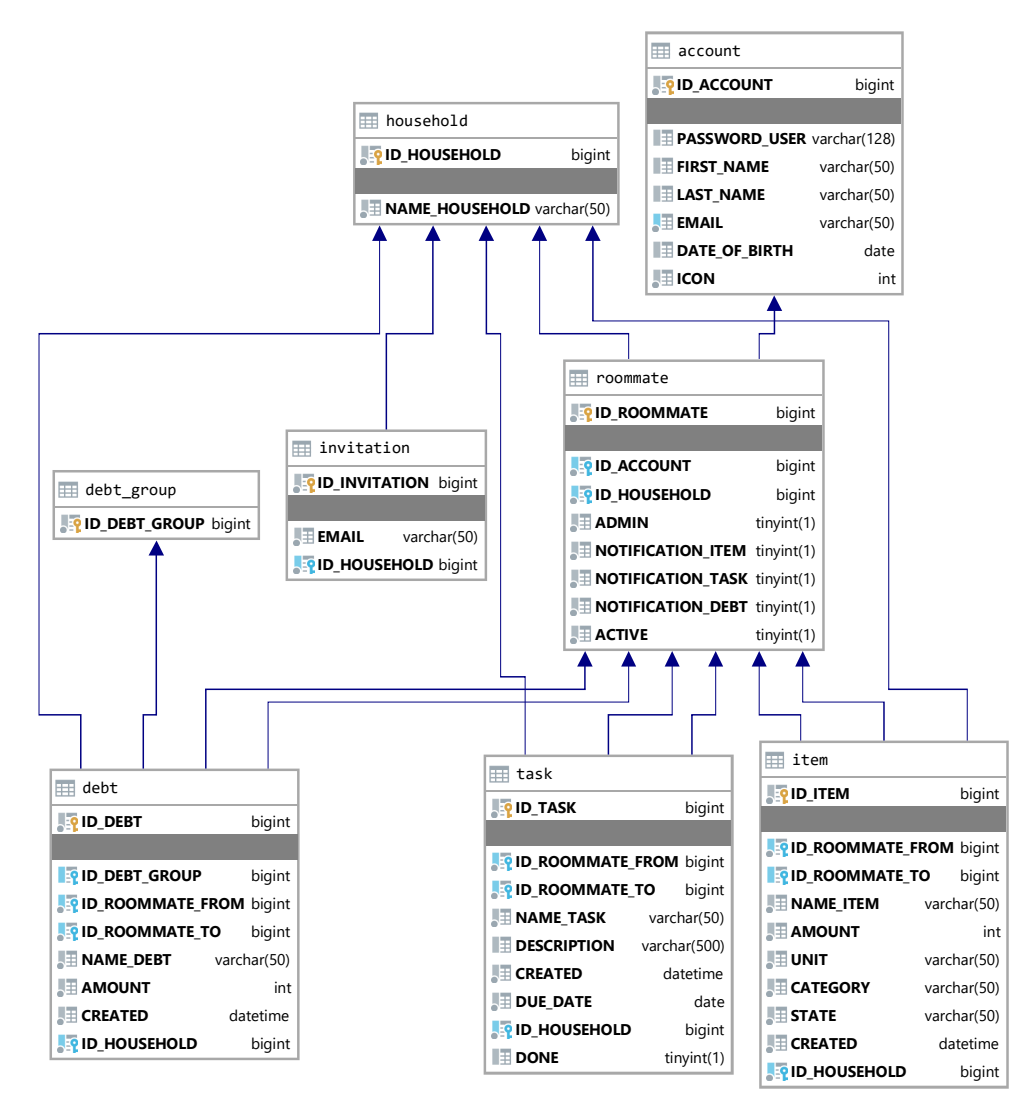

Obrázek 4.7: Diagram MySQL databáze.

### **4.5 Nastalé problémy během implementace**

Během implementace může nastat velké množství problémů. Aby se zabránilo ztrátě zdrojových kódů, je důležité si je zálohovat. Například výše zmíněným zálohovacím programem Git. Nicméně toto řešení není úplné. Během mé implementace mi dvakrát zkratoval notebook s kompletně nastaveným vývojovým prostředím. Nastavování všech programů, frameworků, pluginů a závislostí zabere nemalé množství času. Tomu šlo předejít vývojem ve virtualizovaném sdíleném prostředí. Pro další vývoj bych tento způsob využil a zároveň ho všem doporučil. Virtualizovaného sdíleného prostředí se dá dosáhnout napří-klad nástrojem Vagrant společně s programem VirtualBox.

### **4.5.1 Vagrant**

Vagrant je nástroj pro vytváření a správu prostředí virtuálních strojů. Díky zaměření se na automatizaci snižuje čas potřebný pro nastavení vývojového prostředí. Vagrant izoluje závislosti a jejich konfiguraci v jediném konzistentním prostředí. Stačí pouze vytvořit jeden vagrantfile, a poté se příkazem "vagrant up"vše potřebné nainstaluje a nakonfiguruje automaticky [\[30\]](#page-96-0).

### **4.5.2 VirtualBox**

VirtualBox je multiplatformní virtualizační aplikace od firmy Oracle. Ta umožňuje vytvoření virtuálního stroje. Zde pak můžeme spustit hostovaný operační systém [\[31\]](#page-96-1).

# **4.6 Shrnut´ı implementace**

Frontendová část, backendová část a databáze aplikace byla úspěšně implementována. Výstupem z této kapitoly je funkční aplikace, která je připravena na následné testování. Toto testování je popsáno v další kapitole. Během implementace nastalo nemalé množství problémů. Proto bych obecně doporučil pár věcí. Při implementaci frontendové části začínat z před-připravené šablony. To značně ulehčí práci. Zálohovat zdrojové kódy, například pomocí nástroje Git. A v poslední řadě i zálohovat vývojové prostředí. To lze například provést n´astrojem Vagrant.

# Kapitola **5**

# **Testování**

Vstupem do této kapitoly je funkční aplikace, která vznikla během implementace. V této kapitole popisuji všechny druhy testování, které proběhly nad implementovanou aplikací. Jednak testování manuální, jednotlivé unit testy a i testování s reálnými uživateli. Nalezené chyby z testování s uživateli budou zpracovány a jejich opravy budou implementovány do finální verze aplikace. Výstupem této kapitoly by měla být finální verze aplikace připravená na nasazení.

# <span id="page-78-0"></span>**5.1 Manuální testování**

Během vývoje byla webová aplikace otestovaná také manuálně. Manuálně otestov´an byl jak backend webov´e aplikace, tak i frontend. D´ıky tomu se mi podařilo detekovat spoustu problémů, které jsem následně opravil a znovu manuálně otestoval. Toto testovací řešení však nestačí. Proto byly použity i jiné formy testování aplikace.

### 5.2 Testování celé aplikace uživateli

Bylo otestováno celkem 5 uživatelů, tedy stejné množství jako u testování prototypu. Důvodem je opět Nielsonuv a Landaueruv graf, který říká, že je 5 uživatelů dostatečných pro testování. Testování s uživateli proběhlo vzdáleně nad nasazenou aplikací [\[23\]](#page-95-0).

#### **5.2.1 Testovací scénáře pro webovou aplikaci**

#### Scénář 1 - Vytváření účtu a domácnost

- 1. Poprvé jsi otevřel webovou aplikaci Spolubydla. Vytvoř si nový uživatelský účet.
- 2. Přihlas se do aplikace pod nově vytvořeným účtem.

#### 5. TESTOVÁNÍ

- 3. Vytvoř si dvě nové domácnosti.
- 4. Přihlas se do jedné z nově vytvořených domácností.
- 5. Přepni z této domácnosti do domácnosti předchozí.

#### Scénář 2 - Správa domácnosti

- 1. Pozvi svého spolubydlícího do domácnosti. Jeho e-mailová adresa je: " franta@seznam.cz".
- 2. Odeber z domácnosti uživatele "Franta Novák".
- 3. Odejdi z této domácnosti.

#### Scénář 3 - Správa profilu

- 1. Přihlas se do domácnosti.
- 2. Změň si uživatelské informace.
- 3. Změň si uživatelské heslo.
- 4. Smaž si uživatelský účet.

#### Scénář 4 - Úkoly

- 1. Přihlas se do webové aplikace. Email: "jannovak@seznam.cz", heslo:<br>" "heslo".
- 2. Přihlas se do domácnosti: "Pražská parta".
- 3. Vytvoř nový úkol s názvem: "Ušít roušky", vyplň potřebné informace  $\cdots$ a přiřad' k úkolu Karla.
- 4. Vyfiltruj všechny nehotové úkoly.
- 5. Uprav dříve vytvořený úkol. Do popisu úkolu napiš: "spěchá!" a přiřad $\frac{1}{n}$ k úkolu místo Karla sebe.
- 6. Vyfiltruj všechny tvé úkoly.
- 7. Smaž dříve vytvořený úkol.
- 64

#### Scénář 5 - Nákup

- 1. Přidej 4 kusy toaletního papíru na nákupní seznam.
- 2. Vyfiltruj všechny položky z kategorie "Drogerie", které jsou volné.
- 3. Zaber si toaletní papír k nakoupení.
- 4. Vyfiltruj všechny položky z kategorie "Drogerie", které jsou tebou zabrané.
- 5. Uprav položku "toaletní papír" ze 4 kusů na 20.
- 6. Označ toaletní papír za zakoupený.
- 7. Smaž tuto položku.

#### Scénář 6 - Dluhy

- 1. Přejdi na dluhy a zjisti, kdo v domácnosti dluží nejvíce.
- 2. Platil jsi streamovací služky za celou domácnost, včetně tebe, v hodnotě 1000 korun. Všichni ti dluží stejným dílem. Zapiš tento dluh do aplikace.
- 3. Uprav tento dluh z 1000 na 900 a odeber Hanku jako dlužníka.
- 4. Smaˇz tento dluh.

#### **5.2.2** Výsledky testování aplikace

Celkově byla aplikace přijata kladně. Během testování bylo odhaleno jen malé množství problémů. Některé z těchto problémů byly způsobeny nepozorností. Seznam všech odhalených problémů během testování je v tabulce [5.1.](#page-80-0) Dále je v této tabulce uveden způsob řešení těchto konkrétních problémů. Kompletní průběh testování je k nalezení v příloze [D.](#page-116-0)

<span id="page-80-0"></span>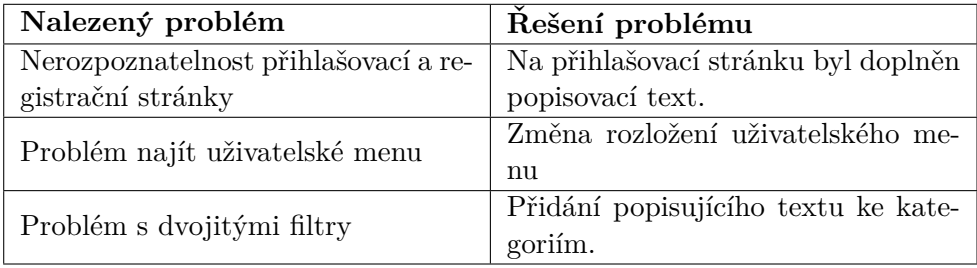

Tabulka 5.1: Tabulka nejzávažnějších nalezených problémů při testování aplikace a jejich řešení.

### 5.2.3 Upravení aplikace na základě uživatelského testování

Během testování s uživateli jsem zjistil, že měli uživatelé problém najít tlačítko na přepnutí domácnosti či správu domácnosti. Z těchto důvodů jsem přesunul vše, co se týká domácnosti (tedy: tlačítko domů, úkoly, nákupy, finance, přepnutí domácnosti a správu domácnosti) pod tlačítko "toggle menu"a zbylá tlačítka, která se týkají profilu uživatele (tedy: správa profilu, napište nám a odhlášení) pod profilový obrázek, nebo pod uživatelské jméno v aplikačním menu.

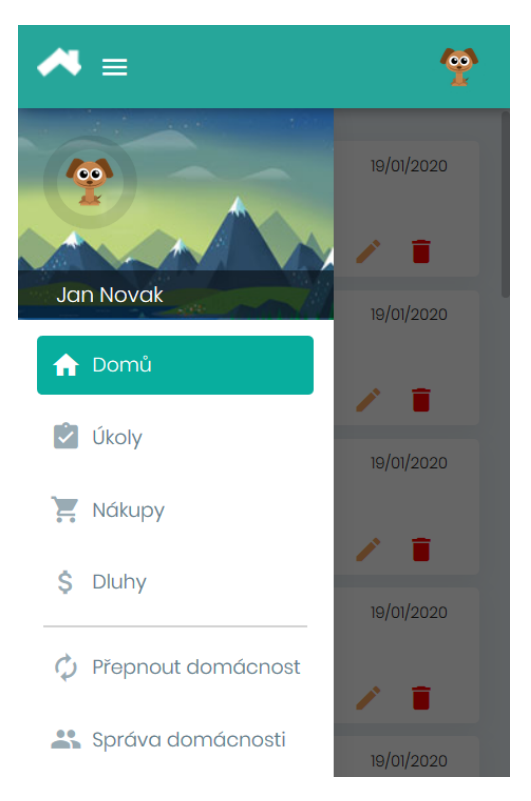

Obrázek 5.1: Rozložení hlavního menu po otestování uživateli.

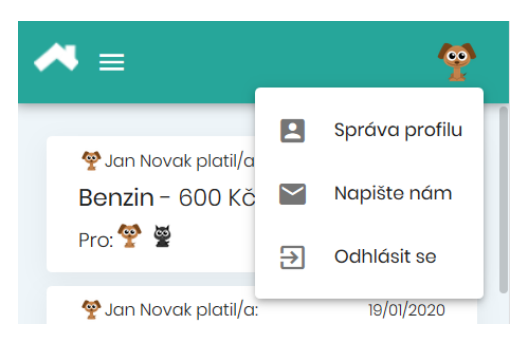

Obrázek 5.2: Rozložení uživatelského menu po otestování uživateli.

## **5.3** Testování backendové části aplikace

#### **5.3.1 Unit testy**

Kromě manuálního testování, které je popsané výše v sekci [5.1,](#page-78-0) byly v backendové části implementovány kompletní unit testy kontrolující průběh všech servisních souborů. Ty se nachází v souboru test v adresáři backendové části aplikace. Těchto testů je celkem 39.

Unit testy jsou testy, které se spouští typicky nad jednou třídou. Tím, že testujeme každou třídu samostatně, jsme schopni odhalit většinu chyb, které by mohly být zavedeny do kódu v průběhu implementace projektu. Díky unit testům lze detekovat tyto chyby velmi brzy, a tím zabránit šíření těchto chyb do dalších částí projektu. V mnoha případech mohou být tyto testy generovány automaticky [\[32\]](#page-96-2).

Unit testy byly implementovány za pomocí mockovacích funkcí z knihovny "org.mockito" a funkcí z knihovny "org.junit".

#### **5.3.1.1 Mockito**

Mockito je open-sourcový testovací framework pro implementační technologii Java. Tento framework umožňuje vytvoření duplicitních objektů v testovacím prostředí a simuluje jejich chování. Díky tomu tyto objekty můžeme volně testovat, aniž bychom museli sami objekty vytvářet a používat vlastní databázi. Oddělením testů od databáze se nám i zkrátí doba běhu těchto testů [\[33\]](#page-96-3).

#### **5.3.1.2 JUnit**

JUnit je open-sourcový framework pro unit testování v technologii Java. Tento framework umožňuje testování krátkých částí kódu a je často zautomatizován. Tyto testy se provádějí opakovaně, aby nedošlo k zavedení chyb do projektu [\[34\]](#page-96-4).

### **5.4 Testování frontendové části aplikace**

#### **5.4.1 Unit testy**

Celkem bylo implementováno 91 základních unit testů nad všemi komponentami. Unit testy kontrolovali pouze základní funkcionalitu komponent. Například validaci vstupních hodnot nebo existenci určitých modulů v komponentách (tlačítka a podobně). Unit testy byly implementovány pomocí frameworku Karma a Jasmine. Unit testy jsou uloženy v souborech příslušných komponent. Lze je spustit příkazem "*ng test*".

#### **5.4.1.1 Karma**

Framework Karma je nástroj, který vytváří webový server a následně na něm spouští zdrojový kód proti testovacímu kódu. Výsledky každého testu jsou prozkoumány a zobrazeny pomocí příkazového řádku vývojáři tak, aby mohl vidět, které prohlížeče a testy prošly nebo neuspěly.

Karma také sleduje všechny soubory uvedené v konfiguračním souboru a při každé změně souboru spustí testovací běh zasláním signálu na testovací server. Ten informuje všechny zachycené prohlížeče, aby testovací kód znovu spustily [\[35\]](#page-96-5).

#### **5.4.1.2 Jasmine**

Jasmine je open-source JavaScript framework, schopný testovat jakýkoli druh JavaScriptu. Jasmine poskytuje syntaxi pro testování nejmenších jednotek celé aplikace namísto testování aplikace jako celku [\[36\]](#page-96-6).

#### **5.4.2 End-to-End testy**

End-to-end testování je způsob testování, který provádí aplikaci jako celek a ověřuje, zda se průchod testovanou aplikací chová podle očekávání. Na rozdíl od unit testů, které nahrazují externí závislosti, jako je například databáze. End-to-end testuje, zda integrace s takovými systémy fungují, jak mají. End-to-end testy tedy provádí aplikaci co nejblíže k tomu, jak by jí skutečný uživatel používal [\[37\]](#page-96-7).

Celkem bylo implementováno 25 end-to-end testů. Těmito testy jsem testoval hlavní funkcionalitu aplikace jako je přihlášení, registrace, manipulace s úkoly, položkami a dluhy. Testy byly implementovány pomocí frameworku Protractor. Testy se spouští příkazem: "*protractor protractor.conf.js*"z kořenového adresáře frontendové části aplikace a jsou zde také k nalezení v adresáři e2e.

#### **5.4.2.1 Protractor**

Protractor je end-to-end testovací framework pro aplikace využívající AngularJS. Protractor pracuje ve spojen´ı se Seleniem a poskytuje automatizovanou testovací infrastrukturu, která může simulovat interakci uživatele s aplikací Angular spuštěnou v prohlížeči nebo mobilním zařízení [\[38\]](#page-96-8).

Selenium je framework pro automatizaci prohlížeče. Selenium zahrnuje ser-ver Selenium, rozhraní API WebDriver a ovladače prohlížeče WebDriver [\[38\]](#page-96-8).

# 5.5 Shrnutí testování

|                              | Druh testu   Počet testů |
|------------------------------|--------------------------|
| Testování aplikace uživateli | $\frac{5}{2}$            |
| Unit testy backendové části  | 39                       |
| Unit testy frontendové části | -91                      |
| E2E testy frontendové části  | 25                       |

Tabulka 5.2: Tabulka shrnující druhy testů a jejich počet

Během testování bylo nalezeno pár chyb, které byly následně opraveny. Výstupem je tedy finální aplikace, která je připravená na nasazení.

# Kapitola **6**

# **Nasazen´ı**

Vstupem do této kapitoly je funkční aplikace, kterou mohu nasadit. V této kapitole popisují průběh a nástroje, které k tomu byly použity. Výstupem z této kapitoly by měla být aplikace, která poběží na reálném serveru a bude volně dostupná veřejnosti.

Nasazení proběhlo už pro první verzi aplikace. To z důvodu, že v době, kdy jsem byl připraven otestovat aplikaci, byla vyhlášena celostátní karanténa, z důvodu koronavirové pandemie, kdy byl chod v naší společnosti ochromen výskytem viru SARS-CoV-2 způsobující onemocnění COVID-19. Testování tedy probíhalo nad již nasazenou aplikací. Po otestování a následném opravení aplikace jsem nasadil její finální verzi.

## **6.1 Pr˚ubˇeh nasazov´an´ı aplikace**

#### **6.1.1 Docker**

Nasazování probíhalo přes program Docker. Nejprve bylo potřeba zprovoznit aplikaci Spolubydla v tomto programu na lokálním serveru.

Program Docker obaluje software do jednotlivých kontejnerů. Kontejner je standardní jednotka softwaru, která balí kód a všechny jeho závislosti, takže aplikace běží rychle a spolehlivě z jednoho výpočetního prostředí do druhého. Docker kontejner je samostatně spustitelný balíček softwaru, který obsahuje vše potřebné pro spuštění aplikace: kód, runtime, systémové nástroje, systémové knihovny a nastavení. Tyto kontejnery tedy izolují software od jeho prostředí a zajišťují fungování bez ohledu na infrastrukturu [\[1\]](#page-94-0).

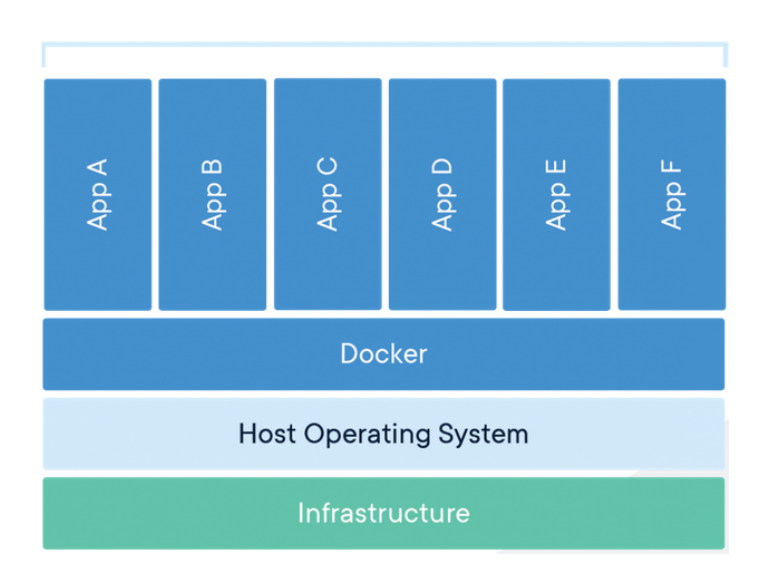

Obrázek 6.1: Struktura aplikace složené z kontejnerů [\[1\]](#page-94-0).

Nejprve bylo potřeba vytvořit image každé části aplikace. Každá část aplikace má v sobě soubor "Dockerfile", ve kterém je definovaný postup, jak vytvořit Docker image. Tento image je pak přenosný a dá se přesunout na reálný server, kde se z něj jednoduše pomocí Dockeru udělá kontejner.

#### Má aplikace byla rozdělena do tří kontejnerů:

- **spolubydla-frontend-container**: obsahující celý frontend aplikace.
- **spolubydla-backend-container**: obsahující celý backend aplikace.
- spolubydla-database-container: obsahující databázi aplikace.

Tyto kontejneru jsou poté spojeny závislostmi, které jsou definované v souboru "docker-compose.yml"a aplikované při každém spuštění.

#### **6.1.2 Dom´ena**

Doména byla koupena přes server Active24.cz. Doména: **spolubydla.cz** byla již obsazená. Vybral jsem tedy doménu **spolubydla.app**. Pro .app doménu ale platí, že musí být zabezpečena protokolem https. To však není problém, jelikož jsem svou aplikaci tímto protokolem stejně plánoval zabezpečit [\[39\]](#page-96-9).

#### **6.1.3 Server**

Server byl zakoupen přes stránku digitalocean.com. Tohoto poskytovatele jsem vybral proto, jelikož dává studentům 50\$ kredit. Uživatel si zde může vybrat několik tarifů. Ceny těchto serverů se odvíjí od velikosti operační paměti, počtu virtuálních jader procesoru, úložného místa a ssd disku. Vybral jsem ten nejlevnější, který by měl stačit pro své účely. Pokud by nestačil, dá se jednoduše tarif změnit.

#### **Parametry serveru**

- **Operaˇcn´ı pamˇet'**: 1 GB
- **Poˇcet virtu´aln´ıch jader procesoru**: 1 vCPU
- Úložné místo: 1 TB
- **ssd disk**: 25 GB

Tento tarif stojí 5\$ měsíčně. Díky studentskému benefitu mám tedy server k dispozici na 10 měsíců zdarma.

#### **6.1.4 Zabezpeˇcen´ı**

Na aplikačním serveru byl zaveden protokol HTTPS z důvodů obecného zabezpečení. Certifikát byl vygenerovaný nástrojem Certbot. Certbot je bezplatný softwarový nástroj pro generování certifikátů na ručně spravovaných webech pro aktivaci HTTPS [\[40\]](#page-97-0).

#### **6.1.5 Apache**

Na tomto serveru jsem zprovoznil server Apache, aby zpracovával příchozí požadavky na aplikační server. Veškeré HTTP požadavky přesměrovává na HTTPS. Navíc jsem rozdělil aplikace na dvě části. Frontendová část má subdoménu spolubydla.app/fe a backendová část spolubydla.app/be. Toto rozdělení taktéž zpracovávám na interním serveru.

# **6.2 Shrnut´ı nasazen´ı**

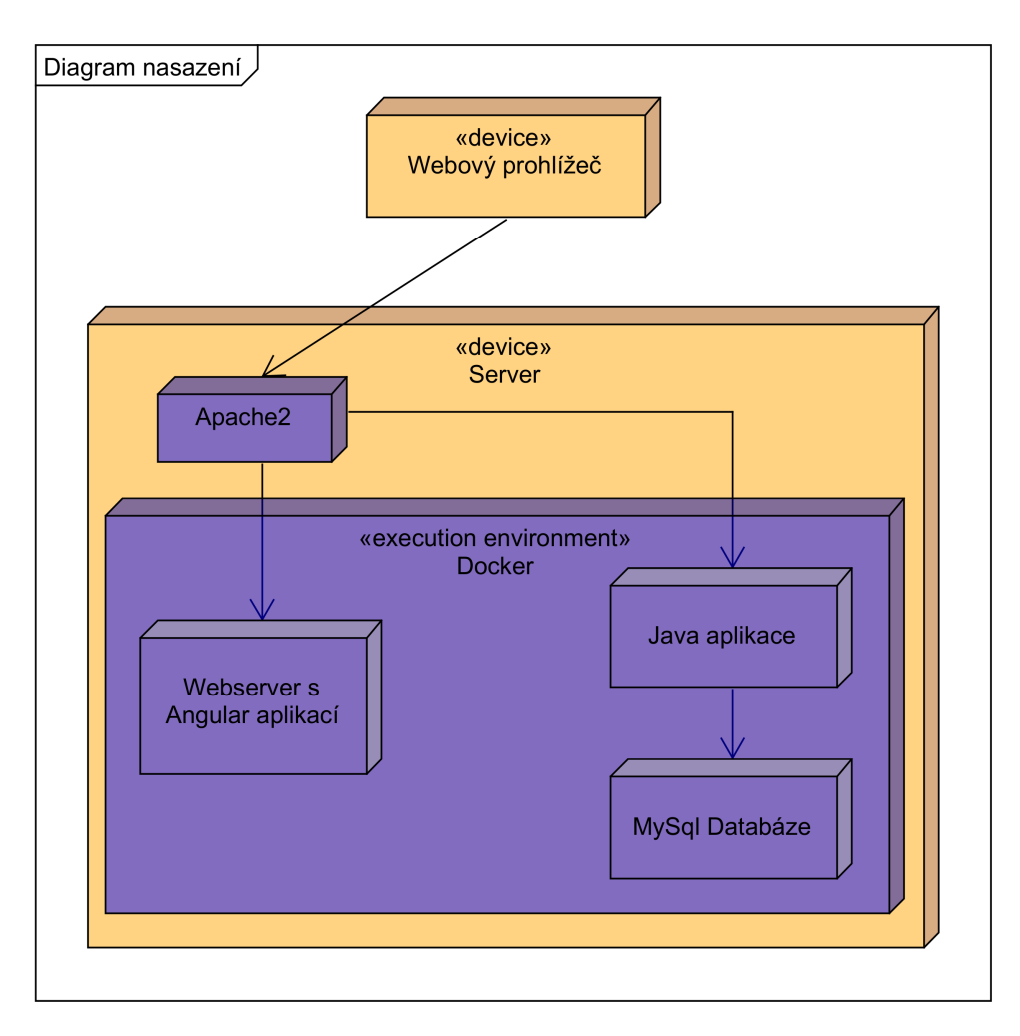

Obrázek 6.2: Diagram nasazení aplikace.

Aplikaci se podařilo úspěšně nasadit. Má výsledná aplikace běží na adrese spolubydla.app a je volně dostupná široké veřejnosti.

# Kapitola **7**

# Provoz a údržba

Pro zajištění hladkého provozu a údržby byla aplikace propojena s webovou službou Uptime Robot.

Uptime Robot je bezplatná webová služba, která sleduje spárované stránky a testuje jejich dostupnost. Buď pomocí stavových kódů (200-ok, 404-nenalezeno atd.), nebo pomocí vyhledávání klíčových slov na zobrazené stránce. V případě, že testovaný web nefunguje, Uptime Robot provede během následujících 30 sekund několik dalších kontrol. Pokud web stále nefunguje, odešle upozornění [\[41\]](#page-97-1).

Časový interval testů byl nastavený na každých 5 minut. Testovaný je jak frontend, tak i backend aplikace. V případě nedostupnosti některé z testovaných částí zašle Uptime Robot upozornění na mou emailovou adresu.

Stránka, která zobrazuje shrnutí všech předchozích testů, byla nastavena pomocí CNAME DNS záznamu na adresu status.spolubydla.app a je na této adrese volně dostupná veřejnosti.

Monitors

| <b>Status</b>                   | Last 7 days |                       |  |  | <b>Type</b>                        |         |        |        |        |        |                |              |
|---------------------------------|-------------|-----------------------|--|--|------------------------------------|---------|--------|--------|--------|--------|----------------|--------------|
|                                 |             |                       |  |  |                                    | 22 May  | 21 May | 20 May | 19 May | 18 May | 17 May         | 16 May       |
|                                 | 100.00%     | Api                   |  |  | keyword                            | 100.00% | 0.000% | 0.000% | 0.000% | 0.000% | 0.000%         | 0.000%       |
|                                 | 100.00%     | App                   |  |  | http(s)                            | 100.00% | 0.000% | 0.000% | 0.000% | 0.000% | 0.000%         | 0.000%       |
|                                 |             |                       |  |  |                                    |         |        |        |        |        |                |              |
|                                 |             |                       |  |  |                                    |         |        |        |        |        |                |              |
| <b>Overall Uptime</b>           |             | Latest Downtime       |  |  | <b>Quick Stats</b>                 |         |        |        |        |        |                |              |
| <b>100.000%</b> (Last 24 hours) |             | No downtime recorded. |  |  | All Clear<br>Refreshing in 10 secs |         |        |        |        |        |                |              |
| <b>100.000%</b> (Last 7 days)   |             |                       |  |  |                                    |         |        | Up     |        |        | $\overline{2}$ |              |
| 100.000% (Last 30 days)         |             |                       |  |  |                                    |         |        | Down   |        |        | $\circ$        |              |
|                                 |             |                       |  |  |                                    |         |        |        | Paused |        |                | $\mathbf{O}$ |

Obrázek 7.1: Stránka monitorující průběh aplikace Spolubydla.

# Závěr

Cílem této práce bylo provést analýzu potřeb ve sdílených domácnostech. Analyzovat stávající či obdobné konkurenční řešení. Na základě analýzy provést řádný softwarový návrh včetně volby vhodných technologií. Implementovat prototyp webové aplikace a ten následně podrobit vhodným testům. Na základě testů navrhnout úpravy a realizovat výslednou aplikaci.

Všechny body zadání byly splněny. V analýze proběhl průzkum problematiky sdílených domácností a jejich konkurenčních řešení. Informace o této problematice byly získány kvantitativní analýzou formou dotazníku.

V návrhu byl vytvořen funkční prototyp aplikace, který byl pak následně otestován s reálnými uživateli. Podle výsledků tohoto testování byl prototyp upraven do finální podoby.

Podle prototypu byla provedena implementace této aplikace. Implementace byla následně řádně otestována jak uživateli, tak automatizovanými testy.

Mimo rámec zadání mé diplomové práce byla aplikace také nasazena na reálný server, aby byla dostupná veřejnosti. Taktéž pro zajištění hladkého provozu a údržby byla aplikace propojena s webovou službou Uptime Robot, která mě, v případě nefunkčnosti webu, upozorní emailem.

Tato aplikace je rozšiřitelná o funkcionality získané v analytické části, které se nedostaly do výběru k implementaci.

# **Literatura**

- <span id="page-94-0"></span>[1] Docker. What is a Container? 2020, [cit. 2020-04-29]. Available from: https://www*.*docker*.*[com/resources/what-container](https://www.docker.com/resources/what-container)
- [2] Lazarova, T. Low Fidelity Wireframes vs High Fidelity Wireframes. 2018, [cit. 2019-12-12]. Available from: [https://mentormate](https://mentormate.com/blog/low-fidelity-wireframes-vs-high-fidelity-wireframes/)*.*com/blog/low[fidelity-wireframes-vs-high-fidelity-wireframes/](https://mentormate.com/blog/low-fidelity-wireframes-vs-high-fidelity-wireframes/)
- [3] Berenbach, B.; Paulish, D. J.; et al. *Software & System Requirements Engineering In Practice*. Mc Graw Hill, 2009, ISBN 978-0-07-160548-9.
- [4] Mlejnek, I. J. Metodiky vývoje. 2018, [cit. 2020-04-29]. Available from: [https://moodle-vyuka](https://moodle-vyuka.cvut.cz/pluginfile.php/170463/mod_resource/content/0/11.prednaska.pdf)*.*cvut*.*cz/pluginfile*.*php/170463/ [mod\\_resource/content/0/11](https://moodle-vyuka.cvut.cz/pluginfile.php/170463/mod_resource/content/0/11.prednaska.pdf)*.*prednaska*.*pdf
- [5] Linderov´a, I.; Scholz, P.; et al. *Uvod do metodiky v´yzkumu ´* . Tolst´eho 16, Jihlava: Vysoká škola polytechnická Jihlava, 2016, ISBN 978-80-88064-23-7.
- [6] Silhavý, R.; Silhavý, P.; et al. *Vybrané aspekty návrhu webových informačních systémů*. Šilhavý s.r.o., 2013, ISBN 978-80-904741-3-0.
- [7] WebFX. 11 free online survey tools compared. 2019, [cit. 2020-04- 29]. Available from: https://www*.*webfx*.*[com/blog/internet/11-free](https://www.webfx.com/blog/internet/11-free-online-survey-tools-compared)[online-survey-tools-compared](https://www.webfx.com/blog/internet/11-free-online-survey-tools-compared)
- [8] Splitwise. Less stress when sharing expenses with anyone. 2019, [cit. 2019- 11-18]. Available from: [https://secure](https://secure.splitwise.com/)*.*splitwise*.*com/
- [9] Splid. Splid bills, not friendship. 2019, [cit. 2019-11-18]. Available from: [https://splid](https://splid.app/)*.*app/
- [10] Anylist. The best way to create and share a grocery shopping list and organize your recipes. 2019, [cit. 2019-11-18]. Available from: [https://](https://www.anylist.com/) www*.*[anylist](https://www.anylist.com/)*.*com/
- [11] OurGroceries. Welcome to the OurGroceries app. 2019, [cit. 2019-11-18]. Available from: https://www*.*ourgroceries*.*[com/user-guide](https://www.ourgroceries.com/user-guide)
- [12] OurHome. OurHome is your home made easy. 2019, [cit. 2019-11-18]. Available from: [http://ourhomeapp](http://ourhomeapp.com/)*.*com/
- [13] Tody. It's time to smarten up your cleaning. 2019, [cit. 2019-11-18]. Available from: [http://todyapp](http://todyapp.com/index.html)*.*com/index*.*html
- [14] Google. Save your thoughts, wherever you are. 2019, [cit. 2019-11-18]. Available from: [https://www](https://www.google.com/keep/)*.*google*.*com/keep/
- [15] Altexsoft. Functional and Nonfunctional Requirements: Specification and Types. 2018, [cit. 2019-11-18]. Available from: https://www*.*altexsoft*.*[com/blog/business/functional-and-non](https://www.altexsoft.com/blog/business/functional-and-non-functional-requirements-specification-and-types/)[functional-requirements-specification-and-types/](https://www.altexsoft.com/blog/business/functional-and-non-functional-requirements-specification-and-types/)
- [16] Bradner, S. Key words for use in RFCs to Indicate Requirement Levels. 1997, [cit. 2020-03-31]. Available from: [https://www](https://www.ietf.org/rfc/rfc2119.txt)*.*ietf*.*org/rfc/ [rfc2119](https://www.ietf.org/rfc/rfc2119.txt)*.*txt
- [17] Miracle Mobile. Desktop Apps vs. Web Apps vs. Mobile Apps. 2016, [cit. 2019-11-18]. Available from: https://www*.*[miraclemobile](https://www.miraclemobile.io/desktop-apps-vs-web-apps-vs-mobile-apps)*.*io/desktop[apps-vs-web-apps-vs-mobile-apps](https://www.miraclemobile.io/desktop-apps-vs-web-apps-vs-mobile-apps)
- [18] Google. Progressive Web Apps. 2019, [cit. 2019-11-18]. Available from: https://web*.*[dev/progressive-web-apps](https://web.dev/progressive-web-apps)
- [19] Beynon-Davies, P. *Database Systems*. Palgrave Macmillan, third edition, 2004, ISBN 978-1403916013.
- [20] solid IT. DB-Engines Ranking. 2020, [cit. 2020-04-02]. Available from: [https://db-engines](https://db-engines.com/en/ranking)*.*com/en/ranking
- [21] Aston, B. The 10 Best Wireframe Tools To Make Wireframes, Mockups & Prototypes. 2019, [cit. 2020-03-19]. Available from: [https://](https://thedigitalprojectmanager.com/wireframe-tools/) [thedigitalprojectmanager](https://thedigitalprojectmanager.com/wireframe-tools/)*.*com/wireframe-tools/
- [22] Google. Design for Android. 2019, [cit. 2020-1-12]. Available from: [https:](https://developer.android.com/design) [//developer](https://developer.android.com/design)*.*android*.*com/design
- <span id="page-95-0"></span>[23] Nielsen, J. Why You Only Need to Test with 5 Users. 2000, [cit. 2020- 05-22]. Available from: https://www*.*nngroup*.*[com/articles/why-you](https://www.nngroup.com/articles/why-you-only-need-to-test-with-5-users/)[only-need-to-test-with-5-users/](https://www.nngroup.com/articles/why-you-only-need-to-test-with-5-users/)
- [24] Pivotal Software. Spring Boot. 2019, [cit. 2020-03-16]. Available from: [https://spring](https://spring.io/)*.*io/
- [25] Paraschiv, E. Spring REST API + OAuth2 + Angular. 2019, [cit. 2020- 03-16]. Available from: https://www*.*baeldung*.*[com/rest-api-spring](https://www.baeldung.com/rest-api-spring-oauth2-angular)[oauth2-angular](https://www.baeldung.com/rest-api-spring-oauth2-angular)
- [26] IETF. JSON Web Token (JWT). 2014, [cit. 2020-03-16]. Available from: https://tools*.*ietf*.*[org/html/draft-ietf-oauth-json](https://tools.ietf.org/html/draft-ietf-oauth-json-web-token-32)[web-token-32](https://tools.ietf.org/html/draft-ietf-oauth-json-web-token-32)
- [27] Spilker, R.; Zwitserloot, R. Project Lombok. 2009, [cit. 2020-03-30]. Available from: [https://projectlombok](https://projectlombok.org/)*.*org/
- [28] Google. One framework. Mobile & desktop. 2020, [cit. 2020-03-16]. Available from: [https://angular](https://angular.io/)*.*io/
- [29] Google. Angular Material. 2020, [cit. 2020-03-16]. Available from: [https:](https://material.angular.io/) [//material](https://material.angular.io/)*.*angular*.*io/
- <span id="page-96-0"></span>[30] HashiCorp. Introduction to Vagrant. 2020, [cit. 2020-04-29]. Available from: https://www*.*vagrantup*.*[com/intro/index](https://www.vagrantup.com/intro/index.html)*.*html
- <span id="page-96-1"></span>[31] Oracle Corporation. User Manual. 2020, [cit. 2020-04-29]. Available from: [https://www](https://www.virtualbox.org/manual)*.*virtualbox*.*org/manual
- <span id="page-96-2"></span>[32] Huizinga, D.; Kolawa, A. *Automated defect prevention*. WILEY-INTERSCIENCE, 2007, ISBN 978-0-470-04212-0.
- <span id="page-96-3"></span>[33] Adzic, G. Mockito in six easy examples. 2009, [cit. 2020-03-30]. Available from: https://gojko*.*[net/2009/10/23/mockito-in-six-easy](https://gojko.net/2009/10/23/mockito-in-six-easy-examples/)[examples/](https://gojko.net/2009/10/23/mockito-in-six-easy-examples/)
- <span id="page-96-4"></span>[34] Saff, D.; Cooney, K.; et al. JUnit. 2020, [cit. 2020-03-30]. Available from: [https://junit](https://junit.org/junit4/)*.*org/junit4/
- <span id="page-96-5"></span>[35] AngularJS team. How It Works. 2020, [cit. 2020-04-29]. Available from: https://karma-runner*.*github*.*io/4*.*[0/intro/how-it-works](https://karma-runner.github.io/4.0/intro/how-it-works.html)*.*html
- <span id="page-96-6"></span>[36] Pivotal Labs. Behavior-Driven JavaScript. 2020, [cit. 2020-04-29]. Available from: https://jasmine*.*github*.*[io/pages/getting\\_started](https://jasmine.github.io/pages/getting_started.html)*.*html
- <span id="page-96-7"></span>[37] Testim. Protractor Testing Tutorial: A Helpful Intro to E2E Testing. 2019, [cit. 2020-05-06]. Available from: [https://www](https://www.testim.io/blog/protractor-testing-tutorial/)*.*testim*.*io/blog/ [protractor-testing-tutorial/](https://www.testim.io/blog/protractor-testing-tutorial/)
- <span id="page-96-8"></span>[38] Protractor. How It Works. 2020, [cit. 2020-05-06]. Available from: [https:](https://www.protractortest.org/#/infrastructure) //www*.*protractortest*.*[org/#/infrastructure](https://www.protractortest.org/#/infrastructure)
- <span id="page-96-9"></span>[39] Google. Apps, welcome home. 2020, [cit. 2020-04-29]. Available from: https://get*.*[app/#benefits](https://get.app/#benefits)
- <span id="page-97-0"></span>[40] Electronic Frontier Foundation. About Certbot. 2020, [cit. 2020-04-29]. Available from: [https://certbot](https://certbot.eff.org/about/)*.*eff*.*org/about/
- <span id="page-97-1"></span>[41] Uptime Robot. About Uptime Robot. 2020, [cit. 2020-05-23]. Available from: [https://uptimerobot](https://uptimerobot.com/about)*.*com/about

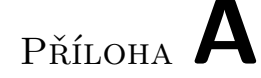

# **Finální vzhled dotazníku**

#### **Ot´azka ˇc´ıslo 1:**

Do you live in a shared household? (Friends, family, etc.)

- Yes
- No

#### **Otázka** číslo 2:

How many of you are living in a shared household?

- 2
- 3
- $\bullet$  4
- 5 (and more)

### **Ot´azka ˇc´ıslo 3:**

What do you use for managing a shared household?

- Applications
- Notes (On the fridge, table, etc.)
- Nothing

#### **Otázka** číslo 4:

How is the application useful to you?

- Helps to keep track of mutual debts
- Helps to manage shared shopping lists

#### A. FINÁLNÍ VZHLED DOTAZNÍKU

- Divides housework
- Other

#### **Ot´azka ˇc´ıslo 5:**

What applications do you use? If there are multiple applications, separate them with a comma.

- OurGroceries
- Tody
- Splid
- OurHome
- Other

#### **Ot´azka ˇc´ıslo 6:**

What are the common problems you usually deal with at home? If there are more problems, separate them with a comma.

- Shopping together
- Common debts
- Dividing housework
- Unannounced visits
- A long queue for the bathroom
- None
- Other

PŘÍLOHA **B** 

# **Prototyp aplikace**

Obrazovky prototypu aplikace, která byla testovaná v kapitole [3.4.4.](#page-66-0)

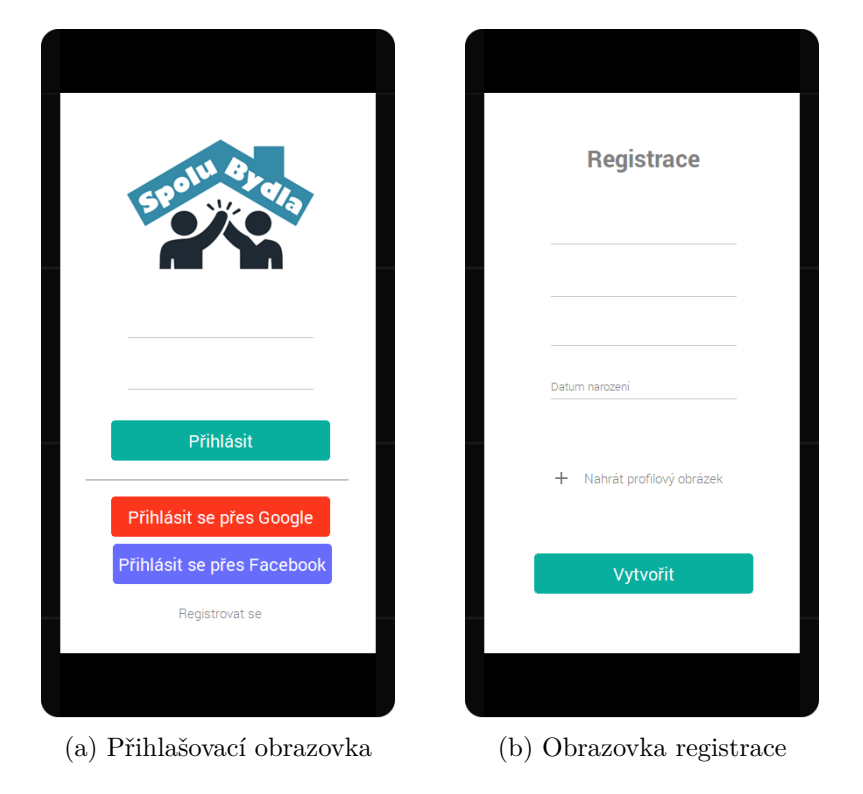

Obrázek B.1: Obrazovky prototypu 1.

#### B. PROTOTYP APLIKACE

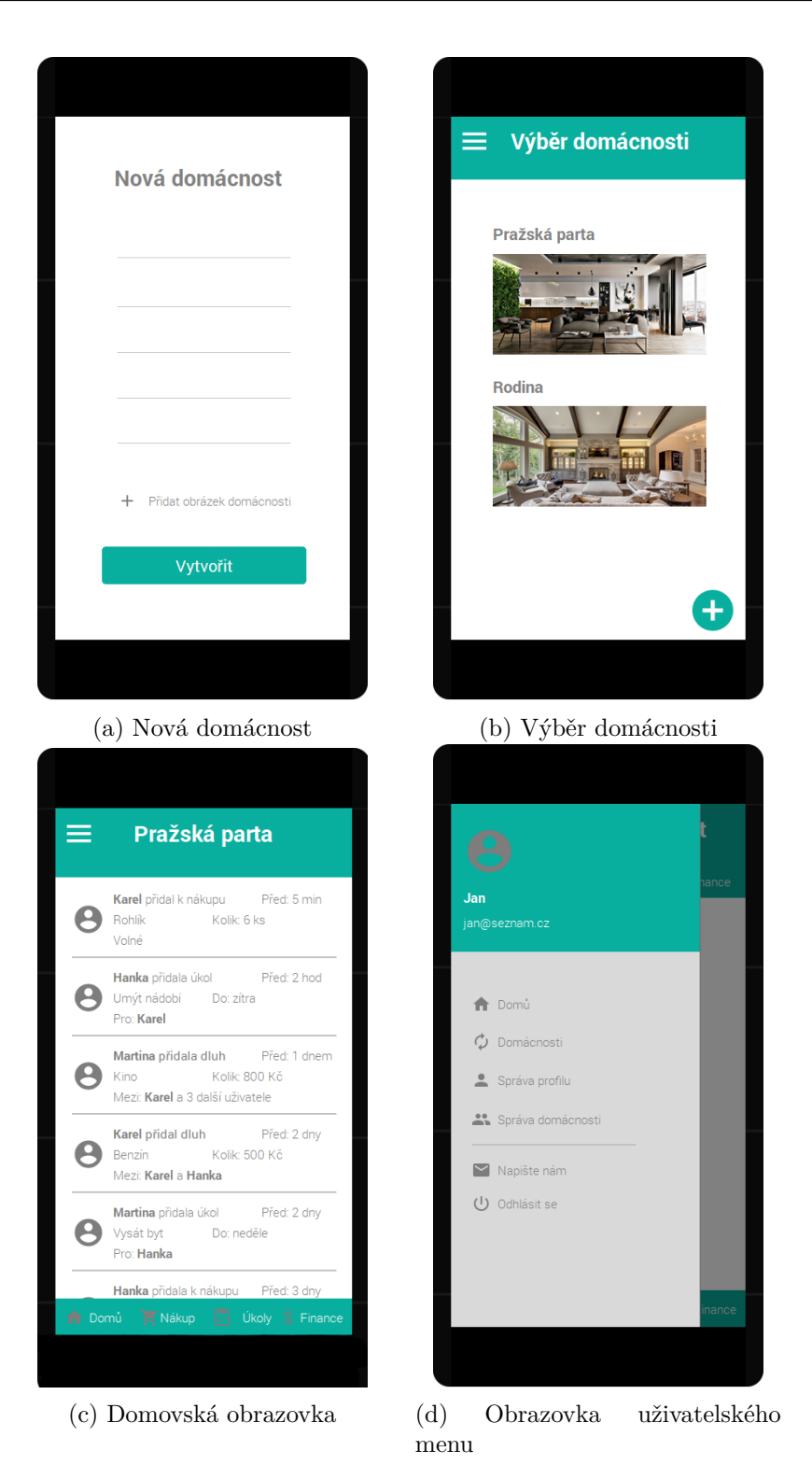

Obrázek B.2: Obrazovky prototypu 2.

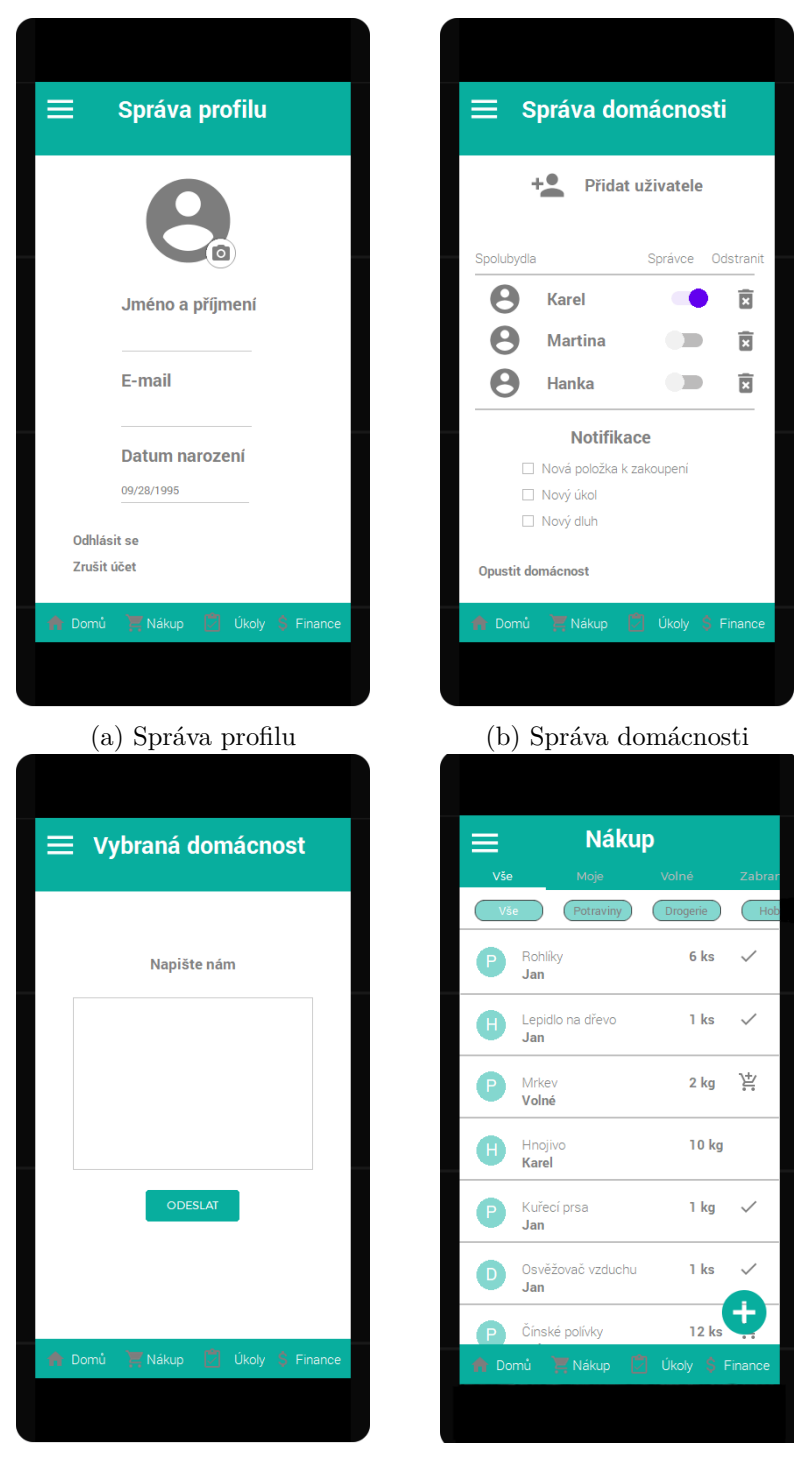

 $(c)$  Obrazovka pro zpětnou vazbu  $(d)$  Seznam položek k zakoupení Obrázek B.3: Obrazovky prototypu 3.

### B. PROTOTYP APLIKACE

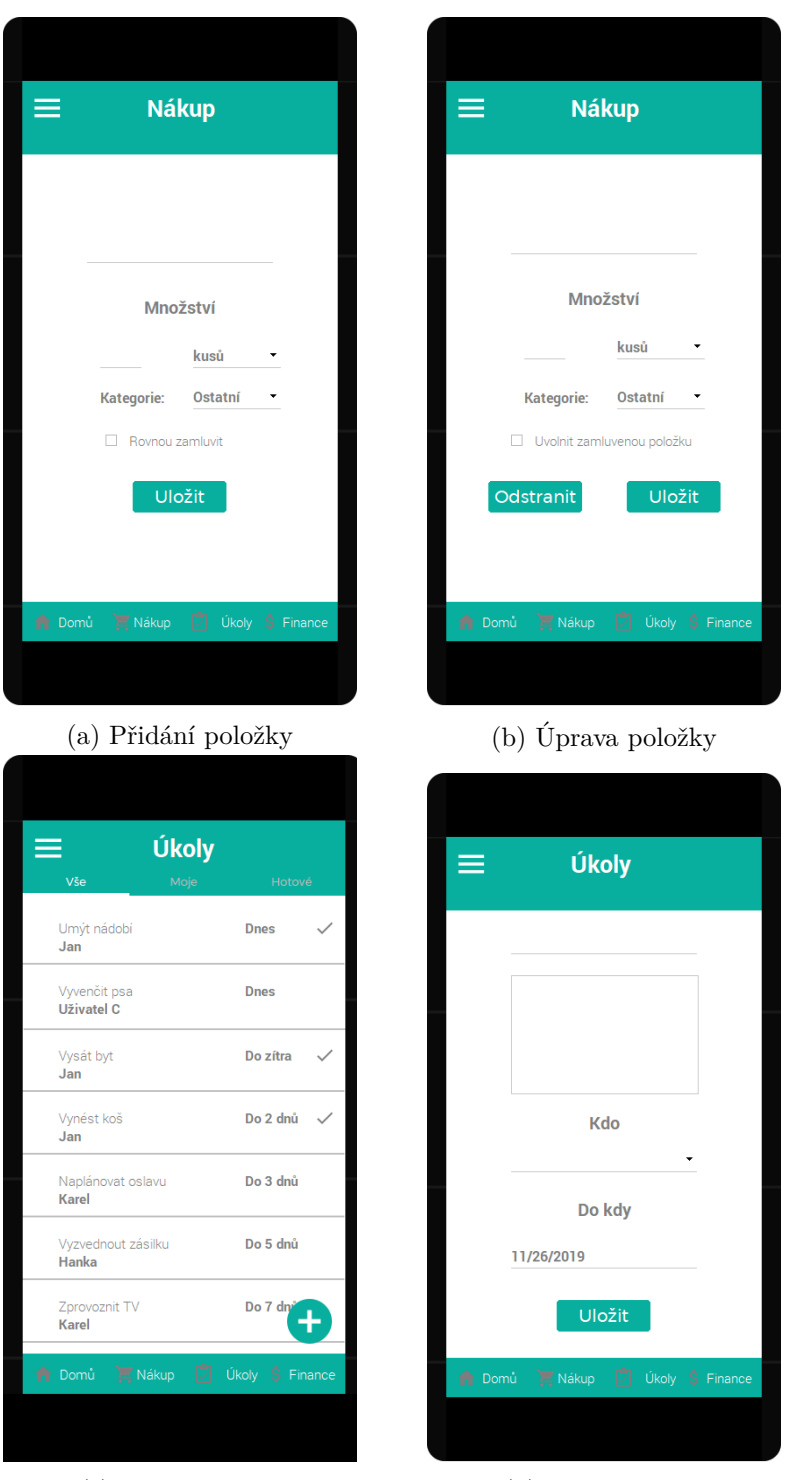

(c) Seznam úkolů (d) Přidání úkolu

Obrázek B.4: Obrazovky prototypu 4.

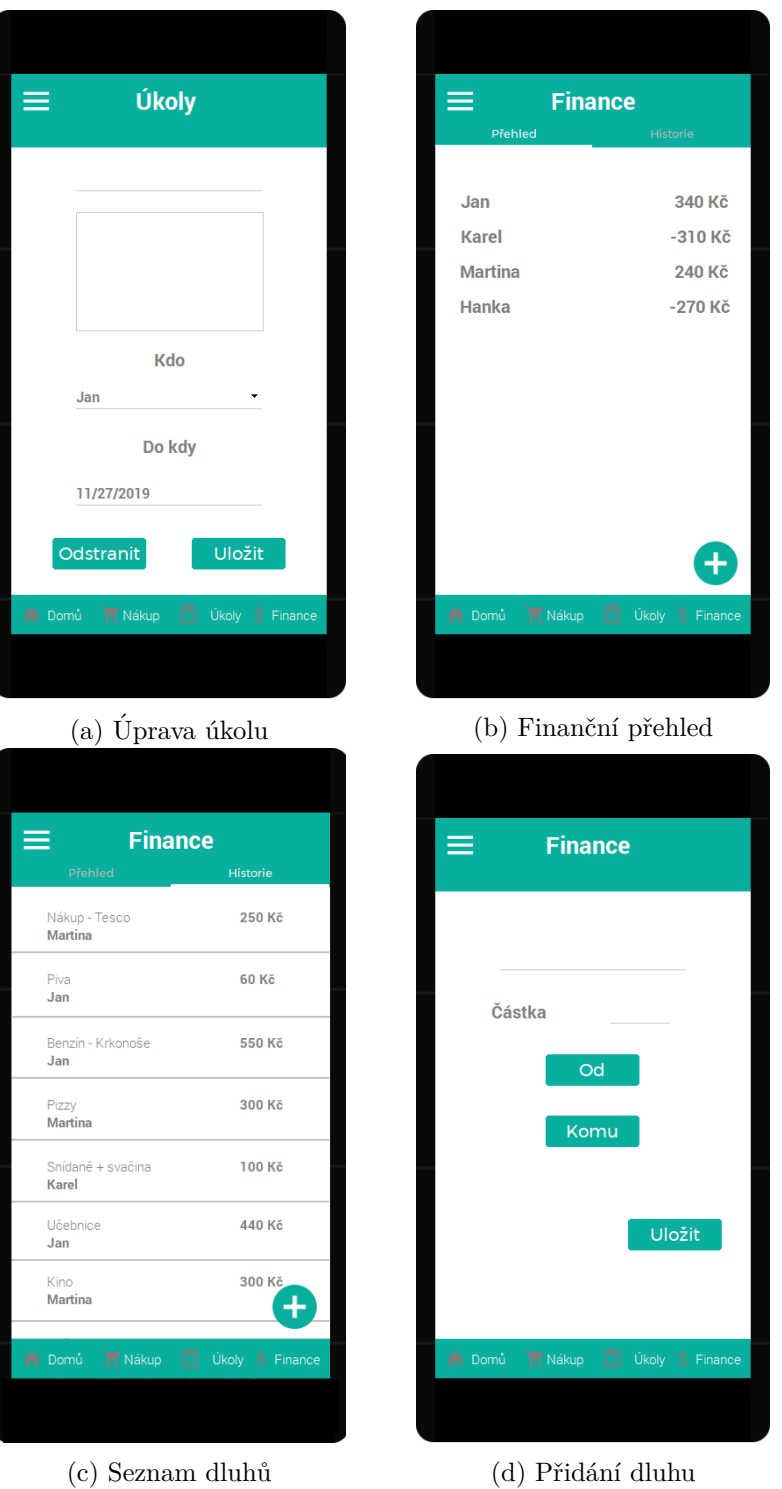

Obrázek B.5: Obrazovky prototypu 5.

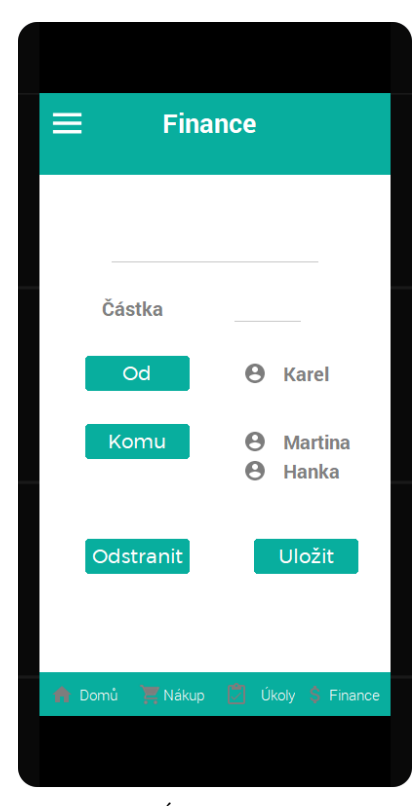

(a) Úprava dluhu

Obrázek B.6: Obrazovky prototypu 6.

# PŘÍLOHA  $\mathbb C$

# **Testování prototypu aplikace**

## **C.1** Mgr. Martina Háková

#### Scénář 1 - Správa profilu

- 1. Kamarádi používají aplikaci Spolubydla delší dobu. Jelikož jsi s nimi začal bydlet, zaslali ti pozvánku do jejich domácnosti. Přečti si email a připoj se do již existující domácnosti. *Probˇehlo bez probl´em˚u.*
- 2. Přeskoč tutoriál *Probˇehlo bez probl´em˚u.*
- 3. Nahraj si profilovou fotku a uprav si osobní informace o sobě. *M´ısto na ikonu ´upravy fotky klikla na fotku samotnou.*
- 4. Přidej dalšího člena do domácnosti. *Po kr´atk´em hled´an´ı nalezla.*
- 5. Nastav si notifikace tak aby ti chodili pokaždé, když někdo přidá nový úkol, novou položku na seznam, nebo nový dluh. *Hledala ve spr´avˇe profilu*
- 6. Odhlas se z aplikace. *Probˇehlo bez probl´em˚u.*

#### Scénář 2 - Nákup

- 1. Přihlas se do aplikace přes Google účet. *Probˇehlo bez probl´em˚u.*
- 2. Přepni do druhé domácnosti s názvem "Pražská parta". *Probˇehlo bez probl´em˚u.*

#### C. TESTOVÁNÍ PROTOTYPU APLIKACE

- 3. Přidej jeden bochník chleba na nákupní seznam. *Probˇehlo bez probl´em˚u.*
- 4. Označ položky "Rohlíky" a "Lepidlo na dřevo" jako zakoupenou položku.<br>Lepidlo na drží na dostala do letelo do letelo na dostala do letelo do letelo do letelo do letelo do letelo do *K v´ysledku se dostala, jen delˇs´ı cestou. Nevyuˇzila ikonu, k v´ysledku se dostala pˇres spr´avu poloˇzky*
- 5. Pomocí filtrů, vyfiltruj pouze volné položky. *Probˇehlo bez probl´em˚u.*
- 6. Zamluv si Mrkev ke koupi. *Doˇslo ke zmaten´ı z pomocn´ych ikon. Po vysvˇetlen´ı doˇsla ke spr´avn´emu v´ysledku*
- 7. Uprav položku "Rohlíky" z 6 kusů na 10. *Probˇehlo bez probl´em˚u.*

#### **Sc´en´aˇr 3 - Ukoly ´**

- 1. Jsi na domovské stránce. Přejdi na seznam úkolů. *Probˇehlo bez probl´em˚u.*
- 2. Rád bys, aby Karel do zítra posekal zahradu. Vytvoř na to nový úkol. *Klikla na text m´ısto na drop-down menu*
- 3. Uprav úkol "Umýt nádobí" na zítra a přiřad' k němu Martinu. *Probˇehlo bez probl´em˚u.*
- 4. Pomocí filtrů si vyfiltruj pouze tvé úkoly. *Probˇehlo bez probl´em˚u.*
- 5. Dnes jsi stihl vysát byt a vynést koš. Odškrtni si to ze seznamu. *Probˇehlo bez probl´em˚u.*

#### **Scénář 4 - Finance**

- 1. Jsi na domovské stránce. Přejdi na finance a zjisti, kdo v domácnosti dluží nejvíce. *Chtˇela pˇrej´ıt z domovsk´e str´anky na domovskou str´anku. Zp˚usobeno nepozornost´ı.*
- 2. Platil jsi kino za Martinu a Hanku. Za Martinu jsi zaplatil 100 korun a za Hanku, jelikož je student, 50 korun. Zapiš tento dluh do aplikace. *Nezvl´adla pˇridat dluˇzn´ıka. Bylo to pro n´ı neintuitivn´ı*
- 3. Přejdi do historie dluhů. *Probˇehlo bez probl´em˚u.*
- 4. Uprav dluh: "Nákup Tesco" na 200 Kč a nastav, že to platil Jan.<br> $R_{\text{rel}}$  XII a large velké v  $\degree$ *Probˇehlo bez probl´em˚u.*
# **C.2 Jiˇr´ı H´ak**

#### Scénář 1 - Správa profilu

- 1. Kamarádi používají aplikaci Spolubydla delší dobu. Jelikož jsi s nimi začal bydlet, zaslali ti pozvánku do jejich domácnosti. Přečti si email a připoj se do již existující domácnosti. *Probˇehlo bez probl´em˚u.*
- 2. Přeskoč tutoriál *Probˇehlo bez probl´em˚u.*
- 3. Nahraj si profilovou fotku a uprav si osobní informace o sobě. *Probˇehlo bez probl´em˚u.*
- 4. Přidej dalšího člena do domácnosti. *Po kr´atk´em hled´an´ı nalezl.*
- 5. Nastav si notifikace tak aby ti chodili pokaždé, když někdo přidá nový úkol, novou položku na seznam, nebo nový dluh. *Probˇehlo bez probl´em˚u.*
- 6. Odhlas se z aplikace. *Probˇehlo bez probl´em˚u.*

#### Scénář 2 - Nákup

- 1. Přihlas se do aplikace přes Google účet. *Probˇehlo bez probl´em˚u.*
- 2. Přepni do druhé domácnosti s názvem "Pražská parta". *Probˇehlo bez probl´em˚u.*
- 3. Přidej jeden bochník chleba na nákupní seznam. *Probˇehlo bez probl´em˚u.*
- 4. Označ položky "Rohlíky" a "Lepidlo na dřevo" jako zakoupenou položku.<br>Lepidlo na dřevo" jako zakoupenou položku. *Nepochopil pomocné ikony. Po jejich vysvětlení bylo vše v pořádku.*
- 5. Pomocí filtrů, vyfiltruj pouze volné položky. *Probˇehlo bez probl´em˚u.*
- 6. Zamluv si Mrkev ke koupi. *Probˇehlo bez probl´em˚u.*
- 7. Uprav položku "Rohlíky" z 6 kusů na 10. *Probˇehlo bez probl´em˚u.*

#### **Sc´en´aˇr 3 - Ukoly ´**

- 1. Jsi na domovské stránce. Přejdi na seznam úkolů. *Probˇehlo bez probl´em˚u.*
- 2. Rád bys, aby Karel do zítra posekal zahradu. Vytvoř na to nový úkol. *Probˇehlo bez probl´em˚u.*
- 3. Uprav úkol "Umýt nádobí" na zítra a přiřad' k němu Martinu. *Probˇehlo bez probl´em˚u.*
- 4. Pomocí filtrů si vyfiltruj pouze tvé úkoly. *Probˇehlo bez probl´em˚u.*
- 5. Dnes jsi stihl vysát byt a vynést koš. Odškrtni si to ze seznamu. *Probˇehlo bez probl´em˚u.*

#### Scénář 4 - Finance

- 1. Jsi na domovské stránce. Přejdi na finance a zjisti, kdo v domácnosti dluží nejvíce. *Probˇehlo bez probl´em˚u.*
- 2. Platil jsi kino za Martinu a Hanku. Za Martinu jsi zaplatil 100 korun a za Hanku, jelikož je student, 50 korun. Zapiš tento dluh do aplikace. *Bylo pro nˇej nepˇrehledn´e pˇridat dluˇzn´ıky.*
- 3. Přejdi do historie dluhů. *Probˇehlo bez probl´em˚u.*
- 4. Uprav dluh: "Nákup Tesco" na 200 Kč a nastav, že to platil Jan.<br> $R_{\text{rel}}$  XII a large velké v  $\degree$ *Probˇehlo bez probl´em˚u.*

# C.3 Bc. Martina Dubeňová

#### Scénář 1 - Správa profilu

- 1. Kamarádi používají aplikaci Spolubydla delší dobu. Jelikož jsi s nimi začal bydlet, zaslali ti pozvánku do jejich domácnosti. Přečti si email a připoj se do již existující domácnosti. *Probˇehlo bez probl´em˚u.*
- 2. Přeskoč tutoriál *Probˇehlo bez probl´em˚u.*
- 3. Nahraj si profilovou fotku a uprav si osobní informace o sobě. *Probˇehlo bez probl´em˚u.*
- 4. Přidej dalšího člena do domácnosti. *Probˇehlo bez probl´em˚u.*
- 5. Nastav si notifikace tak aby ti chodili pokaždé, když někdo přidá nový úkol, novou položku na seznam, nebo nový dluh. *Nemohla najít notifikace. Po delším hledání nalezla.*
- 6. Odhlas se z aplikace. *Po kr´atk´em hledan´ı nalezla.*

#### Scénář 2 - Nákup

- 1. Přihlas se do aplikace přes Google účet. *Probˇehlo bez probl´em˚u.*
- 2. Přepni do druhé domácnosti s názvem "Pražská parta". *Probˇehlo bez probl´em˚u.*
- 3. Přidej jeden bochník chleba na nákupní seznam. *Probˇehlo bez probl´em˚u.*
- 4. Označ položky "Rohlíky" a "Lepidlo na dřevo" jako zakoupenou položku.<br>Lepidlo na dřevo" jako zakoupenou položku. *Nepochopila pomocn´e ikony. K v´ysledku se dostala pˇres ´upravu poloˇzky*
- 5. Pomocí filtrů, vyfiltruj pouze volné položky. *Probˇehlo bez probl´em˚u.*
- 6. Zamluv si Mrkev ke koupi. *Probˇehlo bez probl´em˚u.*
- 7. Uprav položku "Rohlíky" z 6 kusů na 10. *Probˇehlo bez probl´em˚u.*

#### **Sc´en´aˇr 3 - Ukoly ´**

- 1. Jsi na domovské stránce. Přejdi na seznam úkolů. *Probˇehlo bez probl´em˚u.*
- 2. Rád bys, aby Karel do zítra posekal zahradu. Vytvoř na to nový úkol. *Probˇehlo bez probl´em˚u.*
- 3. Uprav úkol "Umýt nádobí" na zítra a přiřad' k němu Martinu.<br> $R_{\text{rel}}$  XII. komemo Uću s *Probˇehlo bez probl´em˚u.*
- 4. Pomocí filtrů si vyfiltruj pouze tvé úkoly. *Probˇehlo bez probl´em˚u.*
- 5. Dnes jsi stihl vysát byt a vynést koš. Odškrtni si to ze seznamu. *Probˇehlo bez probl´em˚u.*

#### Scénář 4 - Finance

1. Jsi na domovské stránce. Přejdi na finance a zjisti, kdo v domácnosti dluží nejvíce.

*Probˇehlo bez probl´em˚u.*

- 2. Platil jsi kino za Martinu a Hanku. Za Martinu jsi zaplatil 100 korun a za Hanku, jelikož je student, 50 korun. Zapiš tento dluh do aplikace. *Měla problém přidat dlužníky. Bylo to pro ní neintuitivní.*
- 3. Přejdi do historie dluhů. *Probˇehlo bez probl´em˚u.*
- 4. Uprav dluh: "Nákup Tesco" na 200 Kč a nastav, že to platil Jan.<br> $R_{\text{rel}}$  XII a large velké v  $\degree$ *Probˇehlo bez probl´em˚u.*

# **C.4 Bc. Kateˇrina Parmov´a**

#### Scénář 1 - Správa profilu

- 1. Kamarádi používají aplikaci Spolubydla delší dobu. Jelikož jsi s nimi začal bydlet, zaslali ti pozvánku do jejich domácnosti. Přečti si email a připoj se do již existující domácnosti. *Probˇehlo bez probl´em˚u.*
- 2. Přeskoč tutoriál *Probˇehlo bez probl´em˚u.*
- 3. Nahraj si profilovou fotku a uprav si osobní informace o sobě. *Probˇehlo bez probl´em˚u.*
- 4. Přidej dalšího člena do domácnosti. *Probˇehlo bez probl´em˚u.*
- 5. Nastav si notifikace tak aby ti chodili pokaždé, když někdo přidá nový úkol, novou položku na seznam, nebo nový dluh. *Po delˇs´ım hled´an´ı nalezla.*
- 6. Odhlas se z aplikace. *Probˇehlo bez probl´em˚u.*

#### Scénář 2 - Nákup

- 1. Přihlas se do aplikace přes Google účet. *Probˇehlo bez probl´em˚u.*
- 2. Přepni do druhé domácnosti s názvem "Pražská parta". *Probˇehlo bez probl´em˚u.*
- 3. Přidej jeden bochník chleba na nákupní seznam. *Probˇehlo bez probl´em˚u.*
- 4. Označ položky "Rohlíky" a "Lepidlo na dřevo" jako zakoupenou položku.<br>Narozakoupenou zakoniková ile na začelo literaturalne že zástavané zakonikování se zakonikování se zakonikován *Nepochopila pomocn´e ikony. K v´ysledku se dostala pˇres ´upravu poloˇzky*
- 5. Pomocí filtrů, vyfiltruj pouze volné položky. *Nenaˇsla moˇznost filtrov´an´ı.*
- 6. Zamluv si Mrkev ke koupi. *Poˇr´ad mˇela probl´em s pomocn´ymi ikonami.*
- 7. Uprav položku "Rohlíky" z 6 kusů na 10. *Probˇehlo bez probl´em˚u.*

#### **Sc´en´aˇr 3 - Ukoly ´**

- 1. Jsi na domovské stránce. Přejdi na seznam úkolů. *Probˇehlo bez probl´em˚u.*
- 2. Rád bys, aby Karel do zítra posekal zahradu. Vytvoř na to nový úkol. *Probˇehlo bez probl´em˚u.*
- 3. Uprav úkol "Umýt nádobí" na zítra a přiřad' k němu Martinu.<br> $R_{\text{rel}}$  XII. komemo Uću s *Probˇehlo bez probl´em˚u.*
- 4. Pomocí filtrů si vyfiltruj pouze tvé úkoly. *Probˇehlo bez probl´em˚u.*
- 5. Dnes jsi stihl vysát byt a vynést koš. Odškrtni si to ze seznamu. *Probˇehlo bez probl´em˚u.*

#### **Scénář 4 - Finance**

- 1. Jsi na domovské stránce. Přejdi na finance a zjisti, kdo v domácnosti dluží nejvíce. *Probˇehlo bez probl´em˚u.*
- 2. Platil jsi kino za Martinu a Hanku. Za Martinu jsi zaplatil 100 korun a za Hanku, jelikož je student, 50 korun. Zapiš tento dluh do aplikace. *Mˇela probl´em zapsat jako jeden dluh. K v´ysledku se dostala rozloˇzen´ım dluhu na dva.*
- 3. Přejdi do historie dluhů. *Probˇehlo bez probl´em˚u.*
- 4. Uprav dluh: "Nákup Tesco" na 200 Kč a nastav, že to platil Jan.<br> $R_{\text{rel}}$  XII a large veddíme". *Probˇehlo bez probl´em˚u.*

# **C.5 Ing. Petr Parma Ph.D.**

#### Scénář 1 - Správa profilu

- 1. Kamarádi používají aplikaci Spolubydla delší dobu. Jelikož jsi s nimi začal bydlet, zaslali ti pozvánku do jejich domácnosti. Přečti si email a připoj se do již existující domácnosti. *Probˇehlo bez probl´em˚u.*
- 2. Přeskoč tutoriál *Probˇehlo bez probl´em˚u.*
- 3. Nahraj si profilovou fotku a uprav si osobní informace o sobě. *Probˇehlo bez probl´em˚u.*
- 4. Přidej dalšího člena do domácnosti. *Probˇehlo bez probl´em˚u.*
- 5. Nastav si notifikace tak aby ti chodili pokaždé, když někdo přidá nový úkol, novou položku na seznam, nebo nový dluh. Přehlédl nastavení notifikací. Po krátkém hledání nalezl.
- 6. Odhlas se z aplikace. *Probˇehlo bez probl´em˚u.*

#### Scénář 2 - Nákup

- 1. Přihlas se do aplikace přes Google účet. *Probˇehlo bez probl´em˚u.*
- 2. Přepni do druhé domácnosti s názvem "Pražská parta". *Probˇehlo bez probl´em˚u.*
- 3. Přidej jeden bochník chleba na nákupní seznam. *Probˇehlo bez probl´em˚u.*
- 4. Označ položky "Rohlíky" a "Lepidlo na dřevo" jako zakoupenou položku.<br>Narozakoupenou zakonstvání konstantní položku. *Nepochopil pomocn´e ikony. K v´ysledku se dostal pˇres ´upravu poloˇzky*
- 5. Pomocí filtrů, vyfiltruj pouze volné položky. *Probˇehlo bez probl´em˚u.*
- 6. Zamluv si Mrkev ke koupi. *Probˇehlo bez probl´em˚u.*
- 7. Uprav položku "Rohlíky" z 6 kusů na 10. *Probˇehlo bez probl´em˚u.*

## $Scénář 3 - Úkoly$

- 1. Jsi na domovské stránce. Přejdi na seznam úkolů. *Probˇehlo bez probl´em˚u.*
- 2. Rád bys, aby Karel do zítra posekal zahradu. Vytvoř na to nový úkol. *Místo názvu úkolu napsal jméno uživatele. Bylo to způsobeno nepozornost´ı.*
- 3. Uprav úkol "Umýt nádobí" na zítra a přiřad' k němu Martinu.<br> $R_{\text{rel}}$  XII. komemo Uću s *Probˇehlo bez probl´em˚u.*
- 4. Pomocí filtrů si vyfiltruj pouze tvé úkoly. *Probˇehlo bez probl´em˚u.*
- 5. Dnes jsi stihl vysát byt a vynést koš. Odškrtni si to ze seznamu. *Probˇehlo bez probl´em˚u.*

#### Scénář 4 - Finance

- 1. Jsi na domovské stránce. Přejdi na finance a zjisti, kdo v domácnosti dluží nejvíce. *Probˇehlo bez probl´em˚u.*
- 2. Platil jsi kino za Martinu a Hanku. Za Martinu jsi zaplatil 100 korun a za Hanku, jelikož je student, 50 korun. Zapiš tento dluh do aplikace. *K v´ysledku doˇsel zaps´an´ım dluhu mezi dva dluhy.*
- 3. Přejdi do historie dluhů. *Probˇehlo bez probl´em˚u.*
- 4. Uprav dluh: "Nákup Tesco" na 200 Kč a nastav, že to platil Jan.<br> $R_{\text{rel}}$  XII a large veddíme". *Probˇehlo bez probl´em˚u.*

# PŘÍLOHA  $\Box$

# **Testování webové aplikace**

# D.1 Hana Tomášová

#### Scénář 1 - Vytváření účtu a domácnost

1. Poprvé jsi otevřel webovou aplikaci Spolubydla. Vytvoř si nový uživatelský ´uˇcet. *Myslela, ˇze pˇrihlaˇsovac´ı str´anka je registraˇcn´ı.*

2. Přihlas se do aplikace pod nově vytvořeným účtem.

- *Probˇehlo bez probl´em˚u.*
- 3. Vytvoř si dvě nové domácnosti. *Probˇehlo bez probl´em˚u.*
- 4. Přihlas se do jedné z nově vytvořených domácností. *Probˇehlo bez probl´em˚u.*
- 5. Přepni z této domácnosti do domácnosti předchozí. *Měla problém najít uživatelské menu. Myslela, že se tam dostane pˇres ikonu " toggle menu"*

#### Scénář 2 - Správa domácnosti

- 1. Pozvi svého spolubydlícího do domácnosti. Jeho e-mailová adresa je: " *Probˇehlo bez probl´em˚u.* franta@seznam.cz".
- 2. Odeber z domácnosti uživatele "Franta Novák". *Probˇehlo bez probl´em˚u.*
- 3. Zruš svou účast v této domácnosti. *Probˇehlo bez probl´em˚u.*

#### Scénář 3 - Správa profilu

- 1. Přihlas se do domácnosti. *Probˇehlo bez probl´em˚u.*
- 2. Změň si uživatelské informace. *Probˇehlo bez probl´em˚u.*
- 3. Změň si uživatelské heslo. *Probˇehlo bez probl´em˚u.*
- 4. Smaž si uživatelský účet. *Probˇehlo bez probl´em˚u.*

#### $Scénář 4 - Úkoly$

- 1. Přihlas se do webové aplikace. Email: "jannovak@seznam.cz", heslo:<br>" "heslo". *Probˇehlo bez probl´em˚u.*
- 2. Přihlas se do domácnosti: "Pražská parta". *Probˇehlo bez probl´em˚u.*
- 3. Vytvoř nový úkol s názvem: "Ušít roušky", vyplň potřebné informace a  $\cdots$ přiřad' k úkolu Karla. *Hledala na domovské stránce, po krátkém hledání nalezla.*
- 4. Vyfiltruj všechny nehotové úkoly. *Probˇehlo bez probl´em˚u.*
- 5. Uprav dříve vytvořený úkol. Do popisu úkolu napiš: "spěchá!" a přiřad $\tilde{C}$ k úkolu místo Karla sebe. *Probˇehlo bez probl´em˚u.*
- 6. Vyfiltruj všechny tvé úkoly. *Probˇehlo bez probl´em˚u.*
- 7. Smaž dříve vytvořený úkol. *Probˇehlo bez probl´em˚u.*

#### Scénář 5 - Nákup

- 1. Přidej 4 kusy toaletního papíru na nákupní seznam. *Probˇehlo bez probl´em˚u.*
- 2. Vyfiltruj všechny položky z kategorie "Drogerie", které jsou volné.<br> $B_{\text{tot}}$ <sup>1</sup> *Probˇehlo bez probl´em˚u.*
- 3. Zaber si toaletní papír k nakoupení. *Probˇehlo bez probl´em˚u.*
- 4. Vyfiltruj všechny položky z kategorie "Drogerie" které jsou tebou zabrané. *Probˇehlo bez probl´em˚u.*

5. Uprav položku "toaletní papír" ze 4 kusů na 20. *Probˇehlo bez probl´em˚u.*

- 6. Označ toaletní papír za zakoupený. *Probˇehlo bez probl´em˚u.*
- 7. Smaž tuto položku. *Probˇehlo bez probl´em˚u.*

#### Scénář 6 - Dluhy

- 1. Přejdi na dluhy a zjisti kdo v domácnosti dluží nejvíce. *Probˇehlo bez probl´em˚u.*
- 2. Platil jsi streamovací služky za celou domácnost, včetně tebe, v hodnotě 1000 korun. Všichni ti dluží stejným dílem. Zapiš tento dluh do aplikace. *Probˇehlo bez probl´em˚u.*
- 3. Uprav tento dluh z 1000 na 900 a odeber Hanku jako dlužníka. *Probˇehlo bez probl´em˚u.*
- 4. Smaˇz tento dluh. *Probˇehlo bez probl´em˚u.*

# **D.2 David Stejskal**

#### Scénář 1 - Vytváření účtu a domácnost

1. Poprvé jsi otevřel webovou aplikaci Spolubydla. Vytvoř si nový uživatelský ´uˇcet.

*Myslel si, ˇze pˇrihlaˇsovac´ı str´anka je registraˇcn´ı.*

- 2. Přihlas se do aplikace pod nově vytvořeným účtem. *Probˇehlo bez probl´em˚u.*
- 3. Vytvoř si dvě nové domácnosti. *Probˇehlo bez probl´em˚u.*
- 4. Přihlas se do jedné z nově vytvořených domácností. *Probˇehlo bez probl´em˚u.*

### D. TESTOVÁNÍ WEBOVÉ APLIKACE

5. Přepni z této domácnosti do domácnosti předchozí. *Mˇel probl´em naj´ıt uˇzivatelsk´e menu. Myslel, ˇze se tam dostane pˇres ikonu " toggle menu"*

#### Scénář 2 - Správa domácnosti

- 1. Pozvi svého spolubydlícího do domácnosti. Jeho e-mailová adresa je: " *Probˇehlo bez probl´em˚u.* franta@seznam.cz".
- 2. Odeber z domácnosti uživatele "Franta Novák". *Probˇehlo bez probl´em˚u.*
- 3. Zruš svou účast v této domácnosti. *Probˇehlo bez probl´em˚u.*

#### Scénář 3 - Správa profilu

- 1. Přihlas se do domácnosti. *Probˇehlo bez probl´em˚u.*
- 2. Změň si uživatelské informace. *Probˇehlo bez probl´em˚u.*
- 3. Změň si uživatelské heslo. *Probˇehlo bez probl´em˚u.*
- 4. Smaž si uživatelský účet. *Probˇehlo bez probl´em˚u.*

#### $Scénář 4 - Úkoly$

- 1. Přihlas se do webové aplikace. Email: "jannovak@seznam.cz", heslo:<br>" "heslo". *Probˇehlo bez probl´em˚u.*
- 2. Přihlas se do domácnosti: "Pražská parta". *Probˇehlo bez probl´em˚u.*
- 3. Vytvoř nový úkol s názvem: "Ušít roušky", vyplň potřebné informace a  $\cdots$ přiřad' k úkolu Karla. *Probˇehlo bez probl´em˚u.*
- 4. Vyfiltruj všechny nehotové úkoly. *Probˇehlo bez probl´em˚u.*
- 5. Uprav dříve vytvořený úkol. Do popisu úkolu napiš: "spěchá!" a přiřad<sup>oren</sup>í kole. Kole na před vytvořený úkol. Do popisu úkolu napiš: "spěchá!" a přiřad<sup>oren</sup> k úkolu místo Karla sebe. *Probˇehlo bez probl´em˚u.*
- 6. Vyfiltruj všechny tvé úkoly. *Probˇehlo bez probl´em˚u.*
- 7. Smaž dříve vytvořený úkol. *Probˇehlo bez probl´em˚u.*

#### Scénář 5 - Nákup

- 1. Přidej 4 kusy toaletního papíru na nákupní seznam. *Probˇehlo bez probl´em˚u.*
- 2. Vyfiltruj všechny položky z kategorie "Drogerie", které jsou volné.<br>
Měst položky z kategorie "Orogerie", které jsou volné. *Měl problém s použitím dvojitého filtrování. Po krátké době pochopil.*
- 3. Zaber si toaletní papír k nakoupení. *Probˇehlo bez probl´em˚u.*
- 4. Vyfiltruj všechny položky z kategorie "Drogerie" které jsou tebou zabrané.

*Probˇehlo bez probl´em˚u.*

- 5. Uprav položku "toaletní papír" ze 4 kusů na 20. *Probˇehlo bez probl´em˚u.*
- 6. Označ toaletní papír za zakoupený. *Probˇehlo bez probl´em˚u.*
- 7. Smaž tuto položku. *Probˇehlo bez probl´em˚u.*

#### Scénář 6 - Dluhy

- 1. Přejdi na dluhy a zjisti kdo v domácnosti dluží nejvíce. *Probˇehlo bez probl´em˚u.*
- 2. Platil jsi streamovací služky za celou domácnost, včetně tebe, v hodnotě 1000 korun. Všichni ti dluží stejným dílem. Zapiš tento dluh do aplikace. *Probˇehlo bez probl´em˚u.*
- 3. Uprav tento dluh z 1000 na 900 a odeber Hanku jako dlužníka. *Probˇehlo bez probl´em˚u.*
- 4. Smaž tento dluh. *Probˇehlo bez probl´em˚u.*

## **D.3** Františka Brzobohatá

#### Scénář 1 - Vytváření účtu a domácnost

1. Poprvé jsi otevřel webovou aplikaci Spolubydla. Vytvoř si nový uživatelský ´uˇcet.

*Myslela si, ˇze pˇrihlaˇsovac´ı str´anka je registraˇcn´ı.*

- 2. Přihlas se do aplikace pod nově vytvořeným účtem. *Probˇehlo bez probl´em˚u.*
- 3. Vytvoř si dvě nové domácnosti. *Probˇehlo bez probl´em˚u.*
- 4. Přihlas se do jedné z nově vytvořených domácností. *Probˇehlo bez probl´em˚u.*
- 5. Přepni z této domácnosti do domácnosti předchozí. *Mˇela probl´em naj´ıt uˇzivatelsk´e menu.*

#### Scénář 2 - Správa domácnosti

- 1. Pozvi svého spolubydlícího do domácnosti. Jeho e-mailová adresa je: " franta@seznam.cz". *Probˇehlo bez probl´em˚u.*
- 2. Odeber z domácnosti uživatele "Franta Novák". *Probˇehlo bez probl´em˚u.*
- 3. Zruš svou účast v této domácnosti. *Probˇehlo bez probl´em˚u.*

#### Scénář 3 - Správa profilu

- 1. Přihlas se do domácnosti. *Probˇehlo bez probl´em˚u.*
- 2. Změň si uživatelské informace. *Probˇehlo bez probl´em˚u.*
- 3. Změň si uživatelské heslo. *Probˇehlo bez probl´em˚u.*
- 4. Smaž si uživatelský účet. *Probˇehlo bez probl´em˚u.*

#### Scénář 4 - Úkoly

1. Přihlas se do webové aplikace. Email: "jannovak@seznam.cz", heslo:<br>" "heslo".

*Probˇehlo bez probl´em˚u.*

- 2. Přihlas se do domácnosti: "Pražská parta".<br>Prak<sup>27</sup>de leterativn<sup>e</sup> *Probˇehlo bez probl´em˚u.*
- 3. Vytvoř nový úkol s názvem: "Ušít roušky", vyplň potřebné informace a  $\cdots$ přiřad' k úkolu Karla. *Probˇehlo bez probl´em˚u.*
- 4. Vyfiltruj všechny nehotové úkoly. *Probˇehlo bez probl´em˚u.*
- 5. Uprav dříve vytvořený úkol. Do popisu úkolu napiš: "spěchá!" a přiřad<sup>oren</sup>í kole. Kole na před vytvořený úkol. Do popisu úkolu napiš: "spěchá!" a přiřad<sup>oren</sup> k úkolu místo Karla sebe. *Probˇehlo bez probl´em˚u.*
- 6. Vyfiltruj všechny tvé úkoly. *Probˇehlo bez probl´em˚u.*
- 7. Smaž dříve vytvořený úkol. *Probˇehlo bez probl´em˚u.*

#### Scénář 5 - Nákup

- 1. Přidej 4 kusy toaletního papíru na nákupní seznam. *Probˇehlo bez probl´em˚u.*
- 2. Vyfiltruj všechny položky z kategorie "Drogerie", které jsou volné.<br> $P_{\text{ref}}(X, Y, Y, Y, \mathcal{F})$ *Probˇehlo bez probl´em˚u.*
- 3. Zaber si toaletní papír k nakoupení. *Probˇehlo bez probl´em˚u.*
- 4. Vyfiltruj všechny položky z kategorie "Drogerie" které jsou tebou zabrané. *Probˇehlo bez probl´em˚u.*
- 5. Uprav položku "toaletní papír" ze 4 kusů na 20. *Probˇehlo bez probl´em˚u.*
- 6. Označ toaletní papír za zakoupený. *Probˇehlo bez probl´em˚u.*
- 7. Smaž tuto položku. *Probˇehlo bez probl´em˚u.*

#### Scénář 6 - Dluhy

- 1. Přejdi na dluhy a zjisti kdo v domácnosti dluží nejvíce. *Probˇehlo bez probl´em˚u.*
- 2. Platil jsi streamovací služky za celou domácnost, včetně tebe, v hodnotě 1000 korun. Všichni ti dluží stejným dílem. Zapiš tento dluh do aplikace. *Probˇehlo bez probl´em˚u.*
- 3. Uprav tento dluh z 1000 na 900 a odeber Hanku jako dlužníka. *Probˇehlo bez probl´em˚u.*
- 4. Smaž tento dluh. *Probˇehlo bez probl´em˚u.*

# D.4 Ing. Vojtěch Vastl

#### Scénář 1 - Vytváření účtu a domácnost

1. Poprvé jsi otevřel webovou aplikaci Spolubydla. Vytvoř si nový uživatelský účet.

*Probˇehlo bez probl´em˚u.*

- 2. Přihlas se do aplikace pod nově vytvořeným účtem. *Probˇehlo bez probl´em˚u.*
- 3. Vytvoř si dvě nové domácnosti. *Probˇehlo bez probl´em˚u.*
- 4. Přihlas se do jedné z nově vytvořených domácností. *Probˇehlo bez probl´em˚u.*
- 5. Přepni z této domácnosti do domácnosti předchozí. *Měl problém najít uživatelské menu. Hledal přes ikonu: "toggle menu".*

#### Scénář 2 - Správa domácnosti

- 1. Pozvi svého spolubydlícího do domácnosti. Jeho e-mailová adresa je: " *Probˇehlo bez probl´em˚u.* franta@seznam.cz".
- 2. Odeber z domácnosti uživatele "Franta Novák". *Probˇehlo bez probl´em˚u.*
- 3. Zruš svou účast v této domácnosti. *Probˇehlo bez probl´em˚u.*

#### Scénář 3 - Správa profilu

- 1. Přihlas se do domácnosti. *Probˇehlo bez probl´em˚u.*
- 2. Změň si uživatelské informace. *Probˇehlo bez probl´em˚u.*
- 3. Změň si uživatelské heslo. *Probˇehlo bez probl´em˚u.*
- 4. Smaž si uživatelský účet. *Probˇehlo bez probl´em˚u.*

#### $Scénář 4 - Úkoly$

- 1. Přihlas se do webové aplikace. Email: "jannovak@seznam.cz", heslo:<br>" "heslo". *Probˇehlo bez probl´em˚u.*
- 2. Přihlas se do domácnosti: "Pražská parta".<br>Prak<sup>27</sup>de leterativn<sup>e</sup> *Probˇehlo bez probl´em˚u.*
- 3. Vytvoř nový úkol s názvem: "Ušít roušky", vyplň potřebné informace a  $\cdots$ přiřad' k úkolu Karla. *Probˇehlo bez probl´em˚u.*
- 4. Vyfiltruj všechny nehotové úkoly. *Probˇehlo bez probl´em˚u.*
- 5. Uprav dříve vytvořený úkol. Do popisu úkolu napiš: "spěchá!" a přiřaď k úkolu místo Karla sebe. *Probˇehlo bez probl´em˚u.*
- 6. Vyfiltruj všechny tvé úkoly. *Probˇehlo bez probl´em˚u.*
- 7. Smaž dříve vytvořený úkol. *Probˇehlo bez probl´em˚u.*

#### Scénář 5 - Nákup

- 1. Přidej 4 kusy toaletního papíru na nákupní seznam. *Probˇehlo bez probl´em˚u.*
- 2. Vyfiltruj všechny položky z kategorie "Drogerie", které jsou volné.<br> $P_{\text{ref}}(X, Y, Y, Y, \mathcal{F})$ *Probˇehlo bez probl´em˚u.*

#### D. TESTOVÁNÍ WEBOVÉ APLIKACE

- 3. Zaber si toaletní papír k nakoupení. *Probˇehlo bez probl´em˚u.*
- 4. Vyfiltruj všechny položky z kategorie "Drogerie" které jsou tebou zabran´e. *Probˇehlo bez probl´em˚u.*
- 5. Uprav položku "toaletní papír" ze 4 kusů na 20. *Probˇehlo bez probl´em˚u.*
- 6. Označ toaletní papír za zakoupený. *Probˇehlo bez probl´em˚u.*
- 7. Smaž tuto položku. *Probˇehlo bez probl´em˚u.*

#### Scénář 6 - Dluhy

- 1. Přejdi na dluhy a zjisti kdo v domácnosti dluží nejvíce. *Probˇehlo bez probl´em˚u.*
- 2. Platil jsi streamovací služky za celou domácnost, včetně tebe, v hodnotě 1000 korun. Všichni ti dluží stejným dílem. Zapiš tento dluh do aplikace. *Probˇehlo bez probl´em˚u.*
- 3. Uprav tento dluh z 1000 na 900 a odeber Hanku jako dlužníka. *Probˇehlo bez probl´em˚u.*
- 4. Smaž tento dluh. *Probˇehlo bez probl´em˚u.*

# **D.5 Bc. et BcA. Tomáš Richtr**

### Scénář 1 - Vytváření účtu a domácnost

1. Poprvé jsi otevřel webovou aplikaci Spolubydla. Vytvoř si nový uživatelský ´uˇcet. *Probˇehlo bez probl´em˚u.*

- 2. Přihlas se do aplikace pod nově vytvořeným účtem. *Probˇehlo bez probl´em˚u.*
- 3. Vytvoř si dvě nové domácnosti. *Probˇehlo bez probl´em˚u.*
- 4. Přihlas se do jedné z nově vytvořených domácností. *Probˇehlo bez probl´em˚u.*

5. Přepni z této domácnosti do domácnosti předchozí. *Měl problém najít uživatelské menu. Hledal přes ikonu: "toggle menu".*

#### Scénář 2 - Správa domácnosti

- 1. Pozvi svého spolubydlícího do domácnosti. Jeho e-mailová adresa je: " *Probˇehlo bez probl´em˚u.* franta@seznam.cz".
- 2. Odeber z domácnosti uživatele "Franta Novák". *Probˇehlo bez probl´em˚u.*
- 3. Zruš svou účast v této domácnosti. *Probˇehlo bez probl´em˚u.*

#### Scénář 3 - Správa profilu

- 1. Přihlas se do domácnosti. *Probˇehlo bez probl´em˚u.*
- 2. Změň si uživatelské informace. *Probˇehlo bez probl´em˚u.*
- 3. Změň si uživatelské heslo. *Probˇehlo bez probl´em˚u.*
- 4. Smaž si uživatelský účet. *Probˇehlo bez probl´em˚u.*

#### Scénář 4 - Úkoly

- 1. Přihlas se do webové aplikace. Email: "jannovak@seznam.cz", heslo:<br>" "heslo". *Probˇehlo bez probl´em˚u.*
- 2. Přihlas se do domácnosti: "Pražská parta".<br>Prak<sup>27</sup>de leterativn<sup>e</sup> *Probˇehlo bez probl´em˚u.*
- 3. Vytvoř nový úkol s názvem: "Ušít roušky", vyplň potřebné informace a přiřad<sup>'</sup> k úkolu Karla. *Probˇehlo bez probl´em˚u.*
- 4. Vyfiltruj všechny nehotové úkoly. *Probˇehlo bez probl´em˚u.*

#### D. TESTOVÁNÍ WEBOVÉ APLIKACE

- 5. Uprav dříve vytvořený úkol. Do popisu úkolu napiš: "spěchá!" a přiřad $\frac{1}{n}$ k úkolu místo Karla sebe. *Probˇehlo bez probl´em˚u.*
- 6. Vyfiltruj všechny tvé úkoly. *Probˇehlo bez probl´em˚u.*
- 7. Smaž dříve vytvořený úkol. *Probˇehlo bez probl´em˚u.*

#### Scénář 5 - Nákup

- 1. Přidej 4 kusy toaletního papíru na nákupní seznam. *Probˇehlo bez probl´em˚u.*
- 2. Vyfiltruj všechny položky z kategorie "Drogerie", které jsou volné.<br> $B_{\text{tot}}$ <sup>1</sup> *Probˇehlo bez probl´em˚u.*
- 3. Zaber si toaletní papír k nakoupení. *Probˇehlo bez probl´em˚u.*
- 4. Vyfiltruj všechny položky z kategorie "Drogerie" které jsou tebou zabrané. *Probˇehlo bez probl´em˚u.*
- 5. Uprav položku "toaletní papír" ze 4 kusů na 20. *Probˇehlo bez probl´em˚u.*
- 6. Označ toaletní papír za zakoupený. *Probˇehlo bez probl´em˚u.*
- 7. Smaž tuto položku. *Probˇehlo bez probl´em˚u.*

#### Scénář 6 - Dluhy

- 1. Přejdi na dluhy a zjisti kdo v domácnosti dluží nejvíce. *Probˇehlo bez probl´em˚u.*
- 2. Platil jsi streamovací služky za celou domácnost, včetně tebe, v hodnotě 1000 korun. Všichni ti dluží stejným dílem. Zapiš tento dluh do aplikace. *Probˇehlo bez probl´em˚u.*
- 3. Uprav tento dluh z 1000 na 900 a odeber Hanku jako dlužníka. *Probˇehlo bez probl´em˚u.*
- 4. Smaž tento dluh. *Probˇehlo bez probl´em˚u.*

 $P\check{\textsc{r}}$ íloha  $\blacksquare$ 

# **V´ysledn´a aplikace**

Obrazovky výsledné aplikace.

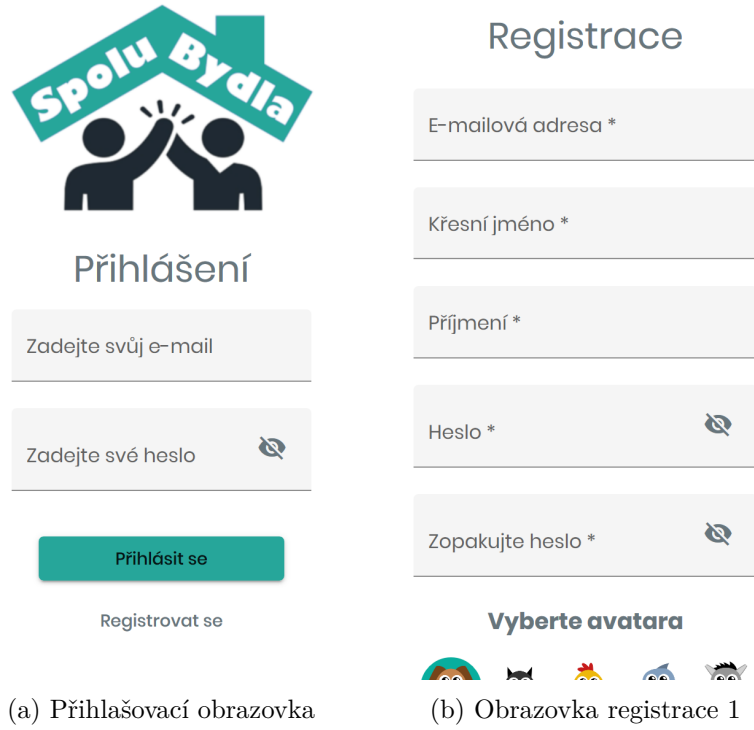

Obrázek E.1: Obrazovky výsledné aplikace 1.

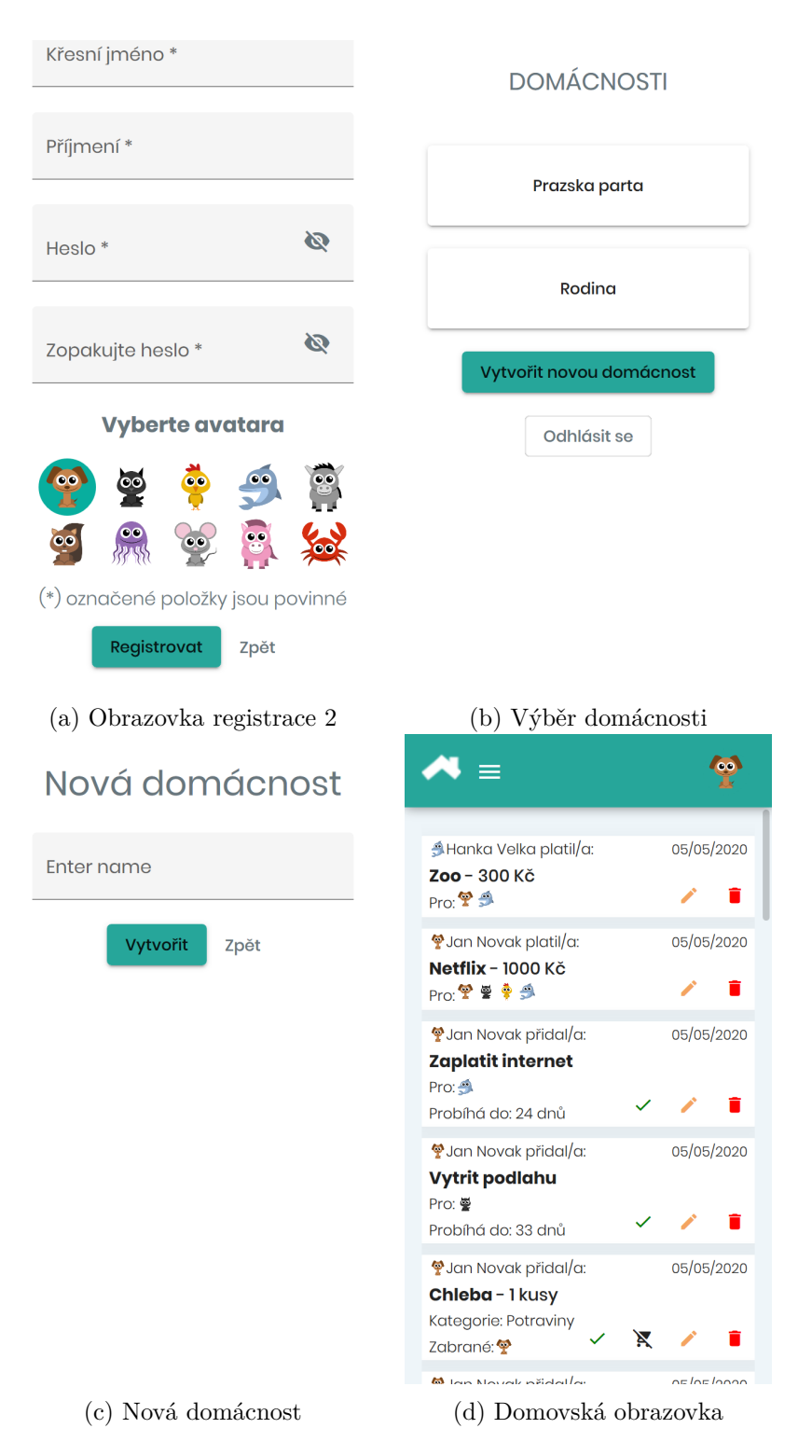

Obrázek E.2: Obrazovky výsledné aplikace 2.

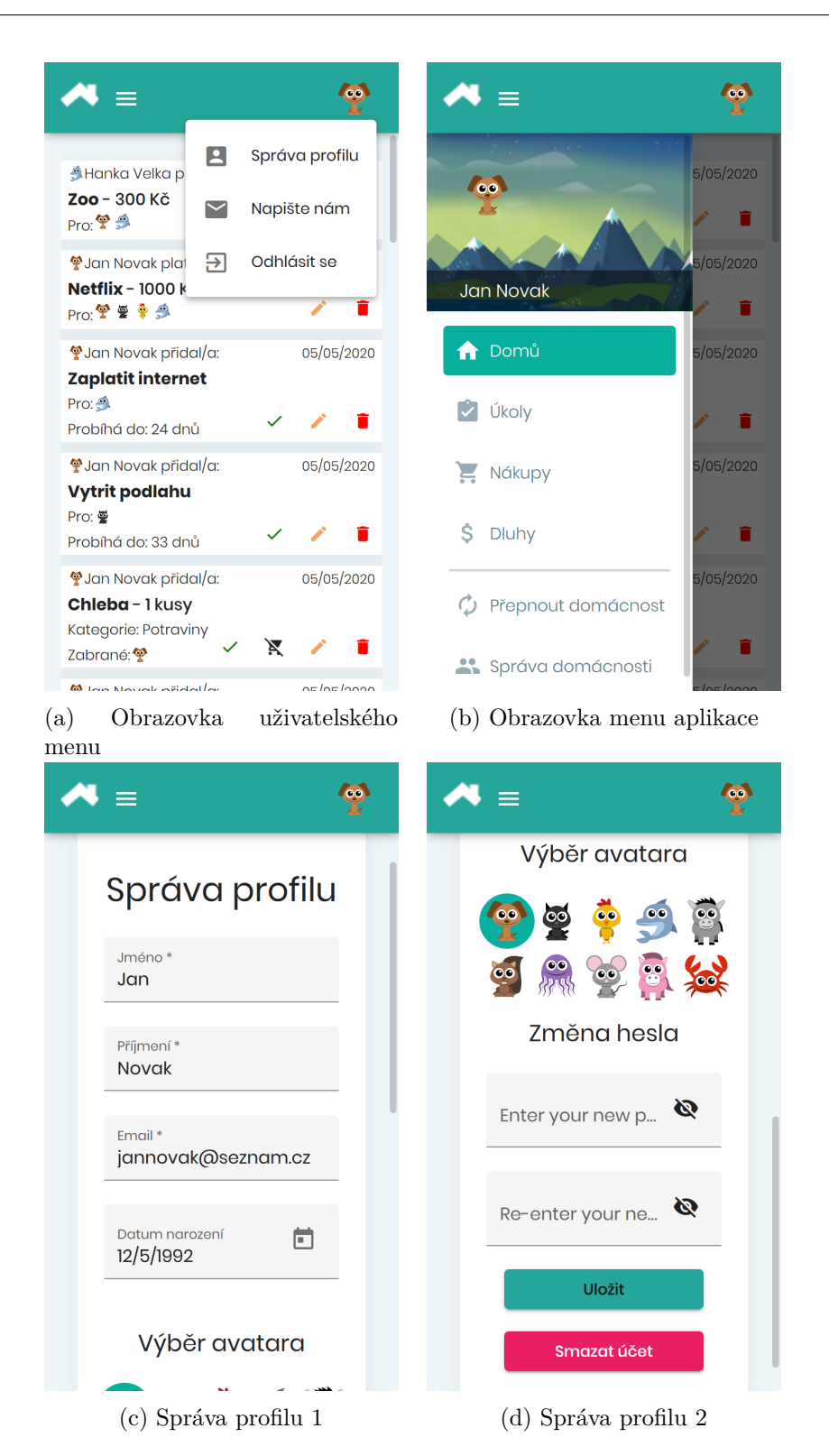

Obrázek E.3: Obrazovky výsledné aplikace 3.

## E. VÝSLEDNÁ APLIKACE

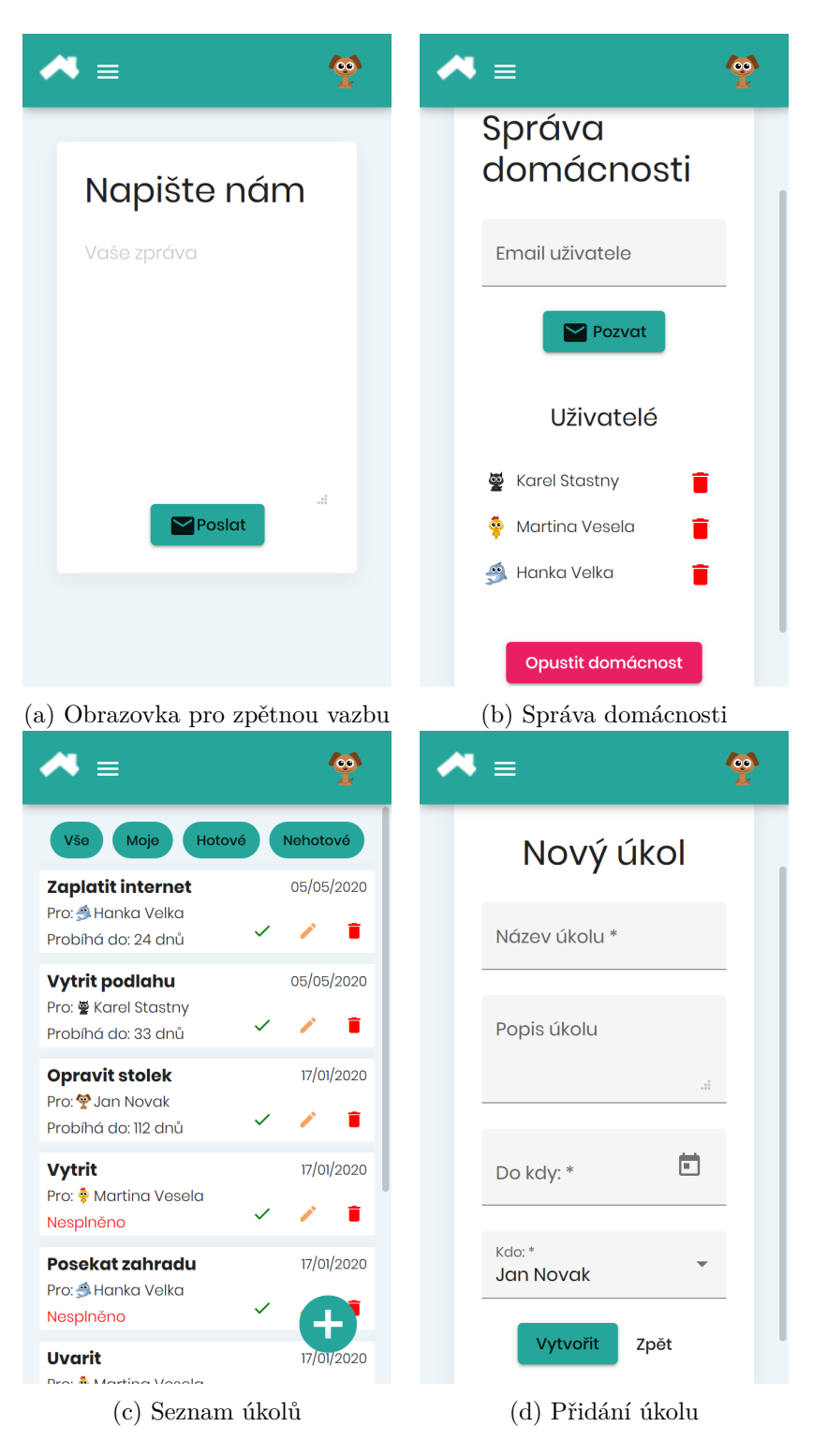

Obrázek E.4: Obrazovky výsledné aplikace 4.

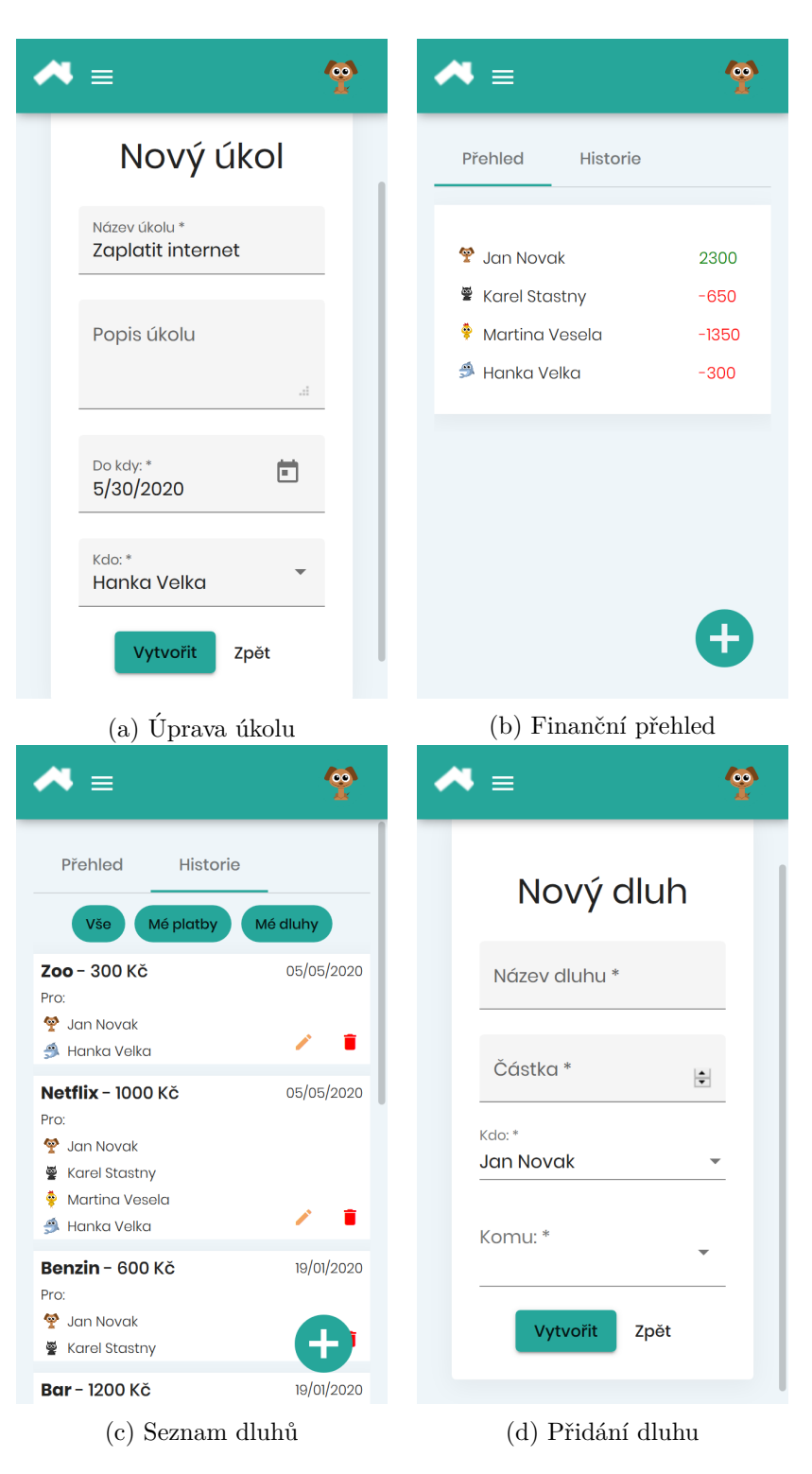

Obrázek E.5: Obrazovky výsledné aplikace 5.

## E. VÝSLEDNÁ APLIKACE

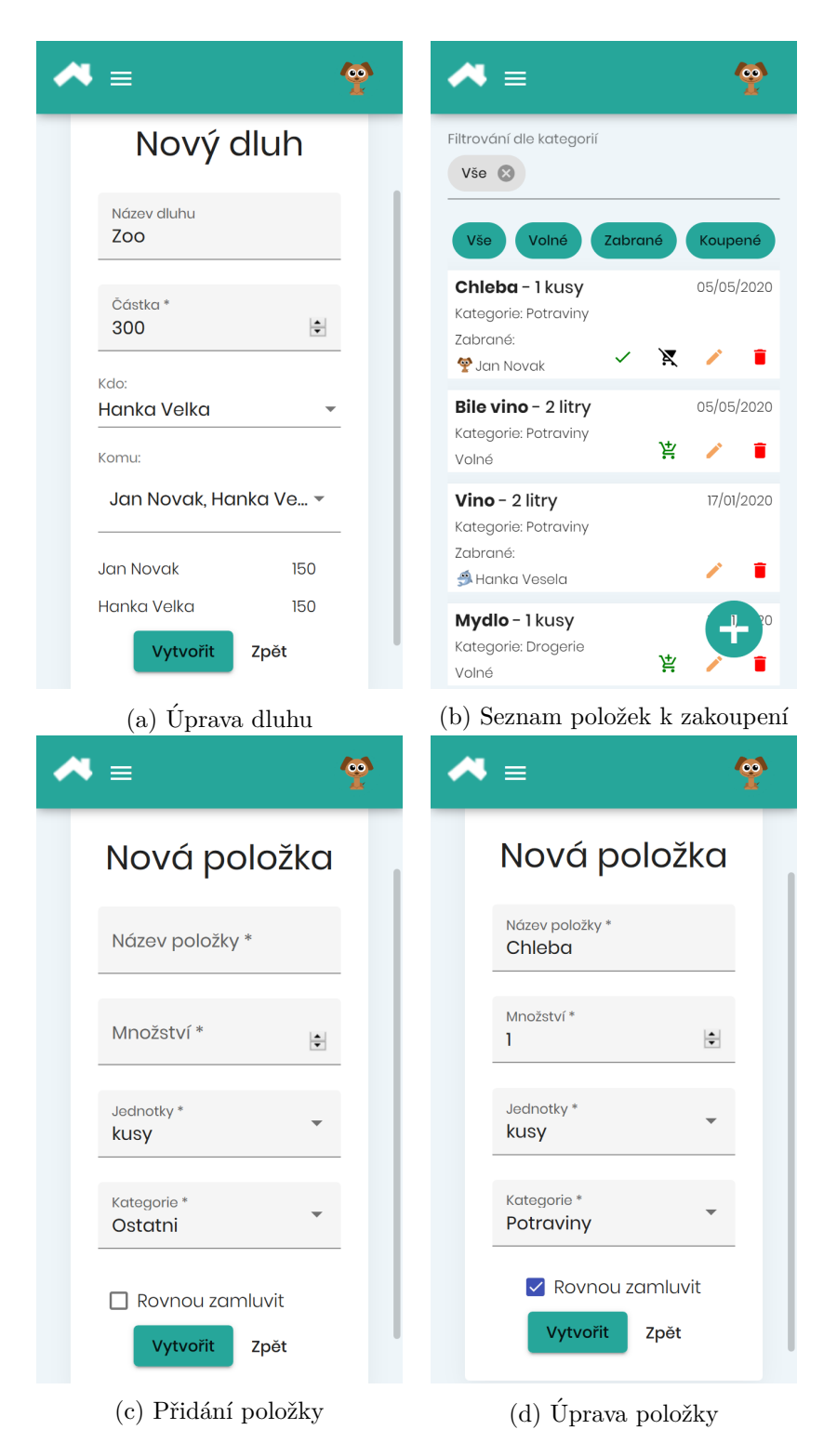

Obrázek E.6: Obrazovky výsledné aplikace 6.

 $P\check{\textsc{r}}$ íloha **F** 

# **Acronyms**

**JPA** Java Persistence API

**JWT** JSON Web Token

**E2E** End-to-End

**DNS** Domain Name System

# PŘÍLOHA **G**

# **Contents of enclosed CD**

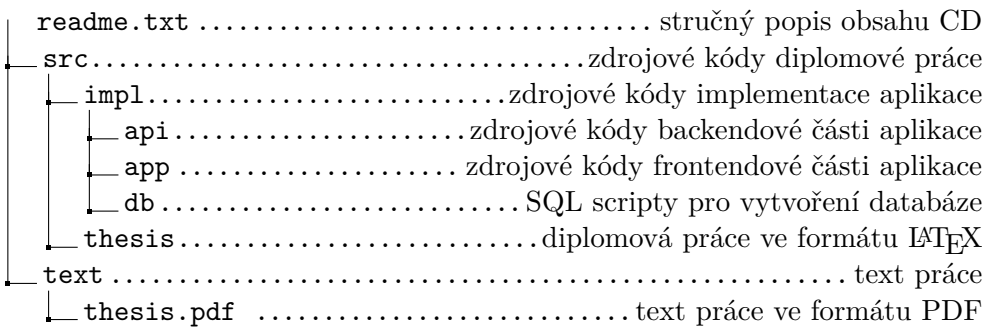